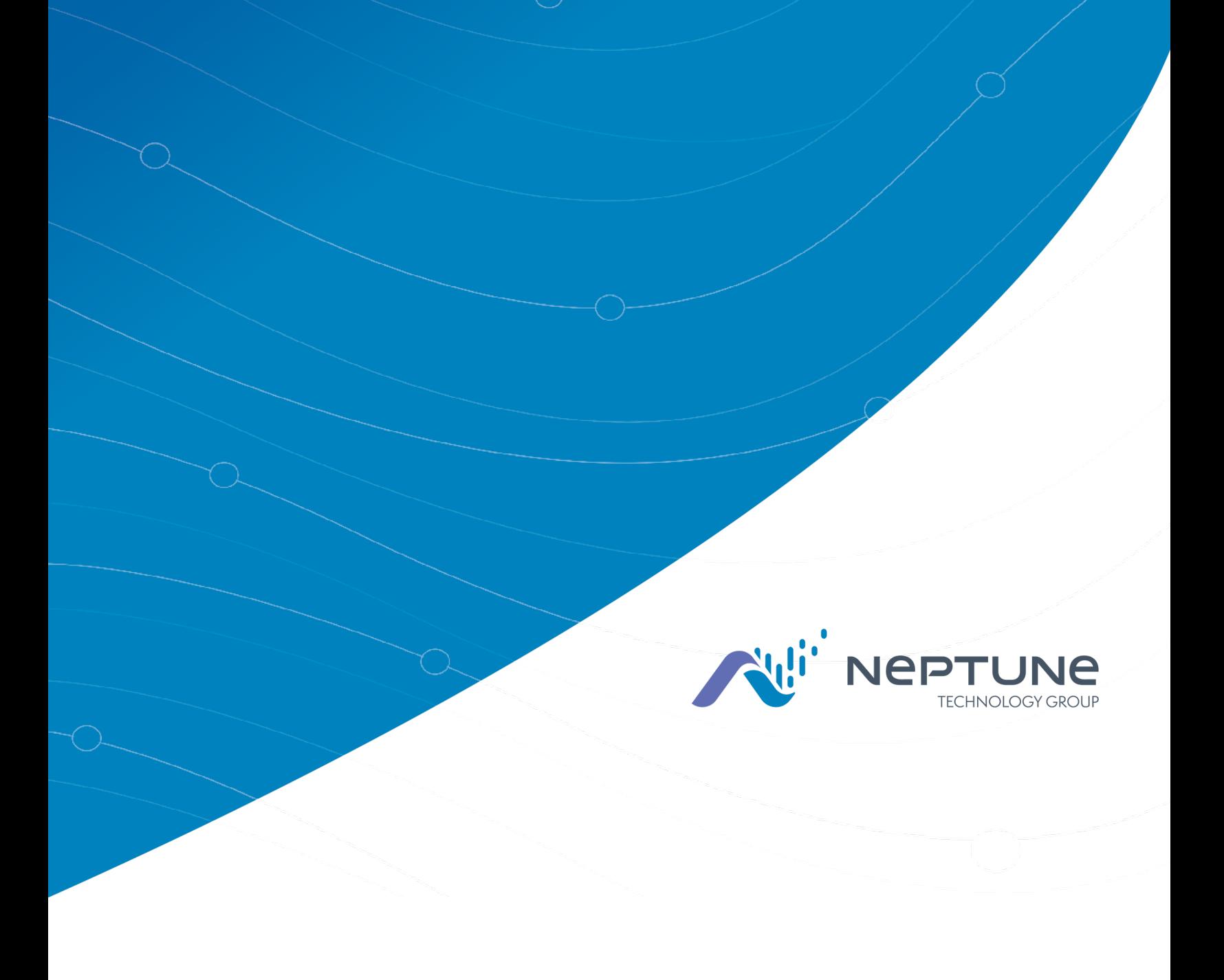

Processus d'importation et d'exportation NeptuneMD 360MC

Version 1.5.1

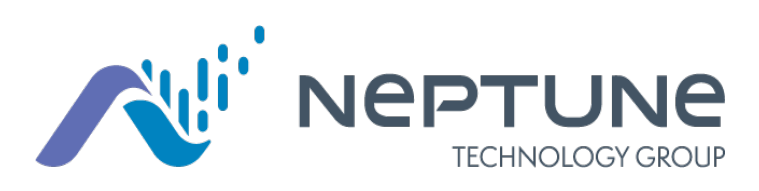

Processus d'importation et d'exportation Neptune<sup>MD</sup> 360MC Version 1.5.1

#### **Droit d'auteur**

Ce guide est une œuvre inédite et renferme des secrets commerciaux et des renseignements confidentiels de Neptune Technology Group Inc., lesquels ne doivent pas être communiqués à des tiers et ne peuvent pas être reproduits ou transmis, en tout ou en partie, sous quelque forme, par quelque moyen – électronique, mécanique ou autre – ou à quelque fin que ce soit, sans l'autorisation écrite expresse de Neptune Technology Group Inc. Tous les droits sur les dessins ou inventions divulgués dans les présentes, y compris le droit de fabrication, sont réservés à Neptune Technology Group Inc.

Neptune mène des activités de recherche et de développement continues afin d'améliorer et de perfectionner ses produits. Par conséquent, Neptune se réserve le droit de modifier les spécifications des produits ou des systèmes sans préavis.

#### **Marques de commerce utilisées dans ce guide**

Neptune est une marque déposée de Neptune Technology Group Inc. Neptune 360 est une marque de commerce de Neptune Technology Group Inc.

Les autres marques ou noms de produits sont des marques de commerce ou des marques déposées de leurs titulaires respectifs.

Tout changement ou toute modification non expressément approuvés par le responsable de la conformité pourraient faire perdre à l'utilisateur son droit d'utiliser le logiciel.

Processus d'importation et d'exportation Neptune<sup>MD</sup> 360<sup>mc</sup> v1.5.1 N° de document IEP Neptune 360 01.24

© 2019-2024 Neptune Technology Group Inc. All Rights Reserved.

Neptune Technology Group Inc. 1600 Alabama Highway 229 Tallassee (AL) 36078 Téléphone : (800) 633-8754 Télécopie : (334) 263-7293

# Table des matiè[r](#page-10-0)es

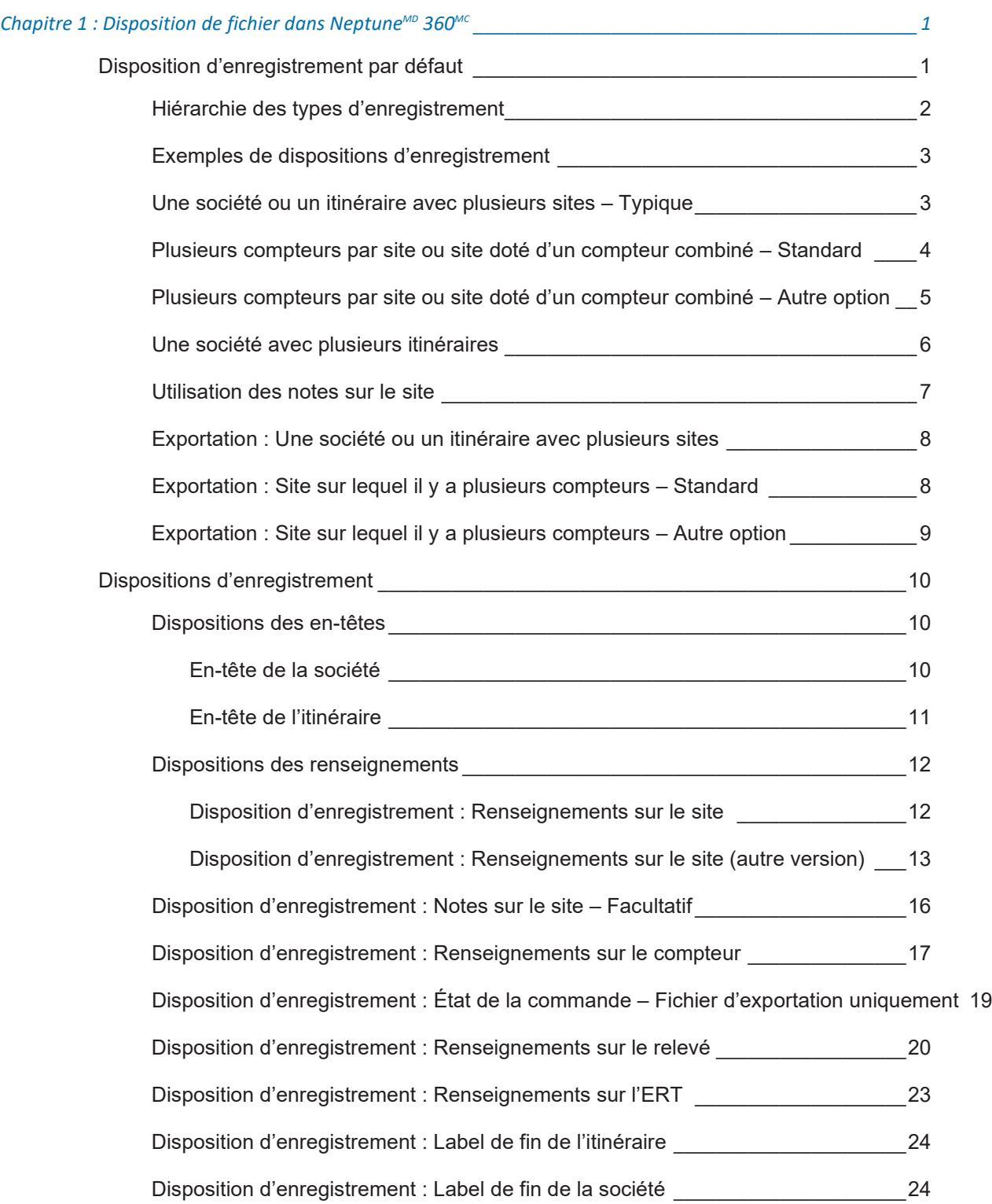

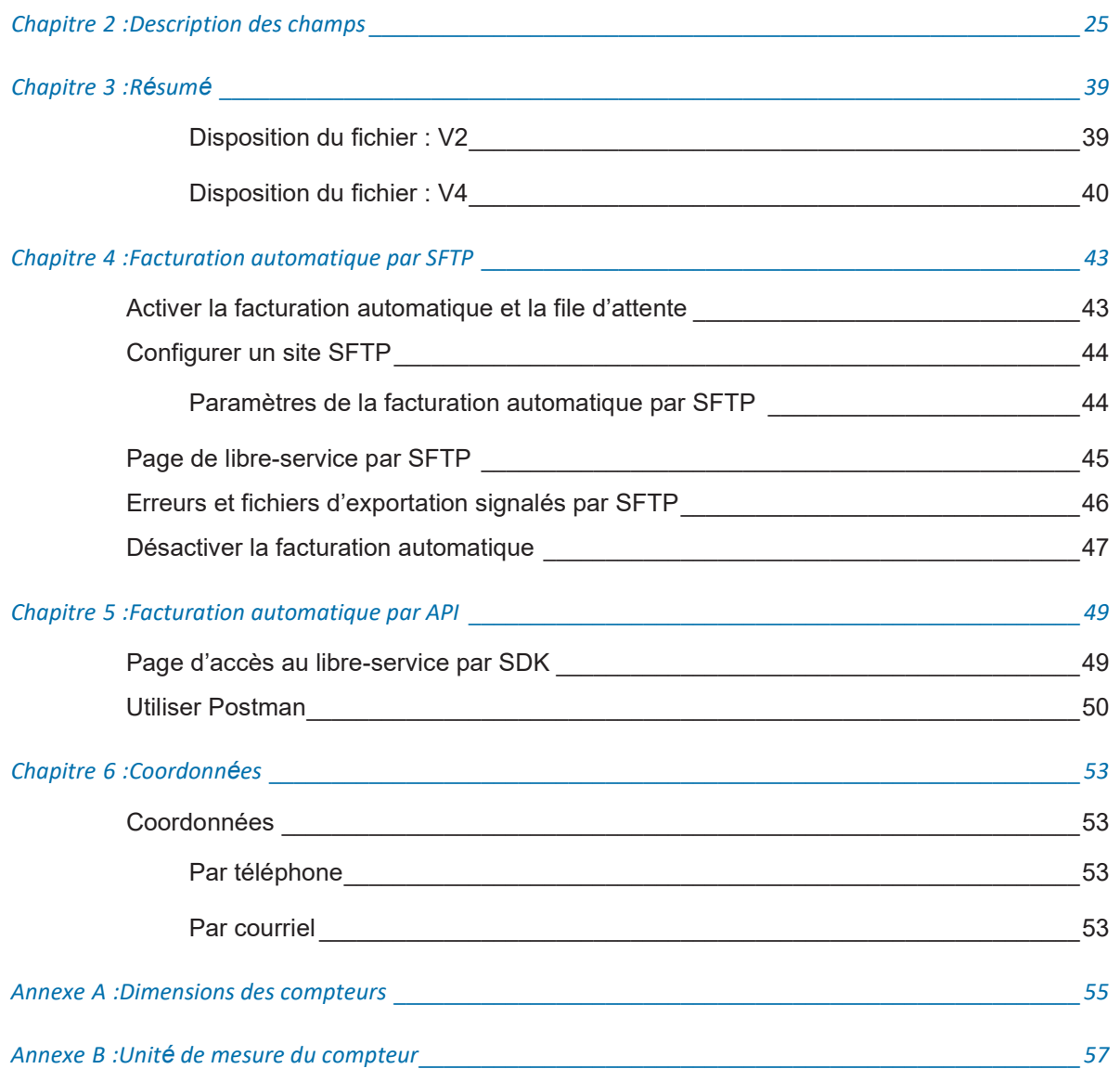

# **Images**

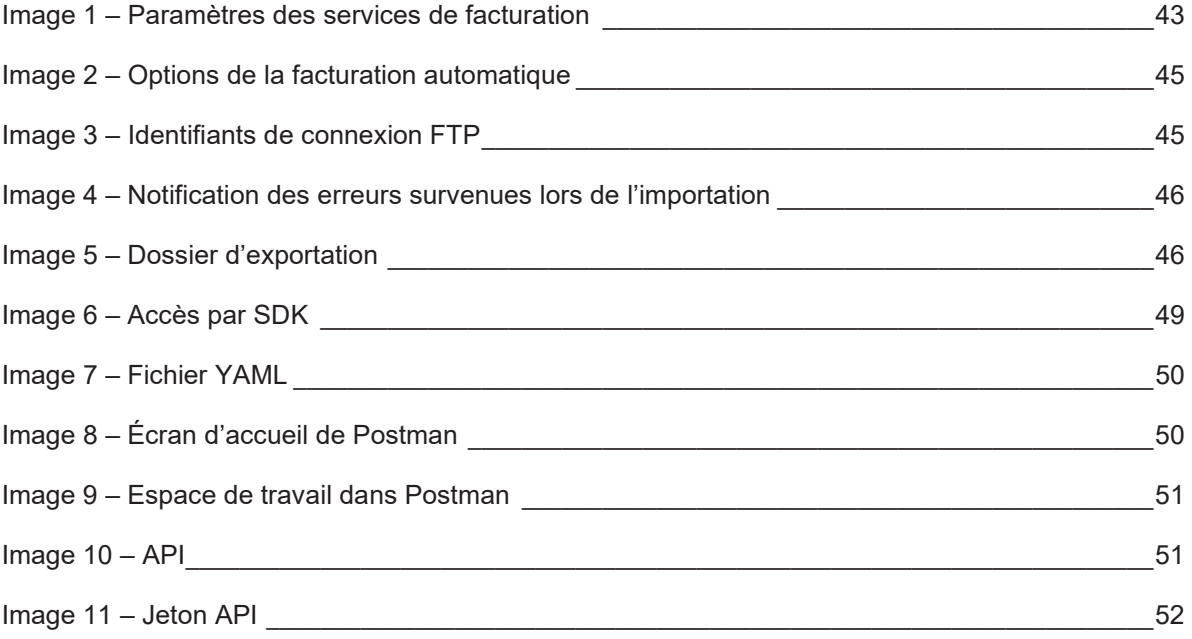

Chapitre 1 : Disposition de fichier dans Neptune<sup>®</sup> 360<sup>MC</sup>

Page laissée intentionnellement vide

# **Tableaux**

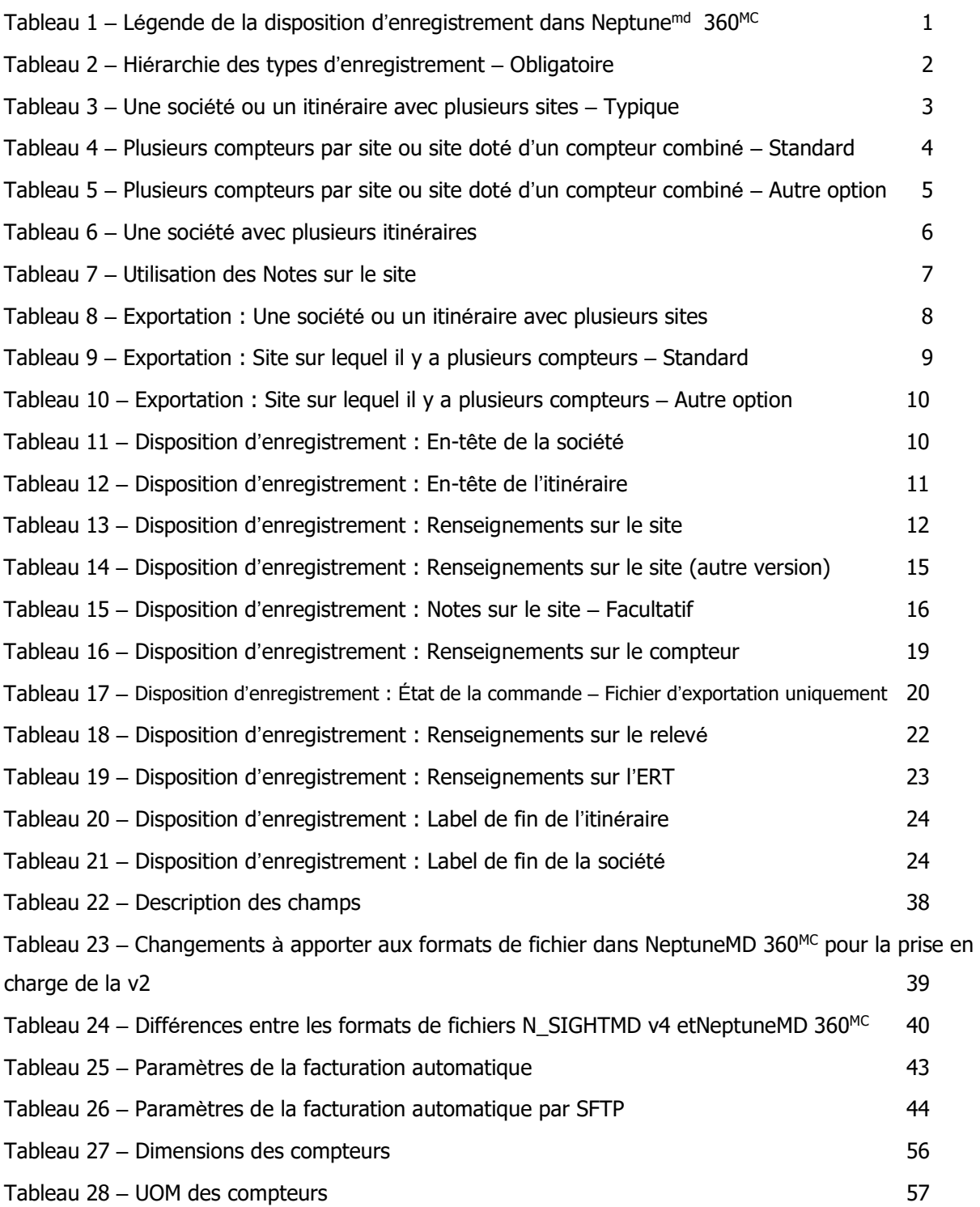

# <span id="page-10-0"></span>Chapitre 1 : Disposition de fichier dans Neptune<sup>®</sup> 360<sup>MC</sup>

<span id="page-10-1"></span>Ce guide présente des informations sur la disposition des fichiers dans NeptuneMD 360MC, les champs obligatoires et facultatifs pour le développement de l'interface avec le Système d'information des clients (CIS) du système de facturation du service public (UB). Il décrit également la procédure à suivre pour configurer la facturation automatique d'un service public.

# Disposition d'enregistrement par défaut

La disposition de fichier dans Neptune 360 est pour l'essentiel la même que dans N\_SIGHT<sup>MD</sup> v4; cependant, des changements ont été apportés à certains champs de certains types d'enregistrement, et certains types d'enregistrement ne sont pas pris en charge par Neptune 360. La même disposition est utilisée pour les données d'importation et les données d'exportation. Les données sont réparties en types d'enregistrement, les données les plus significatives figurant en début d'enregistrement. Vous trouverez dans les pages suivantes un récapitulatif de tous les champs, obligatoires ou facultatifs.

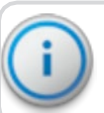

Important! Attention, il n'est pas possible d'importer un fichier Neptune 360 dans N\_SIGHT<sup>MD</sup> PLUS.

Si le service public entre une valeur de champ dans son fichier d'importation, la même valeur de champ figurera dans le fichier d'exportation, à moins que Neptune 360 ne la change dans le cours de ses activités normales.

| Paramètre          | <b>Description</b>                                                                                                    |
|--------------------|----------------------------------------------------------------------------------------------------|
| <b>Colonne</b>     | Titre de la colonne dans l'enregistrement.                                                                                                    |
| <b>Utilisation</b> | Indique si un champ obligatoire (req.) ou facultatif (opt.). Les champs désignés<br>comme facultatifs doivent être vides si des données n'y ont pas été chargées. Les<br>champs désignés comme obligatoires qui indique « appareil portatif » (HH) comme<br>source devrait également être vides dans un fichier d'importation. |
| <b>Source</b>      | Indique le système qui charge les données dans le champ : appareil portatif (HH),<br>Système d'information des clients (CIS) du système de facturation du service public<br>(UB) distributeur ou logiciel hôte Neptune 360 (HS).                                                                                               |
| <b>Décalage</b>    | Position du champ dans l'enregistrement.                                                                                                    |
| Longueur           | Longueur du champ, en nombre de caractères.                                                                                                    |
| <b>Type</b>        | Type de champ : il peut s'agir d'un champ numérique (NUM), alphanumérique (A/N)<br>ou booléen (BOO).                                                                                                    |
| <b>Commentaire</b> | Notes additionnelles concernant le champ et la disposition valide. Guillemets<br>Indique les seules données acceptables pour le champ.                                                                                                    |

Tableau  $1$  – Légende de la disposition d'enregistrement dans Neptune<sup>MD</sup> 360<sup>MC</sup>

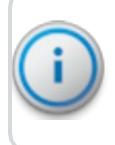

Important! Les champs vides ont le même sens que les espaces et sont interchangeables dans ce document.

### <span id="page-11-0"></span>Hiérarchie des types d'enregistrement

Les tableaux suivants présentent la disposition correspondant à la hiérarchie des types d'enregistrement utilisée dans la disposition d'enregistrement de Neptune 360 V6.

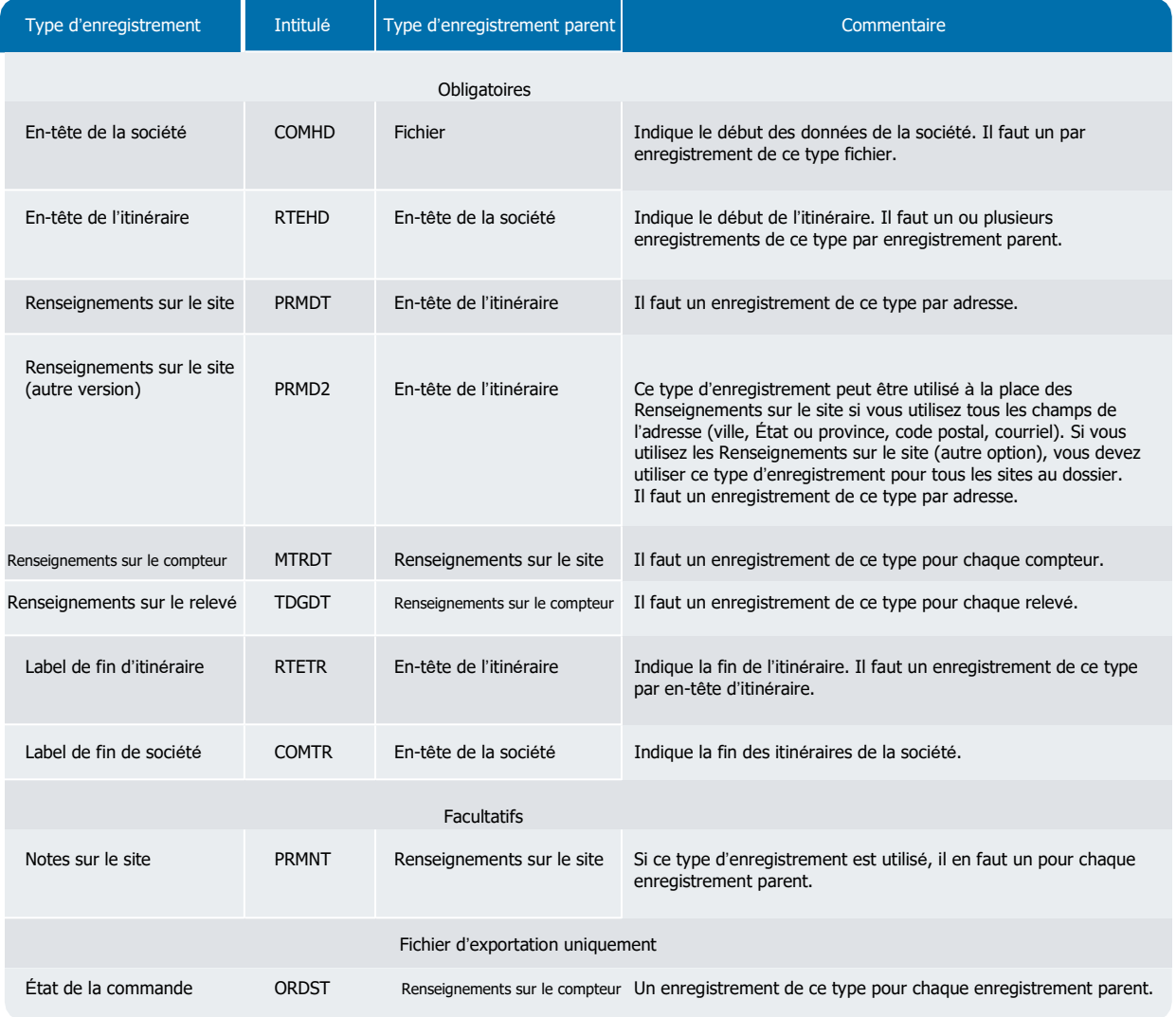

#### Tableau 2 – Hiérarchie des types d'enregistrement – Obligatoire

#### <span id="page-12-1"></span><span id="page-12-0"></span>Exemples de dispositions d'enregistrement

Les tableaux ci-dessous donnent des exemples de dispositions d'enregistrement pour les fichiers d'importation et d'exportation.

## Une société ou un itinéraire avec plusieurs sites – Typique

Un fichier vise au moins une société pour laquelle il y a un itinéraire. L'en-tête de la société est toujours le premier enregistrement dans le fichier et le label de fin de la société est toujours le dernier. Chaque en-tête d'itinéraire doit être associé à un label de fin d'itinéraire. Un itinéraire comprend un ou plusieurs enregistrements Renseignements sur le site, accompagnés de ses sous-types d'enregistrement.

Tableau 3 – une société ou un itinéraire avec plusieurs sites – Typique

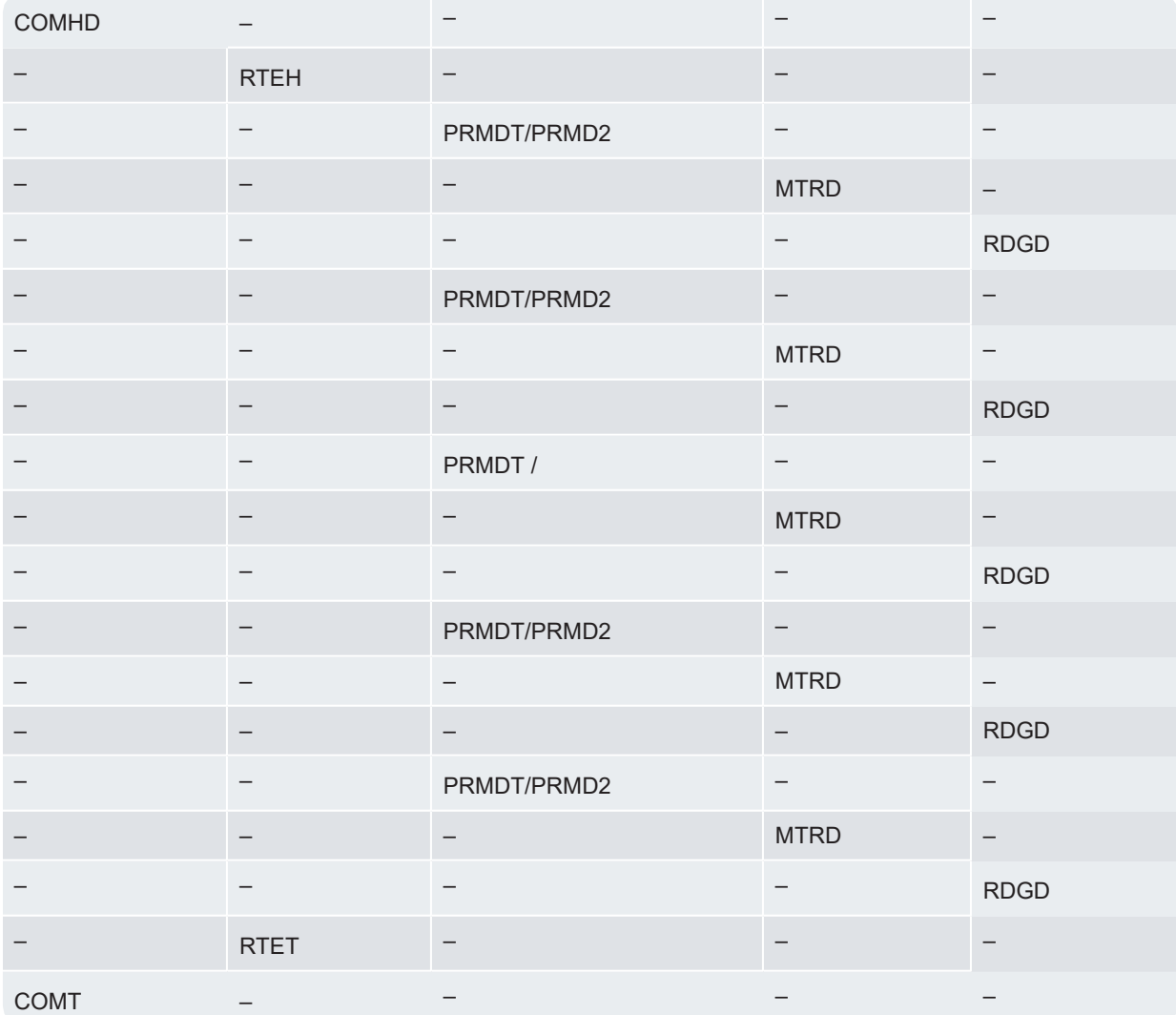

#### <span id="page-13-0"></span>Plusieurs compteurs par site ou site doté d'un compteur combiné – Standard

Lorsqu'il y a plusieurs compteurs ou un unique compteur combiné sur un même site, la disposition d'enregistrement privilégiée, standard, consiste en un enregistrement Renseignements sur le site, suivi des enregistrements Renseignements sur le compteur et Renseignements sur le relevé pour chaque compteur situé sur le site ou pour chaque côté d'un compteur combiné. Dans le cas d'un compteur combiné, les différents enregistrements Renseignements sur le compteur associés à l'enregistrement Renseignements sur le site peuvent comporter le même numéro de compteur, mais chacun doit être identifié par son propre Identifiant de collecte dans son enregistrement Renseignements sur le relevé.

Dans le tableau ci-dessous, il y a deux compteurs indépendants, désignés par MTRDT<sup>x</sup> et MTRDTY, sur le premier site. Le second site est doté d'un unique compteur combiné, correspondant aux deux enregistrements MTRDTZ.

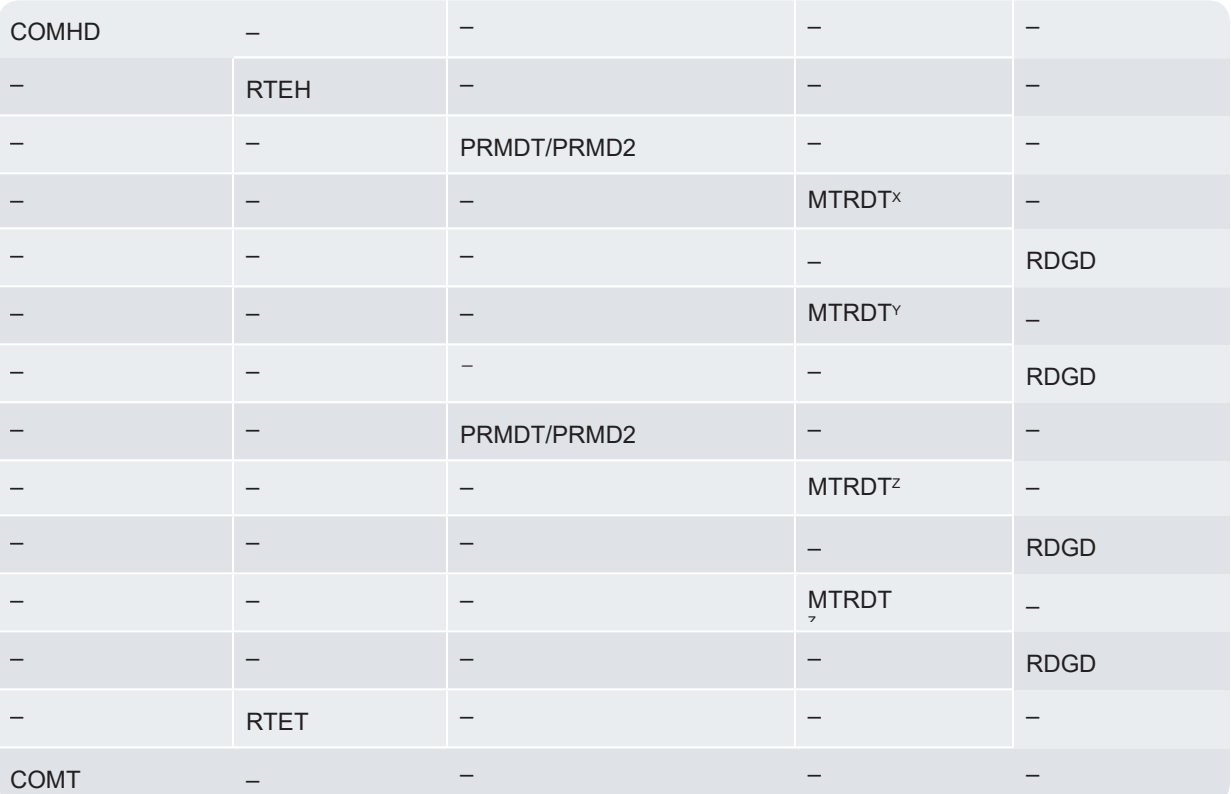

Tableau 4 – Plusieurs compteurs par site ou site doté d'un compteur combiné

### <span id="page-14-0"></span>Plusieurs compteurs par site ou site doté d'un compteur combiné – autre option

Une autre disposition d'enregistrement pouvant être utilisée en présence de plusieurs compteurs sur un même site ou d'un compteur combiné est présentée dans le tableau ci-dessous. Elle fournit les mêmes données que la disposition d'enregistrement standard qui précède. Pour le premier site, il y a un enregistrement Renseignements sur le site (PRMDT<sup>A</sup>) sous lequel figure un enregistrement Renseignements sur le compteur (MRTDT<sup>X</sup>) et un enregistrement Renseignements sur le relevé (RDGDT), suivi du même enregistrement Renseignements sur le site (PRMDT<sup>A</sup>) sous lequel figure un enregistrement Renseignements sur le compteur (MRTDTY) et un enregistrement Renseignements sur le relevé (RDGDT) concernant l'autre compteur indépendant situé sur ce site.

Le deuxième site est doté d'un unique compteur combiné. Les différents enregistrements Renseignements sur le compteur associés à chaque enregistrement Renseignements sur le site (PRMDT<sup>B</sup>) peuvent comporter le même numéro de compteur (MTRDT<sup>z</sup>), mais chacun doit être identifié par son propre Identifiant de collecte dans son enregistrement Renseignements sur le relevé (RDGDT).

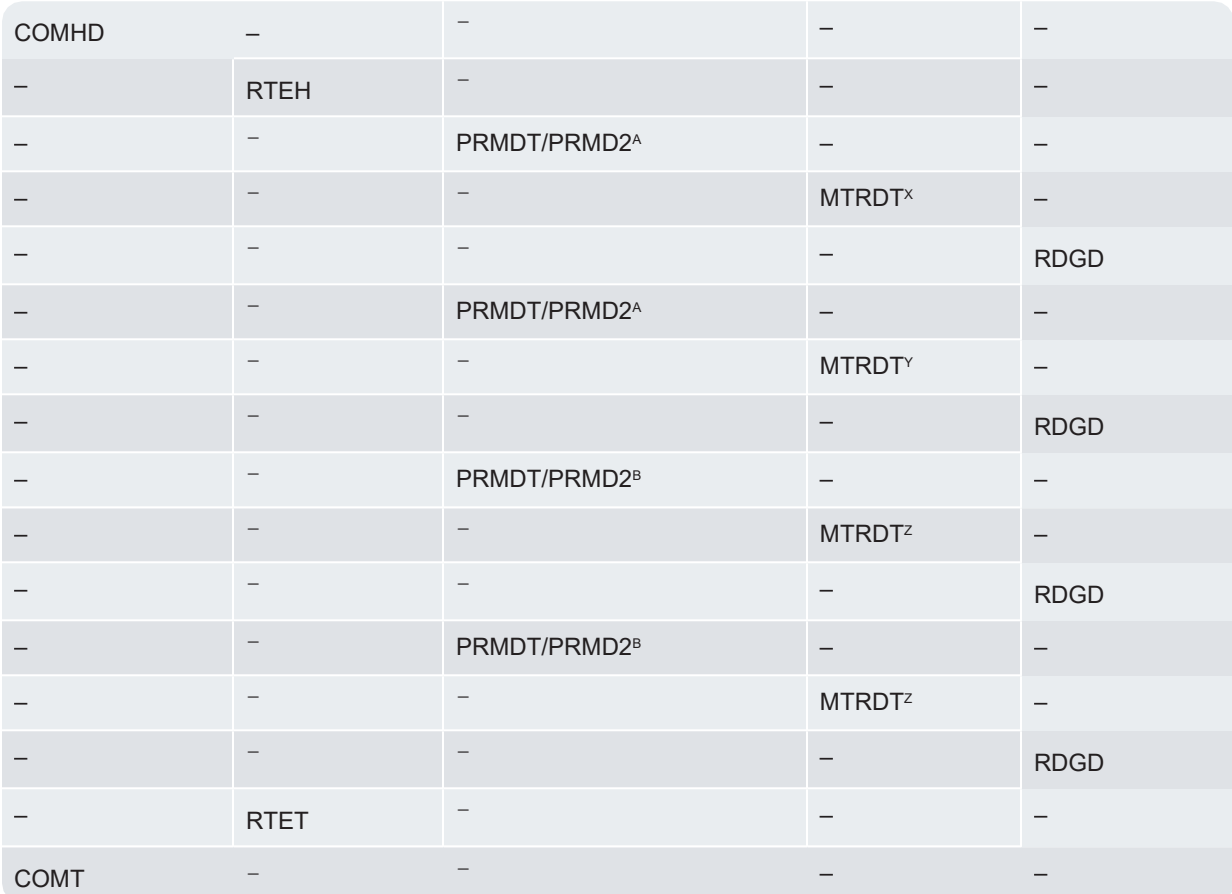

Tableau 5 – Plusieurs compteurs par site ou site doté d'un compteur combiné – Autre option

# <span id="page-15-0"></span>Une société avec plusieurs itinéraires

Il doit y avoir un enregistrement En-tête de l'itinéraire et un enregistrement Label de

fin de l'itinéraire pour chaque itinéraire de la société.

Tableau 6 – Une société avec plusieurs itinéraires

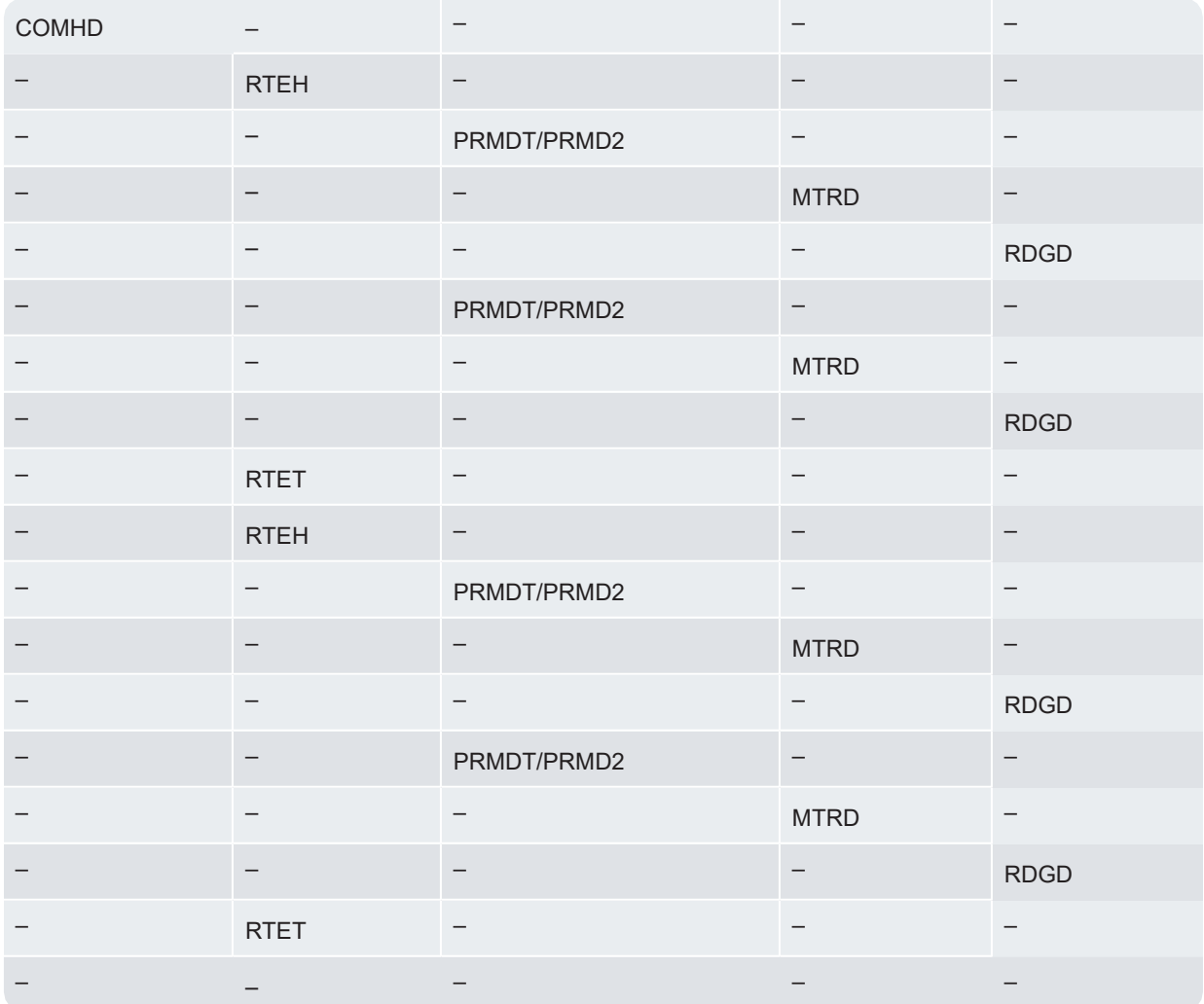

#### <span id="page-16-0"></span>Utilisation des notes sur le site

L'enregistrement Notes sur le site permet de communiquer davantage de renseignements au releveur de compteurs au moyen de Neptune 360 mobile. S'il est utilisé, cet enregistrement figure immédiatement après l'enregistrement Renseignements sur le site ou Renseignements sur le site (autre version) auquel il est associé et immédiatement avant l'enregistrement Renseignements sur le compteur.

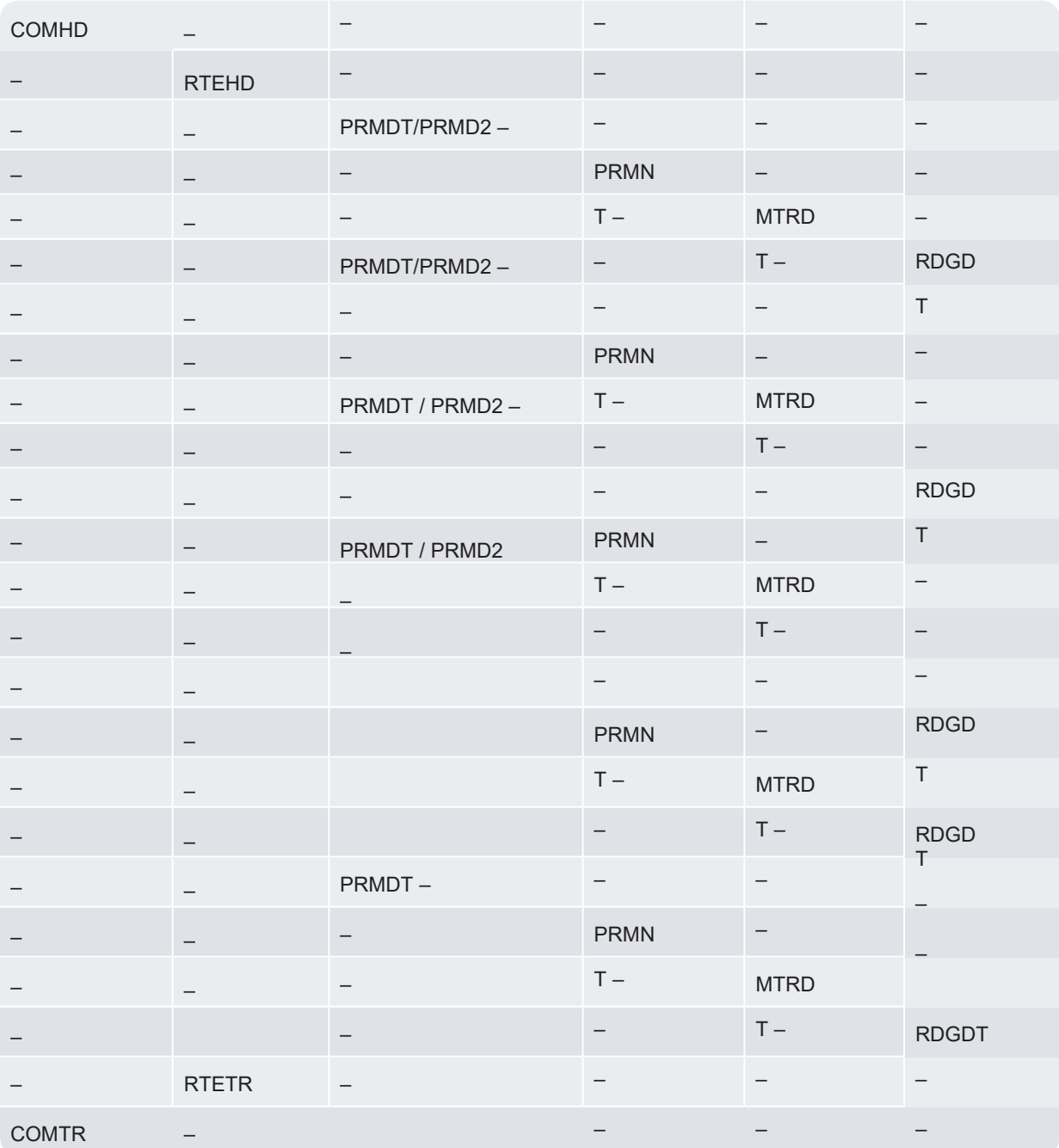

Tableau 7 – Utilisation des Notes sur le site

#### <span id="page-17-0"></span>Exportation : Une société ou un itinéraire avec plusieurs sites

La disposition d'enregistrement d'un fichier d'exportation est pour l'essentiel la même que celle d'un fichier d'importation, à quelques exceptions notables près. L'enregistrement Renseignements sur le compteur relatif à chaque site est suivi d'un enregistrement État de la commande et d'un enregistrement Renseignements sur le relevé.

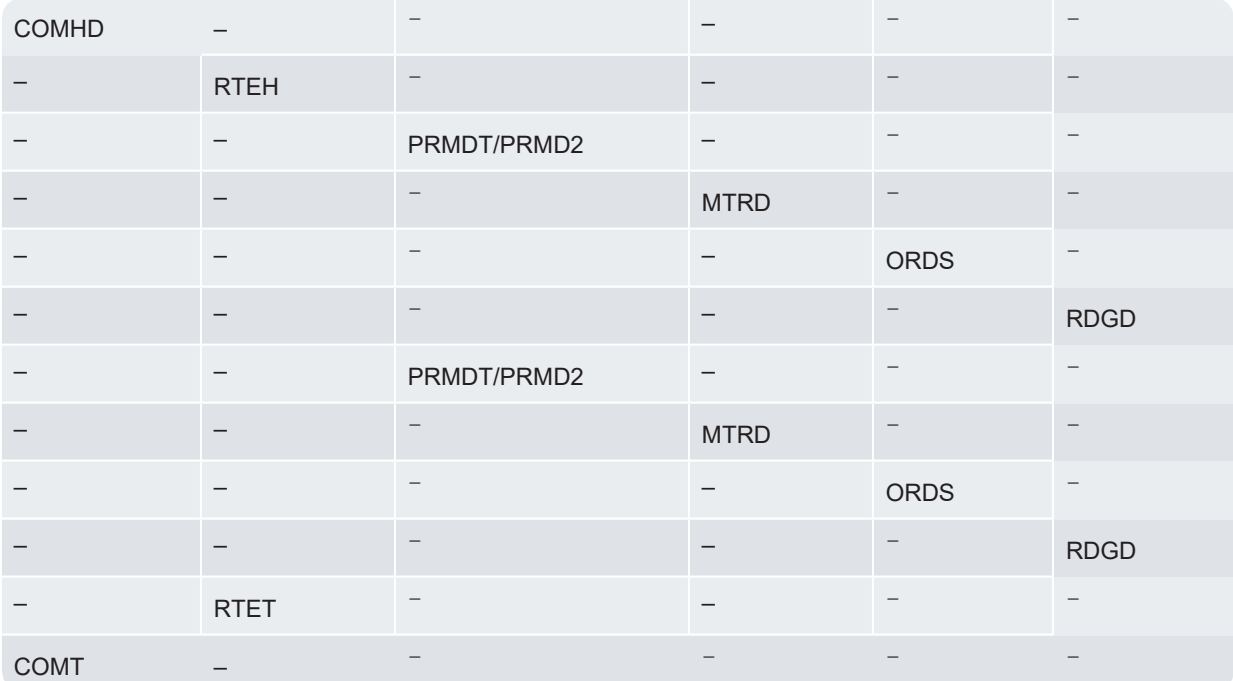

Tableau 8 – Exportation : Une société ou un itinéraire avec plusieurs sites

## <span id="page-17-1"></span>Exportation : Site sur lequel il y a plusieurs compteurs – Standard

Voici la disposition d'enregistrement standard utilisée pour les fichiers d'exportation lorsqu'il y a plusieurs compteurs sur un même site. Comme dans l'exemple de disposition de fichier d'exportation précédent, chaque enregistrement Renseignements sur le compteur est suivi d'un enregistrement État de la commande et d'un enregistrement Renseignements sur le relevé.

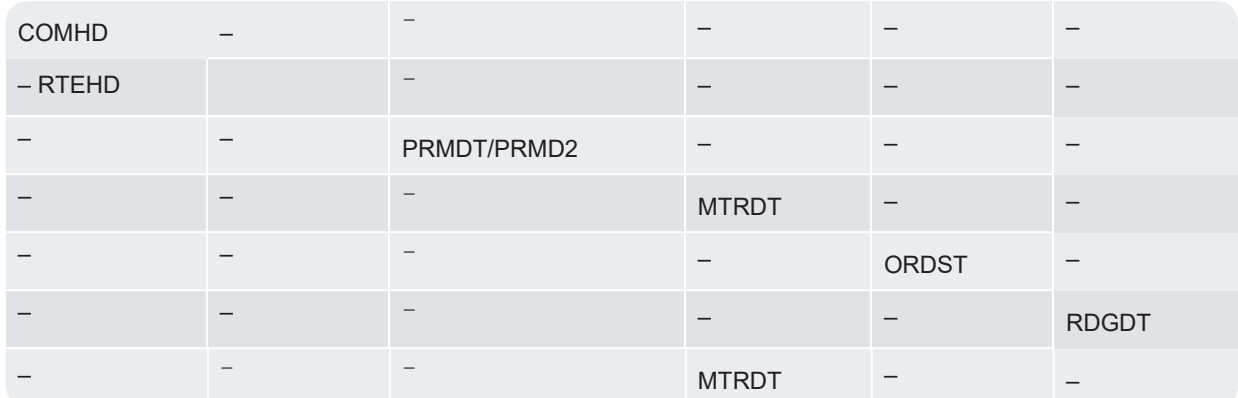

Tableau 9 – Exportation : Site sur lequel il y a plusieurs compteurs – Standard

Chapitre  $1:$  Disposition de fichier dans Neptune<sup>®</sup> 360<sup>MC</sup>

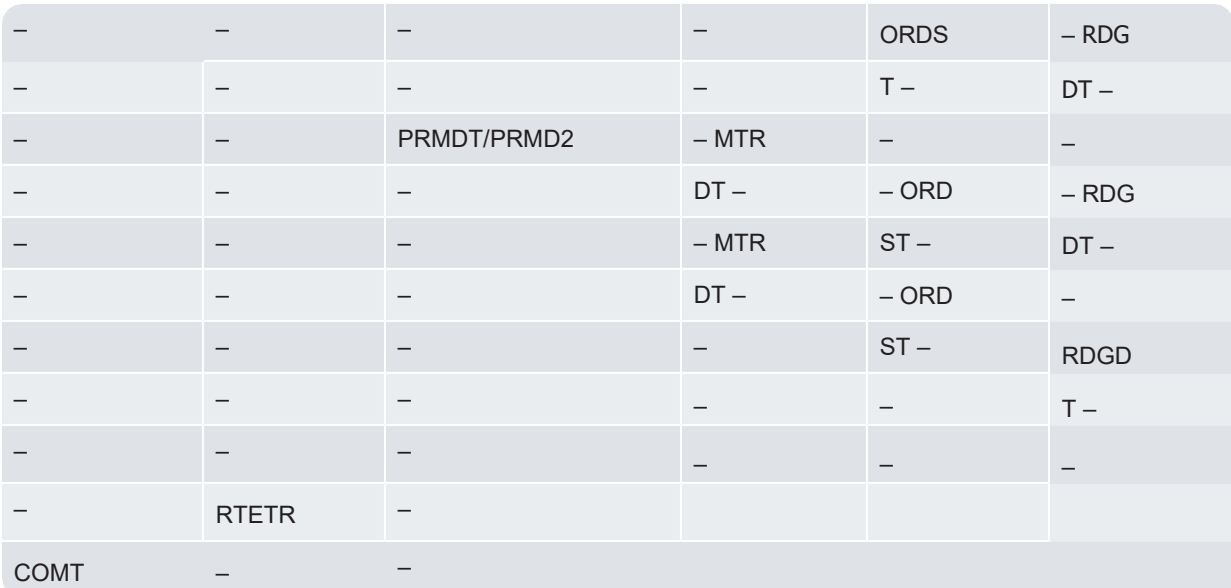

Tableau 9 – Exportation : Site sur lequel il y a plusieurs compteurs – Standard (suite)

# <span id="page-18-0"></span>Exportation : Site sur lequel il y a plusieurs compteurs – Autre option

Cette autre disposition d'enregistrement, qui fournit les mêmes données que la disposition standard, est utilisée pour les fichiers d'exportation en présence d'enregistrements de Renseignements sur le site en double.

Tableau 10 – Exportation : Site sur lequel il y a plusieurs compteurs – Autre option

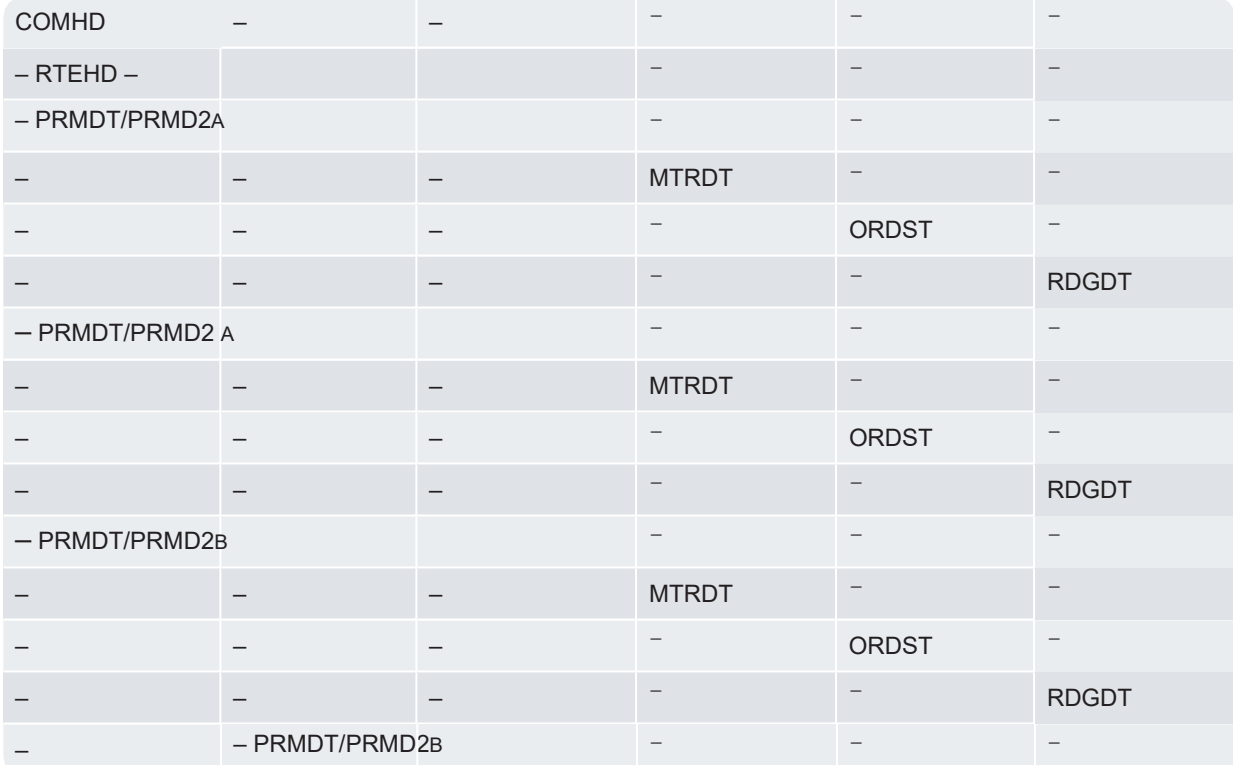

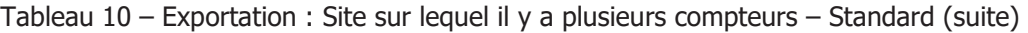

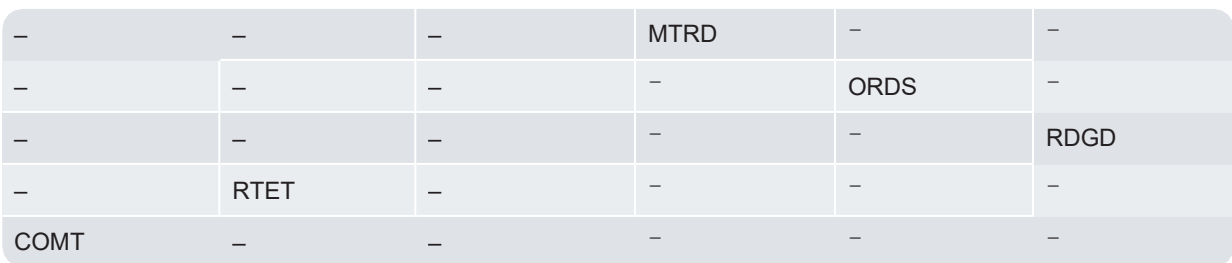

# <span id="page-19-0"></span>Dispositions d'enregistrement

Cette rubrique présente des renseignements sur les différentes dispositions d'enregistrement utilisées par Neptune 360.

#### Dispositions des en-têtes

Les tableaux ci-dessous présentent les dispositions d'enregistrement dans Neptune 360.

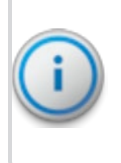

Important! Dans le cas des fichiers d'importation, les champs facultatifs pour lesquels la source est « UB » doivent être vides (espaces) si des données n'y ont pas été chargées. Les champs obligatoires ou facultatifs pour lesquels la source est « HH » doivent être vides.

#### <span id="page-19-1"></span>*En-tête de la société*

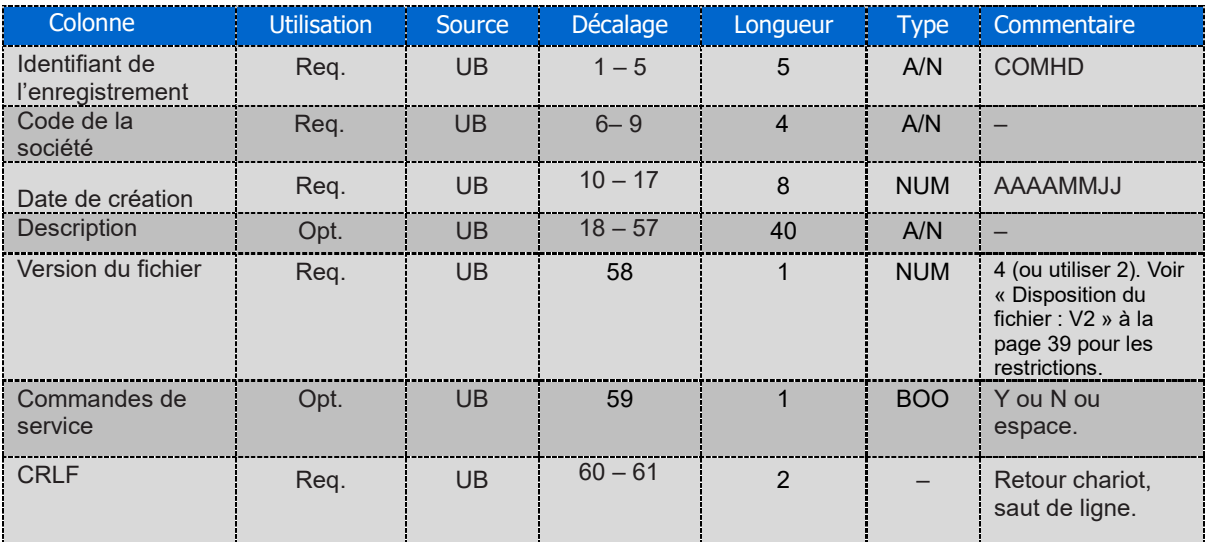

#### Tableau 11 – Disposition d'enregistrement : En-tête de la société

#### <span id="page-20-0"></span>*En-tête de l'itinéraire*

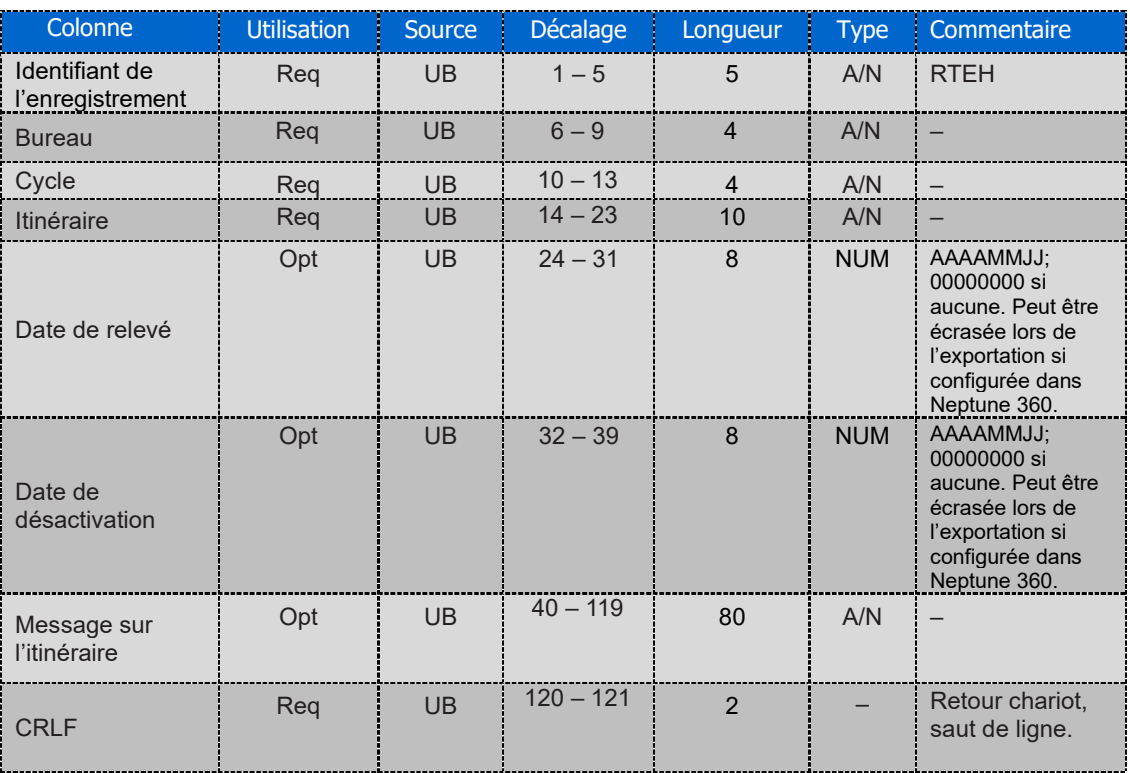

### Tableau 12 – Disposition d'enregistrement : En-tête de l'itinéraire

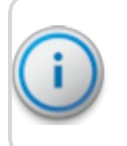

Important! L'identifiant de l'itinéraire dans Neptune 360 est une combinaison des champs suivants : code de la société, du bureau, du cycle et de l'itinéraire.

## <span id="page-21-1"></span><span id="page-21-0"></span>Dispositions des renseignements

Cette rubrique présente la disposition des renseignements sur un site.

### *Disposition d'enregistrement : Renseignements sur le site*

Tableau 13 – Disposition d'enregistrement : Renseignements sur le site

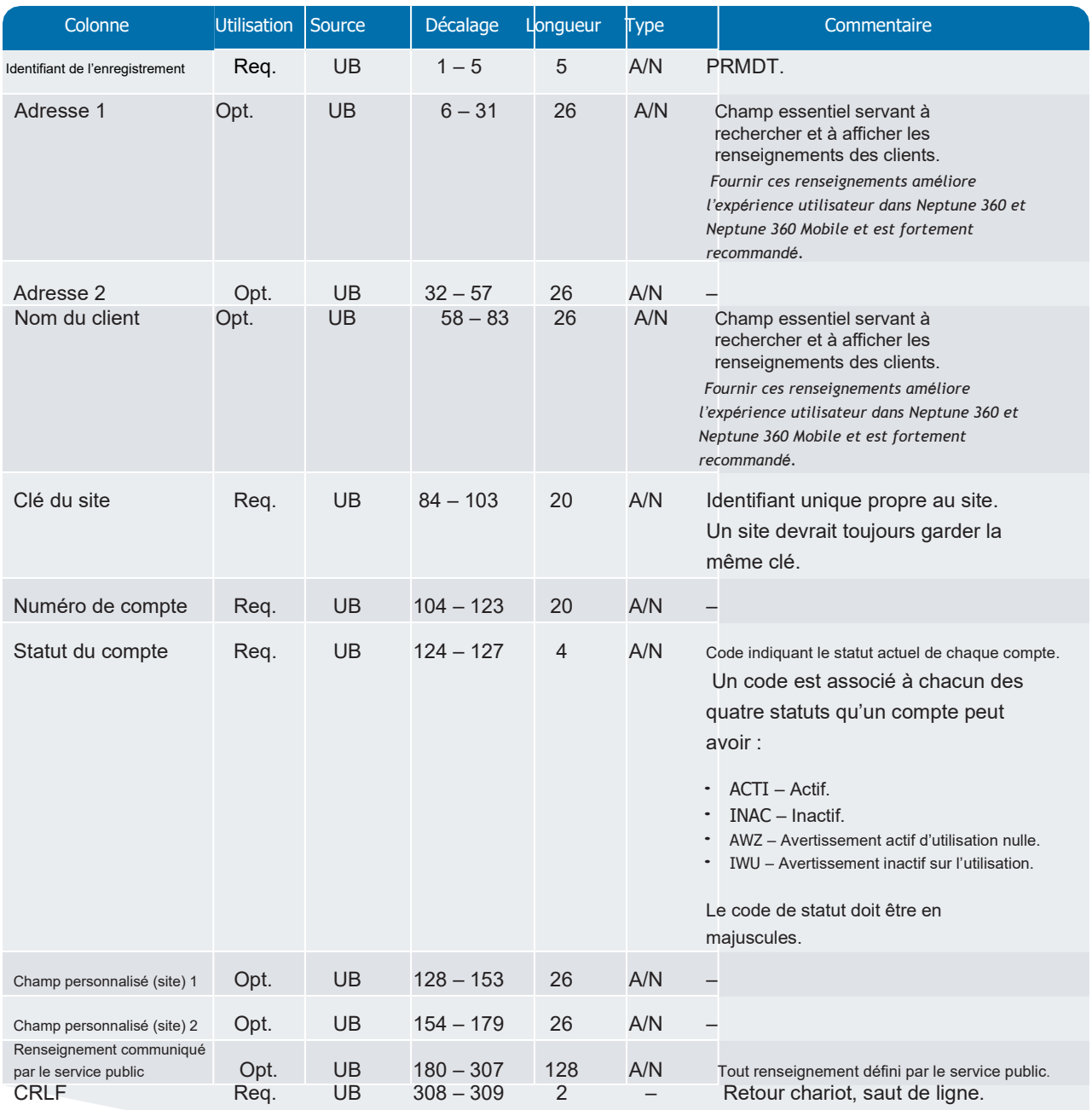

### <span id="page-22-0"></span>*Disposition d'enregistrement : Renseignements sur le site (autre version)*

### Tableau 14 – Disposition d'enregistrement : Renseignements sur le site (autre version)

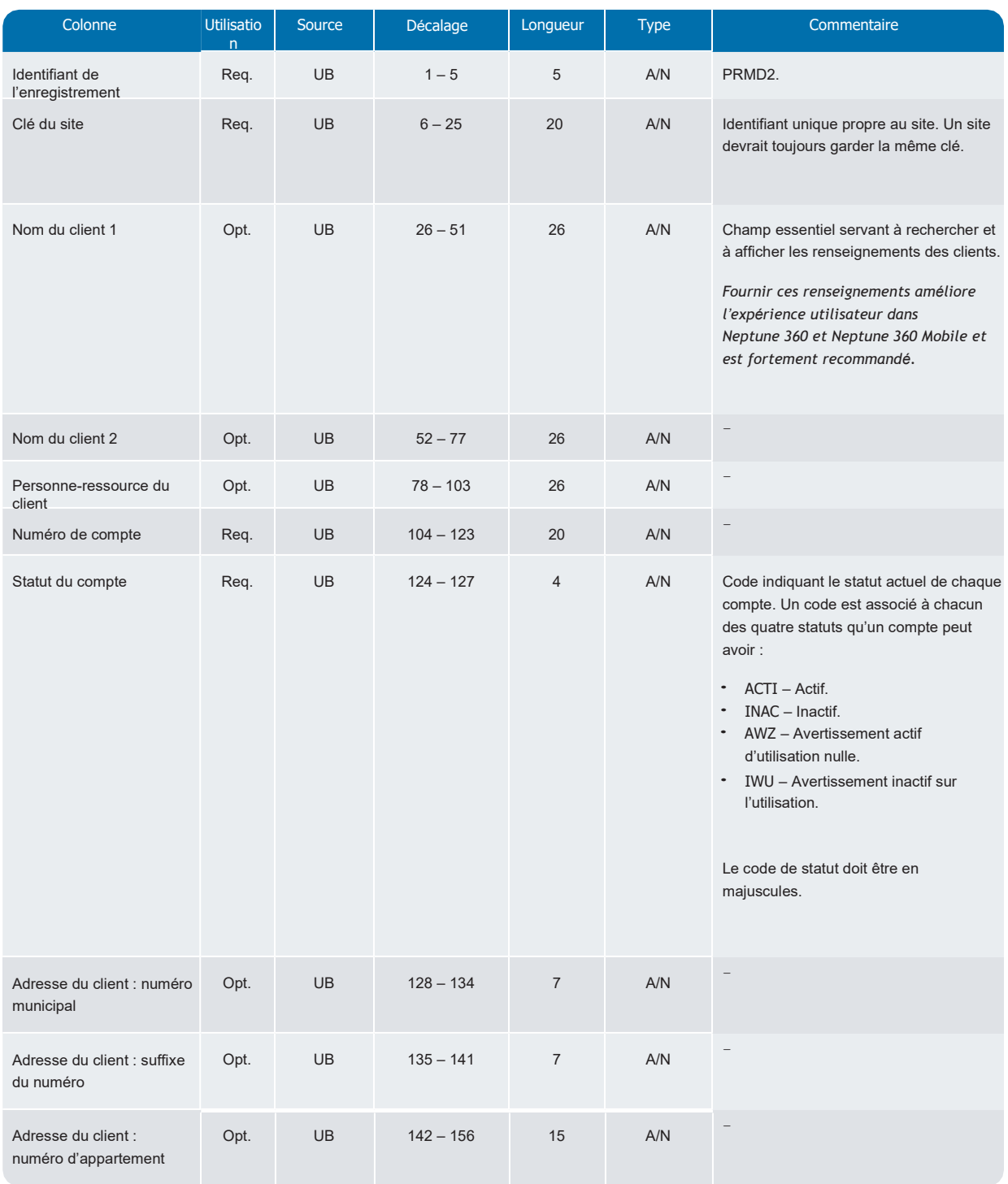

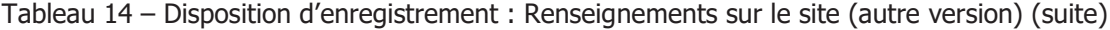

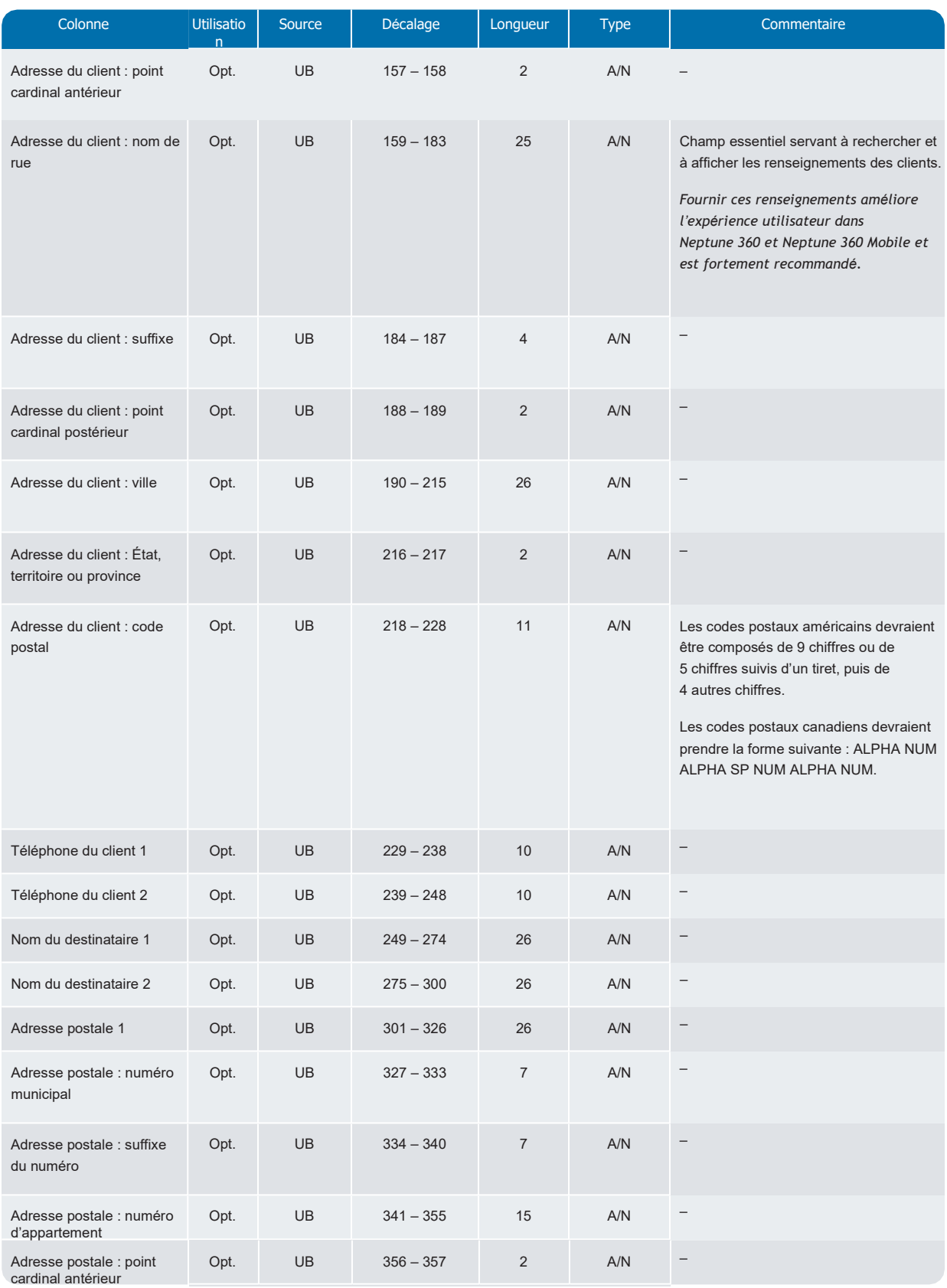

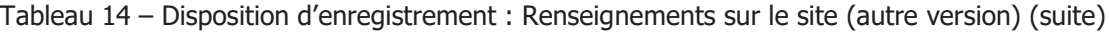

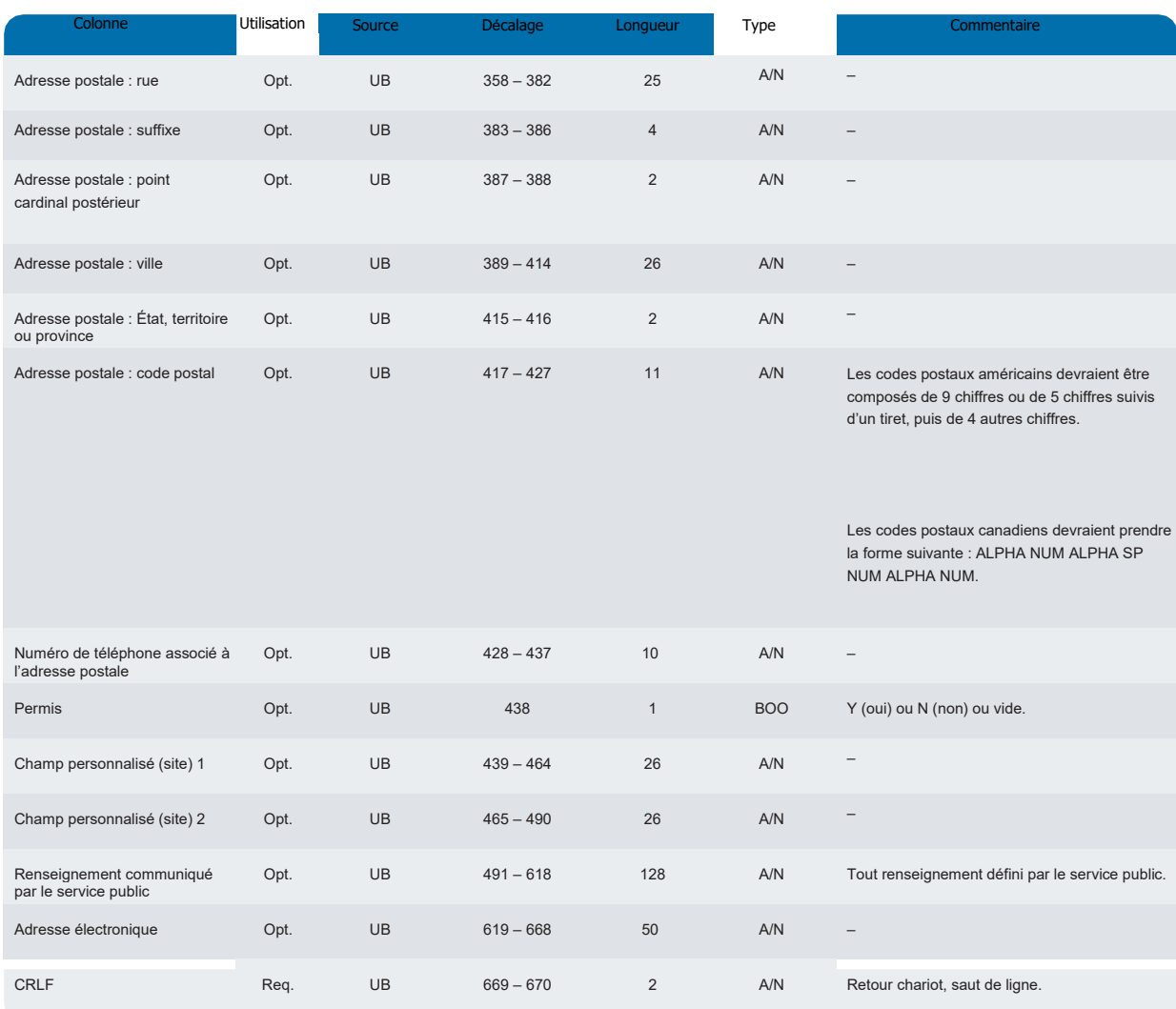

# <span id="page-25-0"></span>Disposition d'enregistrement : Notes sur le site – Facultatif

Cette rubrique présente la disposition des Notes sur le site.

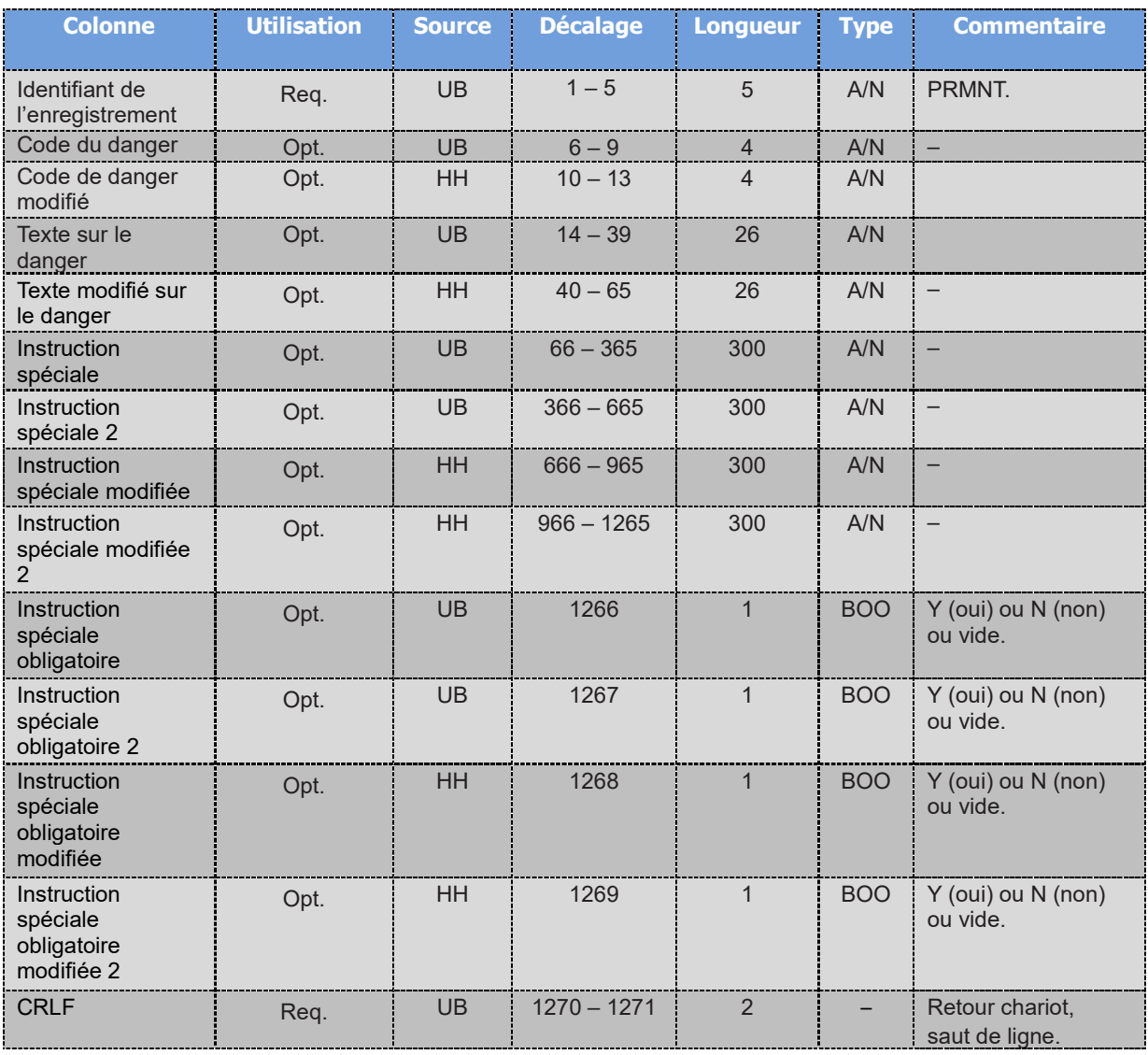

#### Tableau 15 – Disposition d'enregistrement : Notes sur le site – Facultatif

# <span id="page-26-0"></span>Disposition d'enregistrement : Renseignements sur le compteur

Cette rubrique présente la disposition des renseignements sur le compteur.

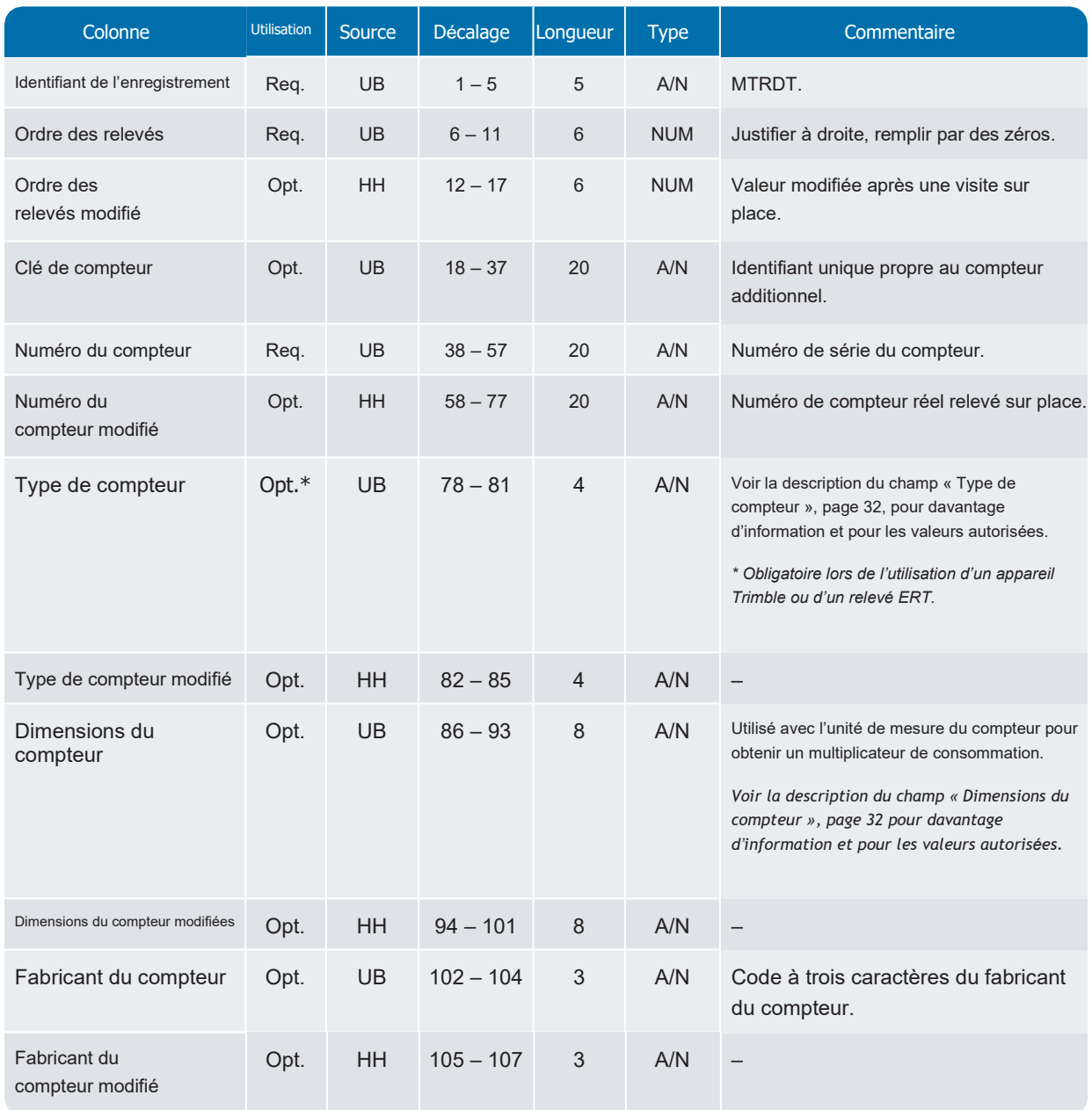

Tableau 16 – Disposition d'enregistrement : Renseignements sur le compteur

Tableau 16 – Disposition d'enregistrement : Renseignements sur le compteur (suite)

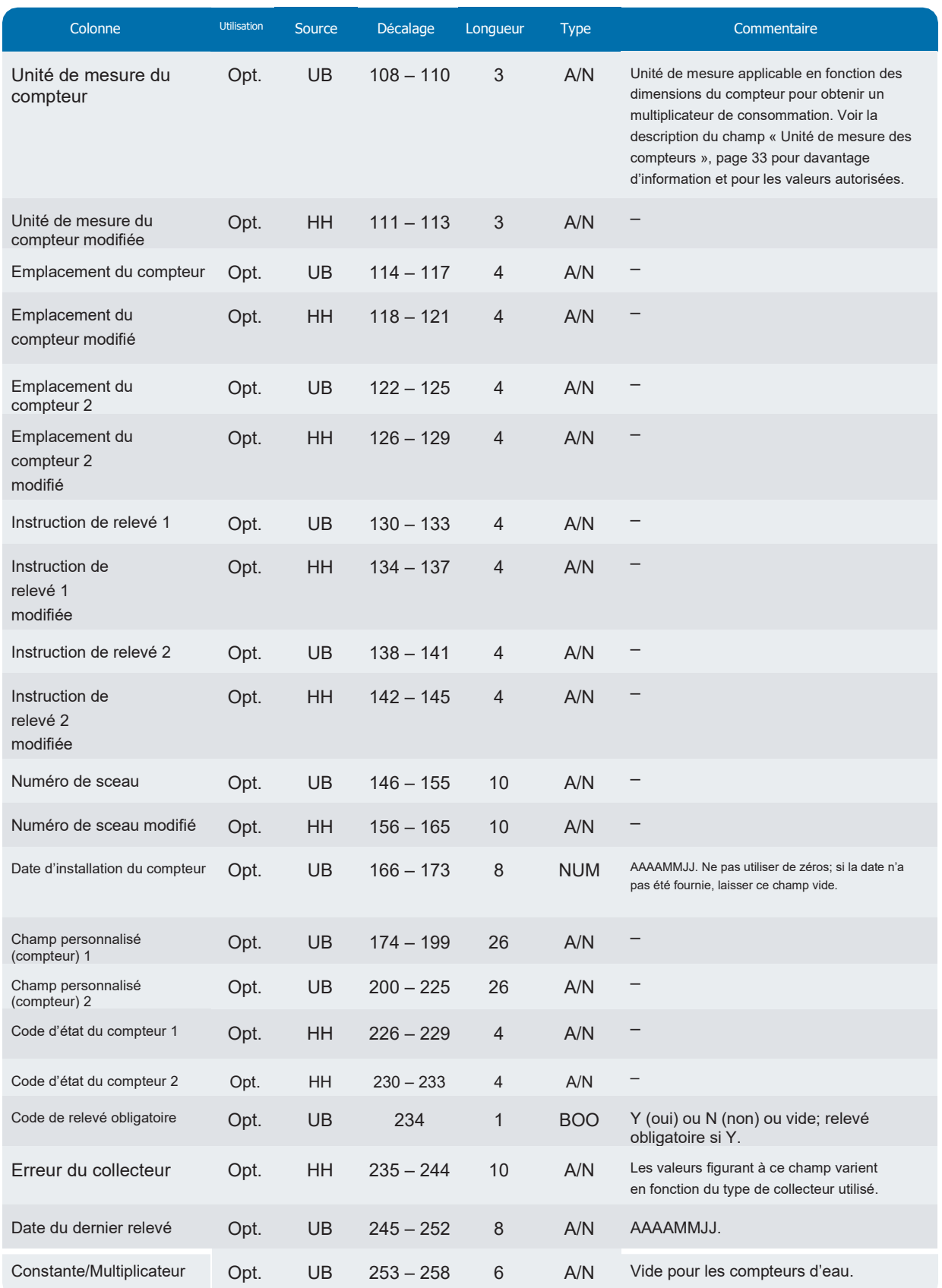

#### Chapitre  $1:$  Disposition de fichier dans Neptune<sup>®</sup> 360<sup>MC</sup>

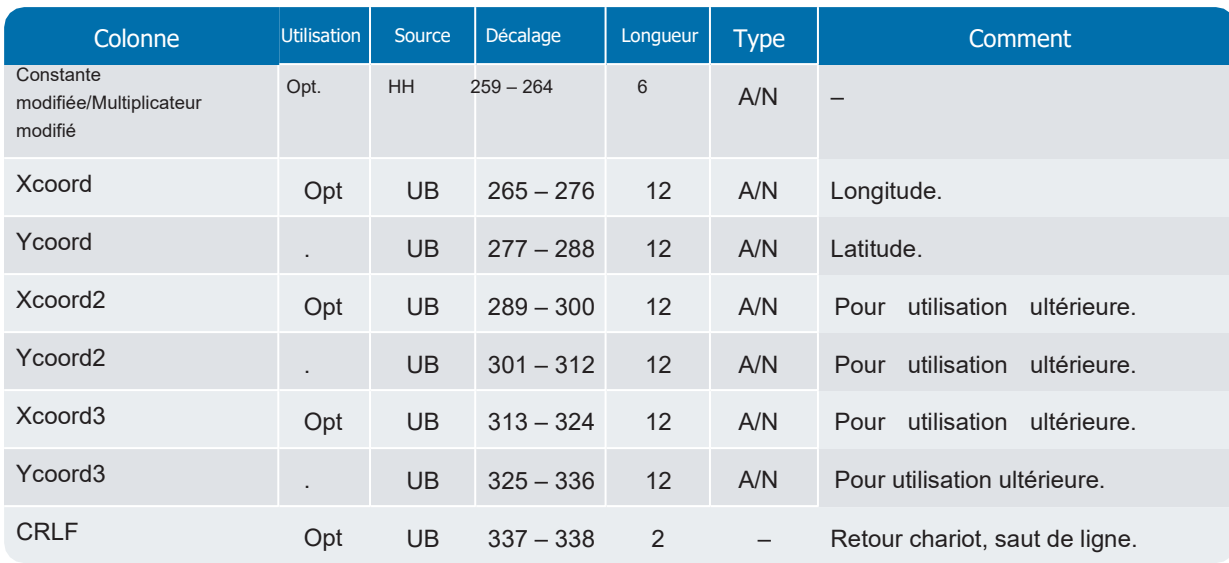

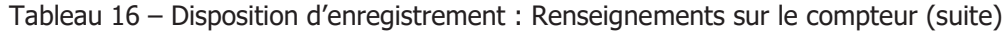

Important! Veuillez entrer des valeurs dans les champs Dimensions du compteur ET Unité de mesure du compteur afin de calculer la consommation dans Neptune 360 avec une plus grande précision. Si les dimensions du compteur ne sont pas fournies, le multiplicateur de consommation est calculé sur la base d'une valeur par défaut de 5/8". Si l'unité de mesure du compteur n'est pas fournie, le multiplicateur de consommation est calculé sur la base de la valeur par défaut fixée par le service public.

### <span id="page-28-0"></span>Disposition d'enregistrement : État de la commande – Fichier d'exportation uniquement

Cette rubrique présente la disposition de l'état de la commande.

Tableau 17 – Disposition d'enregistrement : État de la commande – Fichier d'exportation uniquement

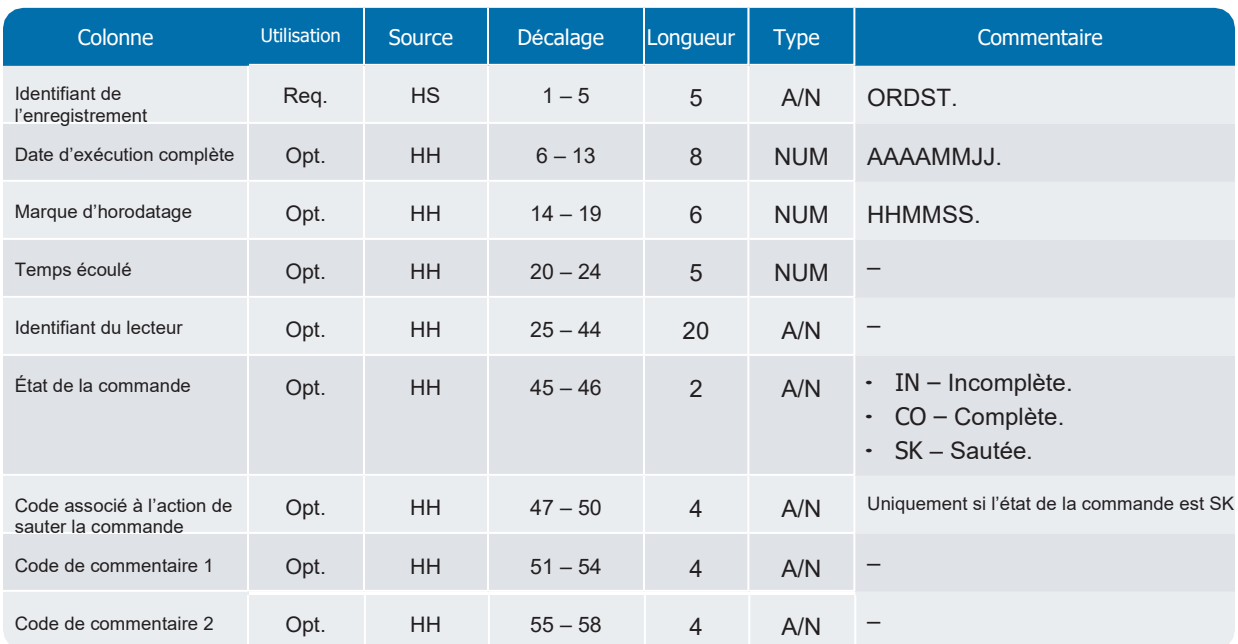

#### Chapitre 1 : Disposition de fichier dans Neptune<sup>®</sup> 360<sup>MC</sup>

Tableau 17 – Disposition d'enregistrement : État de la commande – Fichier d'exportation uniquement (suite)

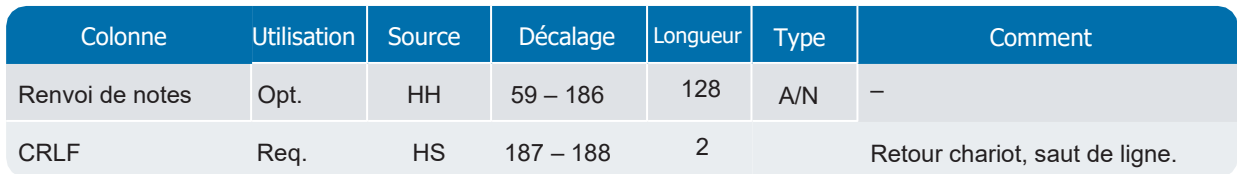

# Disposition d'enregistrement : Renseignements sur le relevé

Cette rubrique présente la disposition des Renseignements sur le relevé.

Tableau 18 – Disposition d'enregistrement : Renseignements sur le relevé

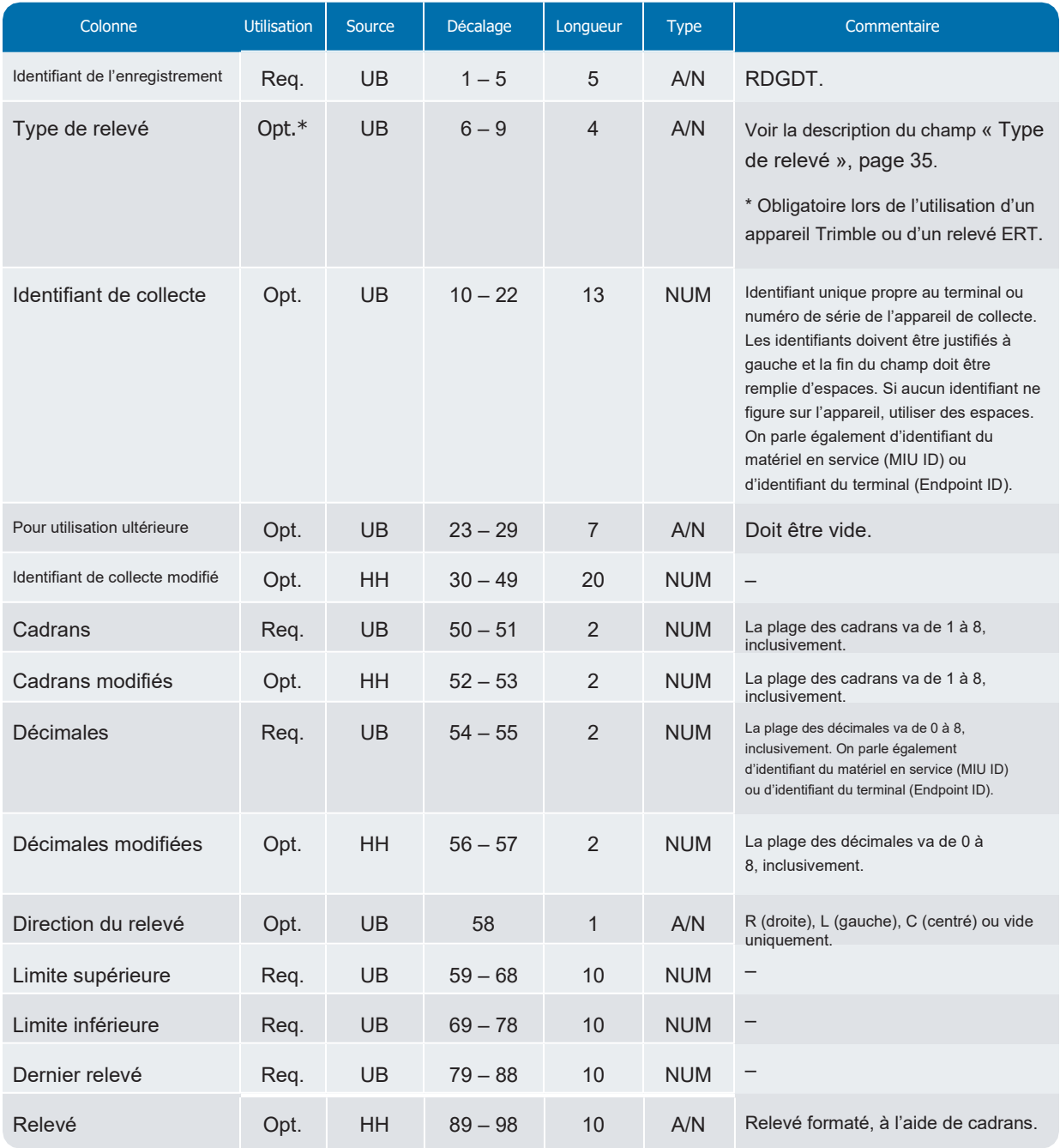

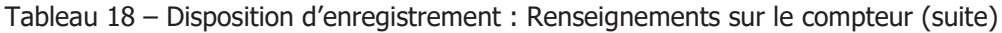

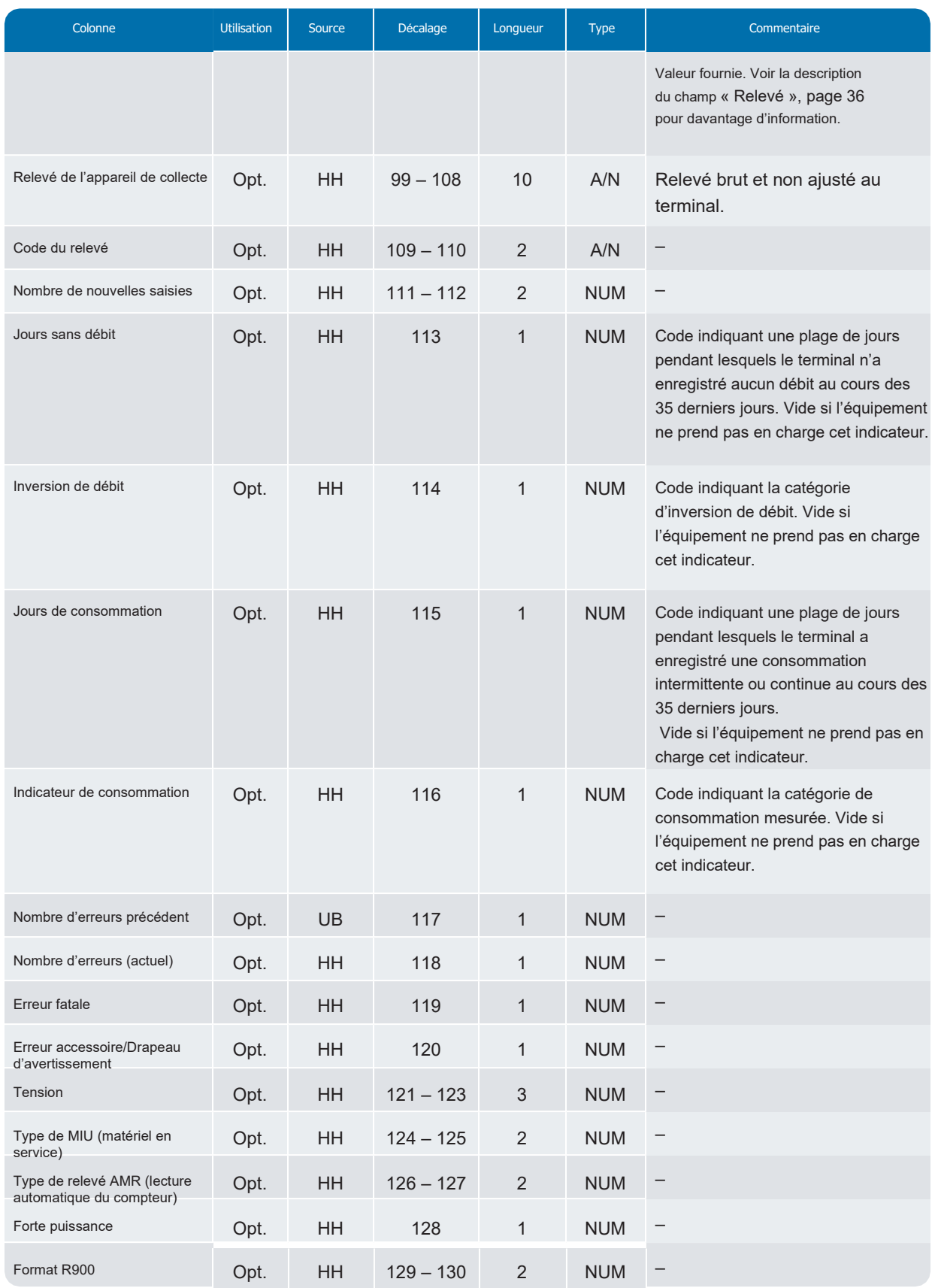

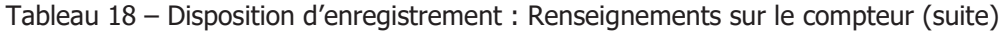

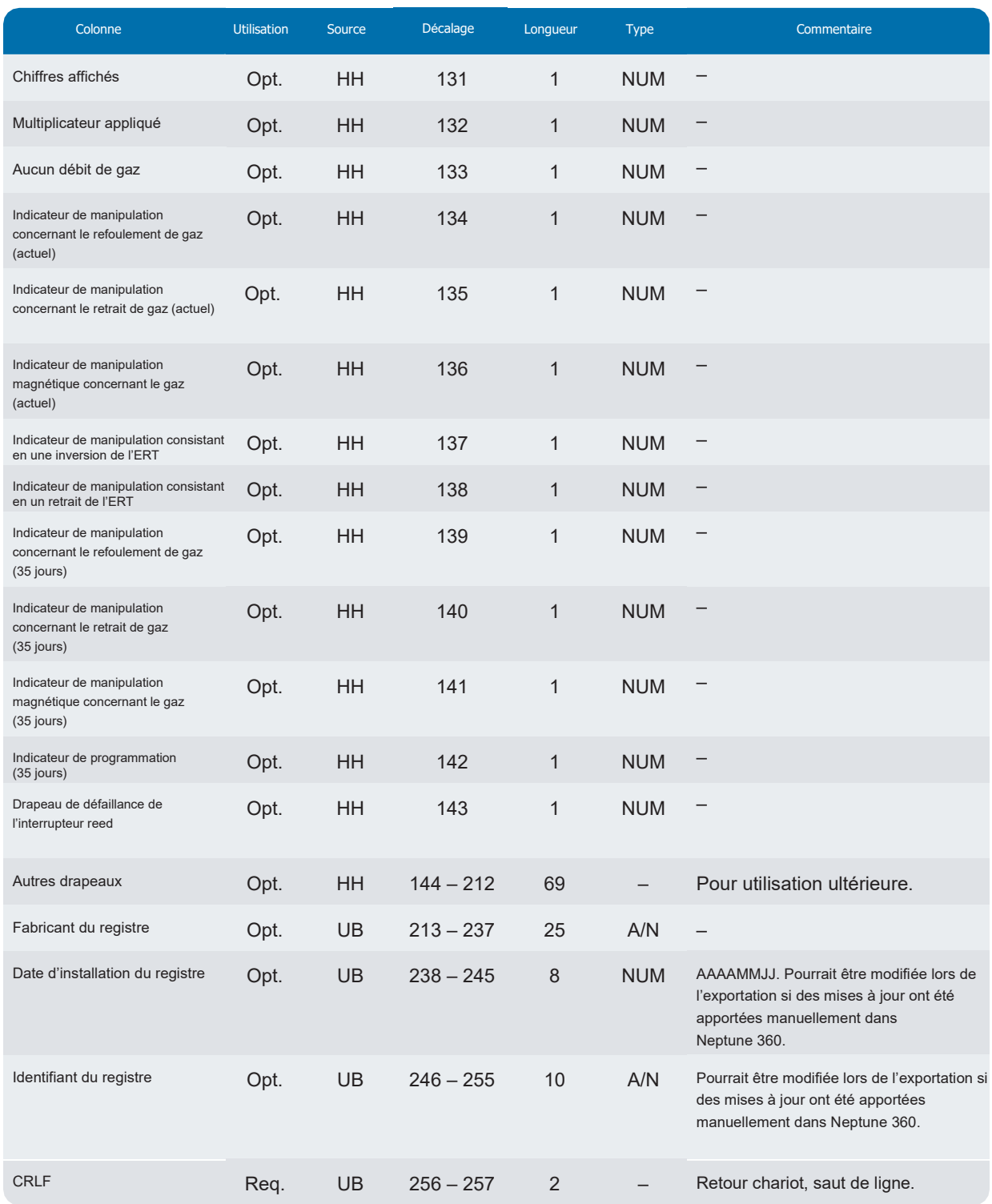

# <span id="page-32-0"></span>Disposition d'enregistrement : Renseignements sur l'ERT

Si un type d'ERT (émetteur-récepteur encodeur) est associé à un relevé dans Neptune 360, Neptune 360 renvoie l'enregistrement Renseignements sur l'ERT dans le fichier d'exportation du compteur.

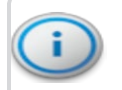

Important! Les autres champs de l'enregistrement Renseignements sur l'ERT ne sont pas utilisés lors de l'exportation. L'enregistrement Renseignements sur l'ERT n'est pas nécessaire lors d'une importation.

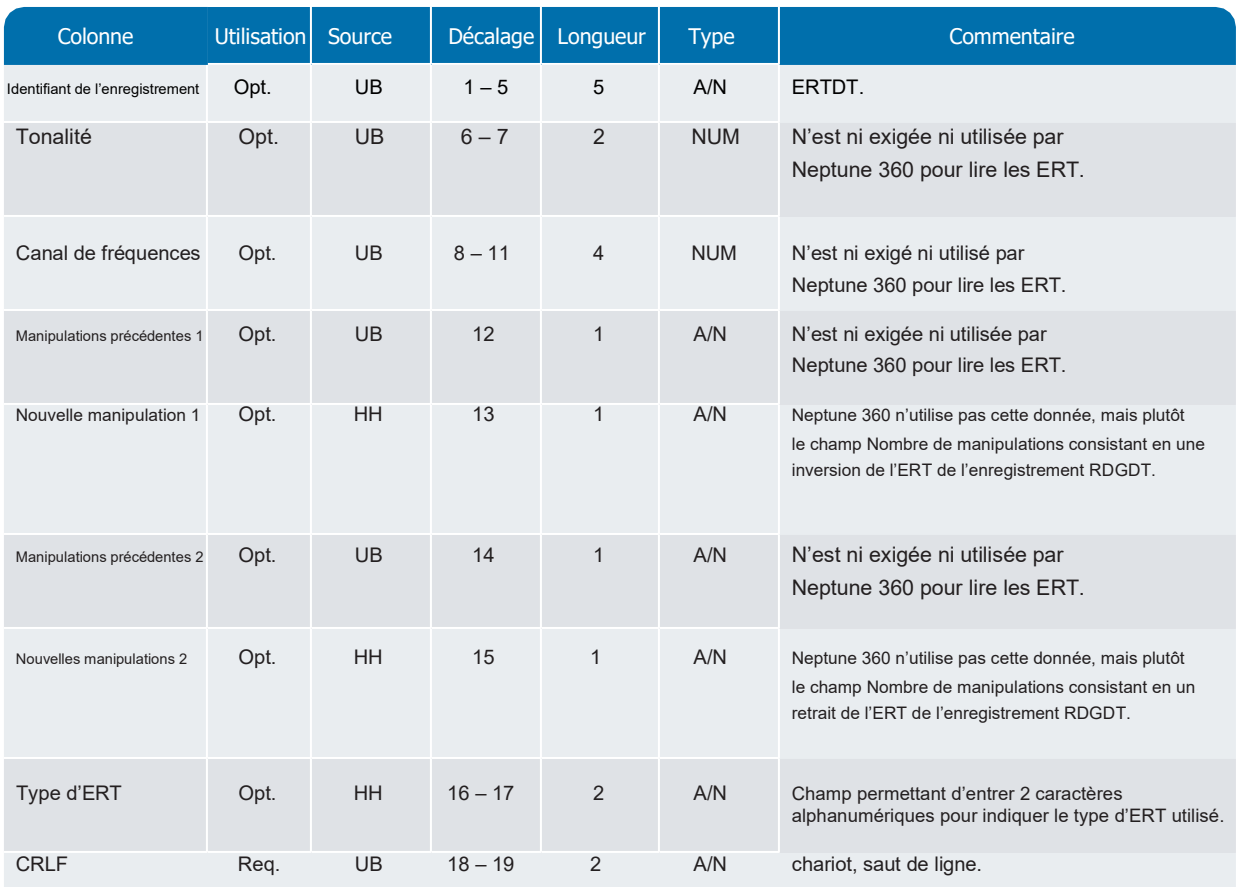

Tableau 19 – Disposition d'enregistrement : Renseignements sur l'ERT

# <span id="page-33-0"></span>Disposition d'enregistrement : Label de fin de l'itinéraire

Cette rubrique présente la disposition du Label de fin de l'itinéraire.

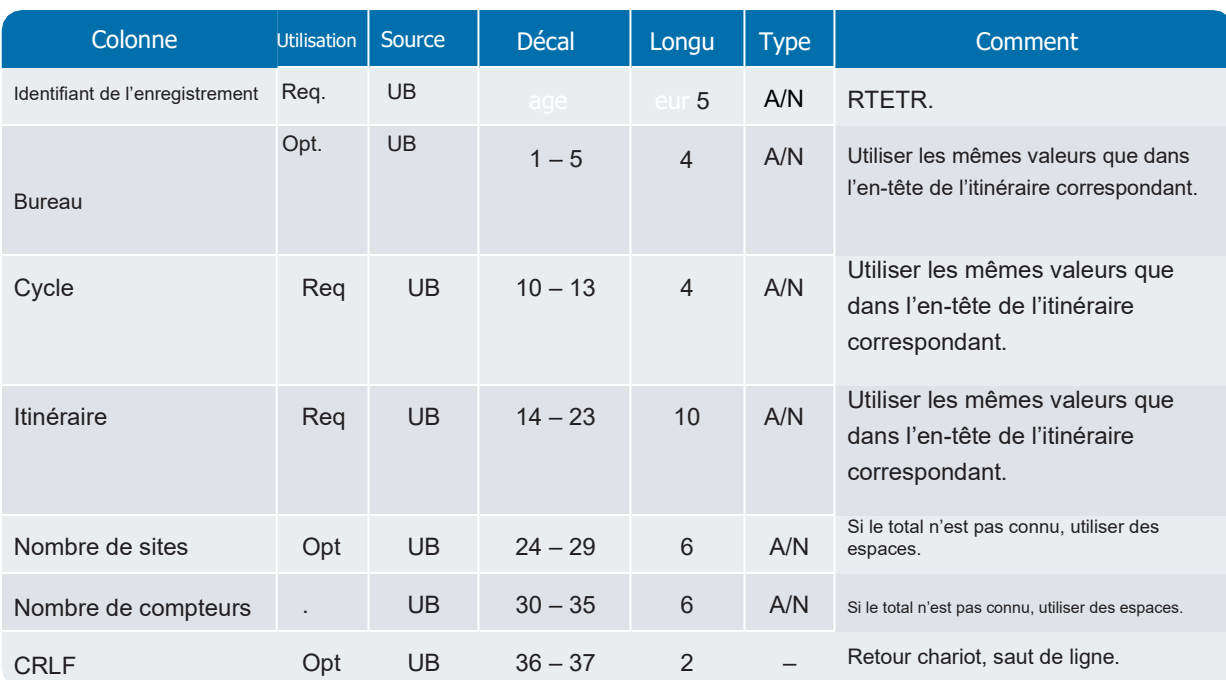

Tableau 20 – Disposition d'enregistrement : Label de fin de l'itinéraire

# <span id="page-33-1"></span>Disposition d'enregistrement : Label de fin de la société

Cette rubrique présente la disposition du Label de fin de la société. Tableau 21 –

Disposition d'enregistrement : Label de fin de la société 24

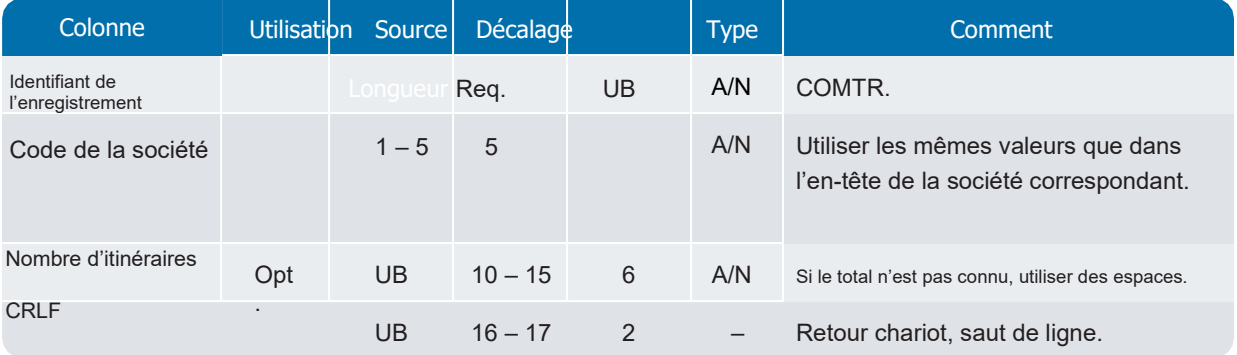

# Chapitre 2 : Description des champs

<span id="page-34-0"></span>Les champs sont définis ci-dessous, par ordre alphabétique, pour référence. Pour rappel :

- *Alphanumérique* signifie qu'un champ peut contenir une combinaison de lettres et de chiffres, ainsi que des signes de ponctuation ou d'autres caractères spéciaux.
- *Numérique* signifie qu'un champ ne peut contenir que des nombres.
- *Booléen* (BOO) signifie que le champ ne peut contenir que les caractères majuscules Y pour oui ou

N pour non. Dans certains cas, il est aussi possible d'utiliser des espaces.

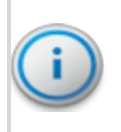

Important! Tous les champs (quel que soit leur type) doivent contenir le nombre de caractères requis, indiqué dans la colonne Longueur. Sauf indication contraire dans la colonne Commentaire ou dans la description d'un champ, les données saisies dans le champ doivent être justifiées à gauche et le reste du champ doit être rempli par des espaces.

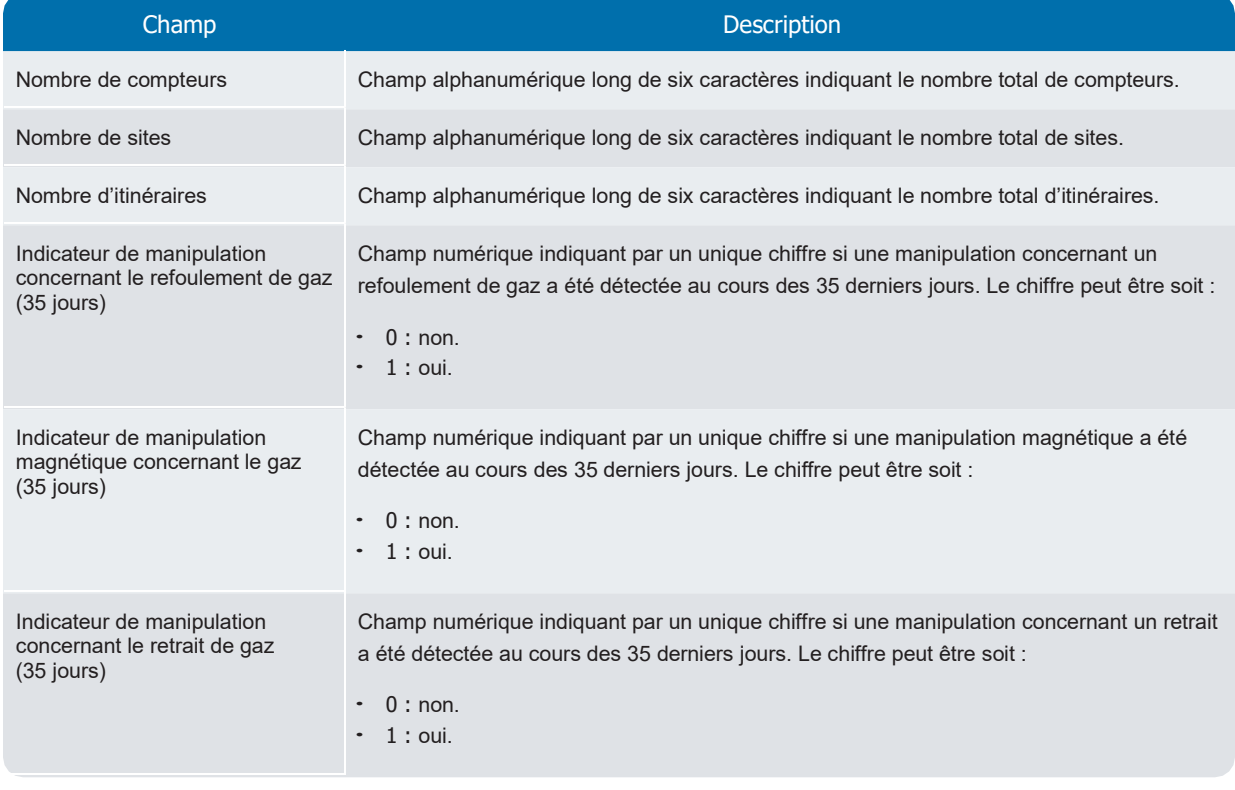

#### Tableau 22 – Description des champs

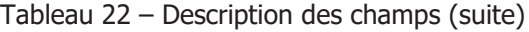

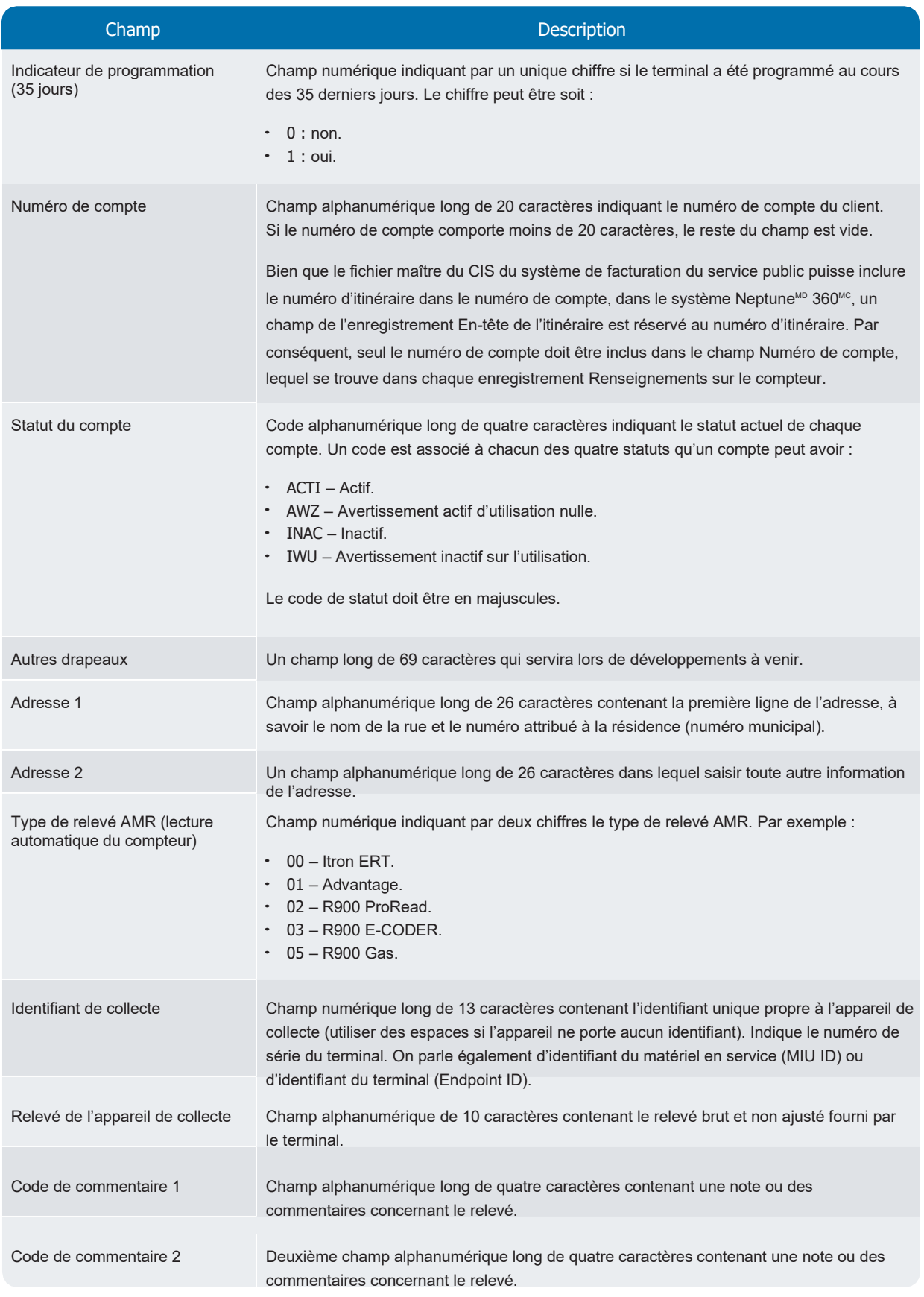
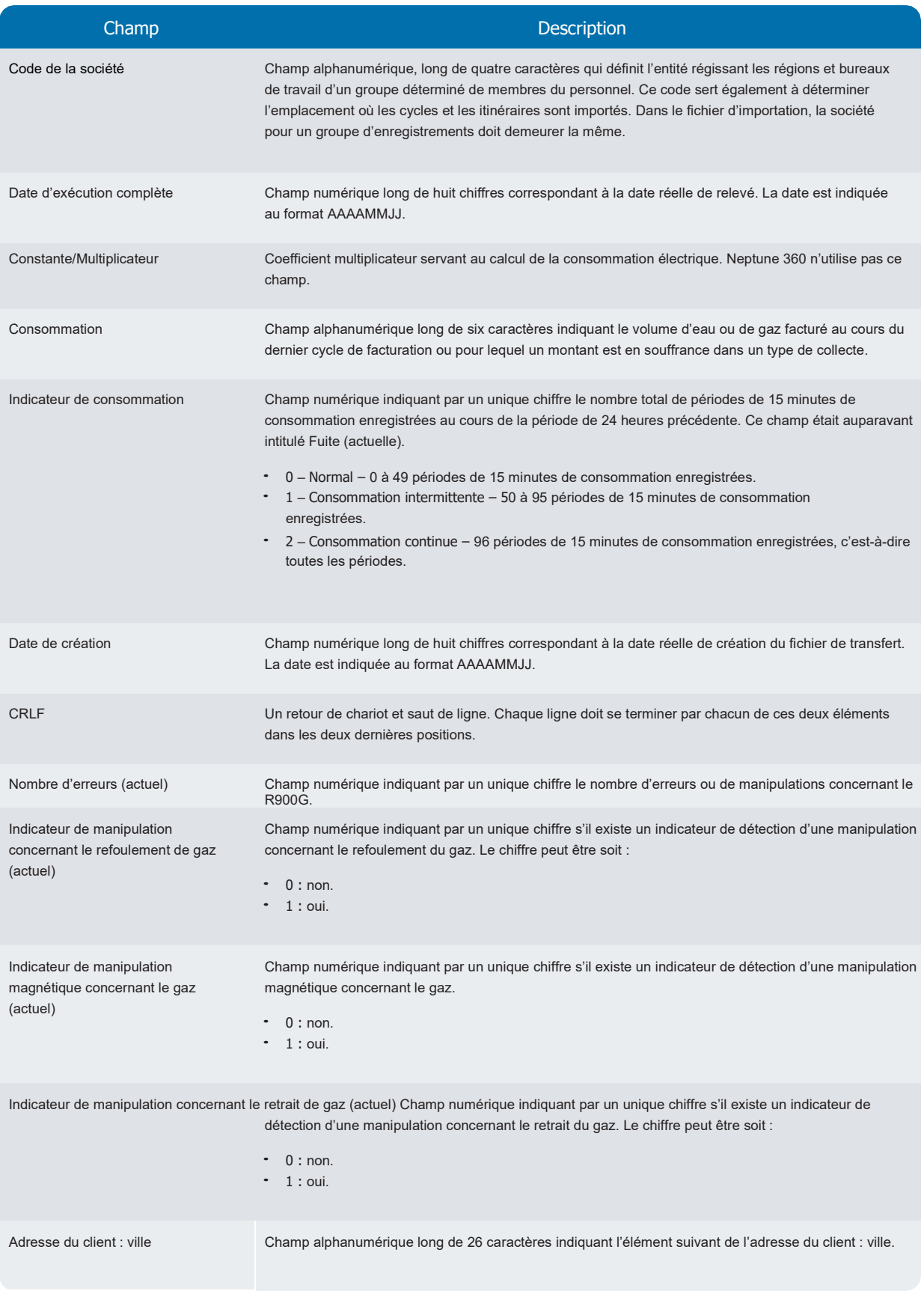

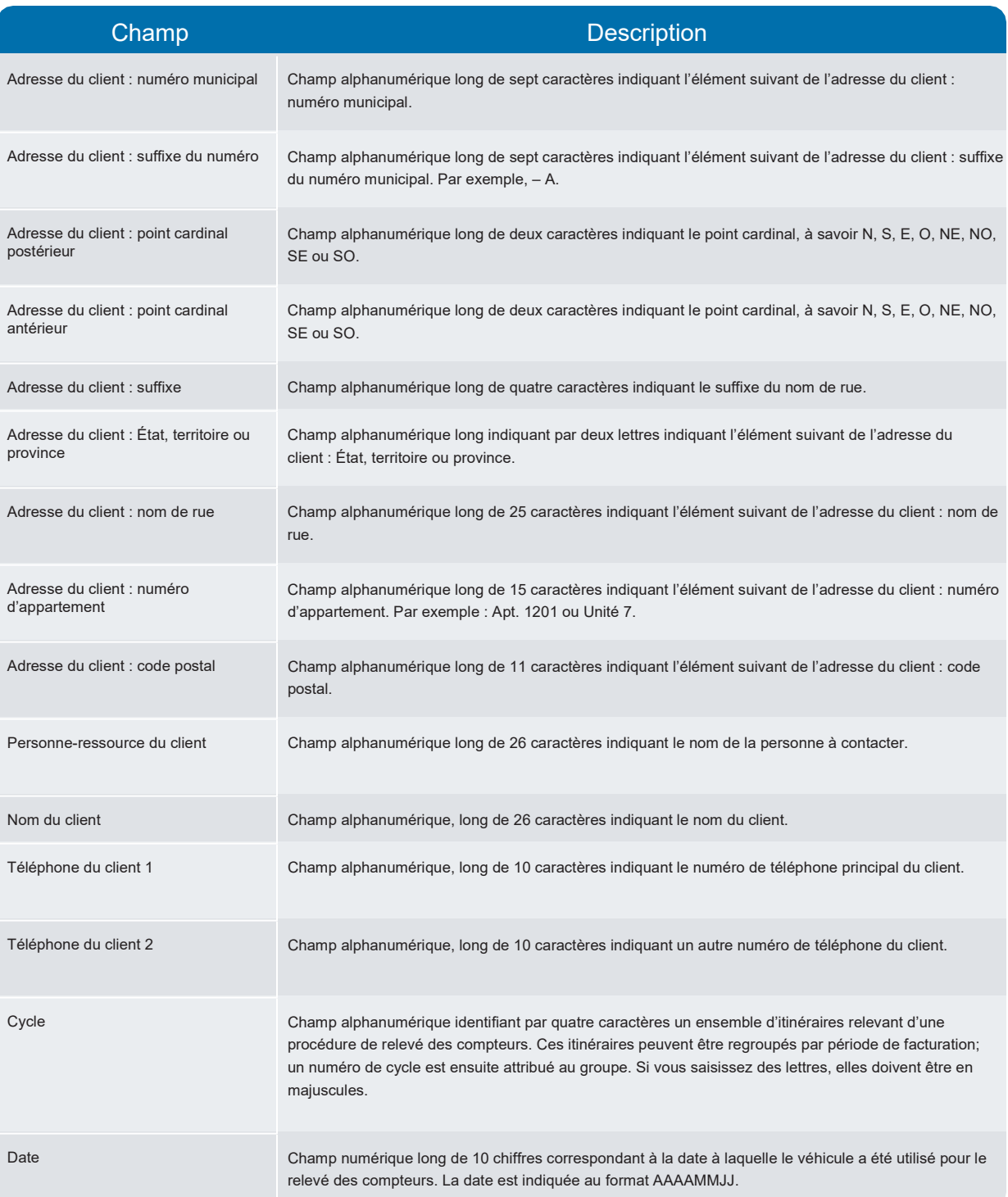

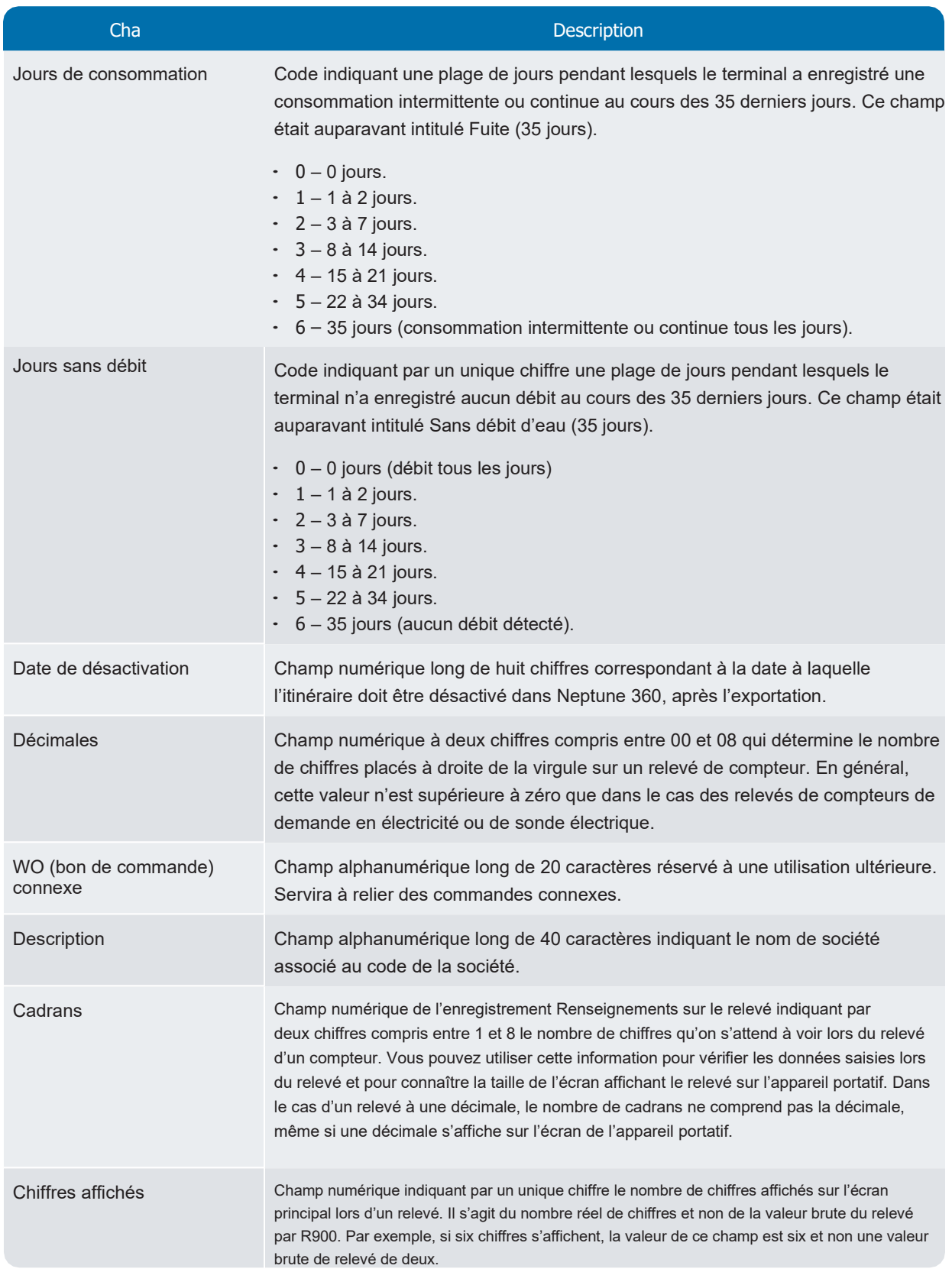

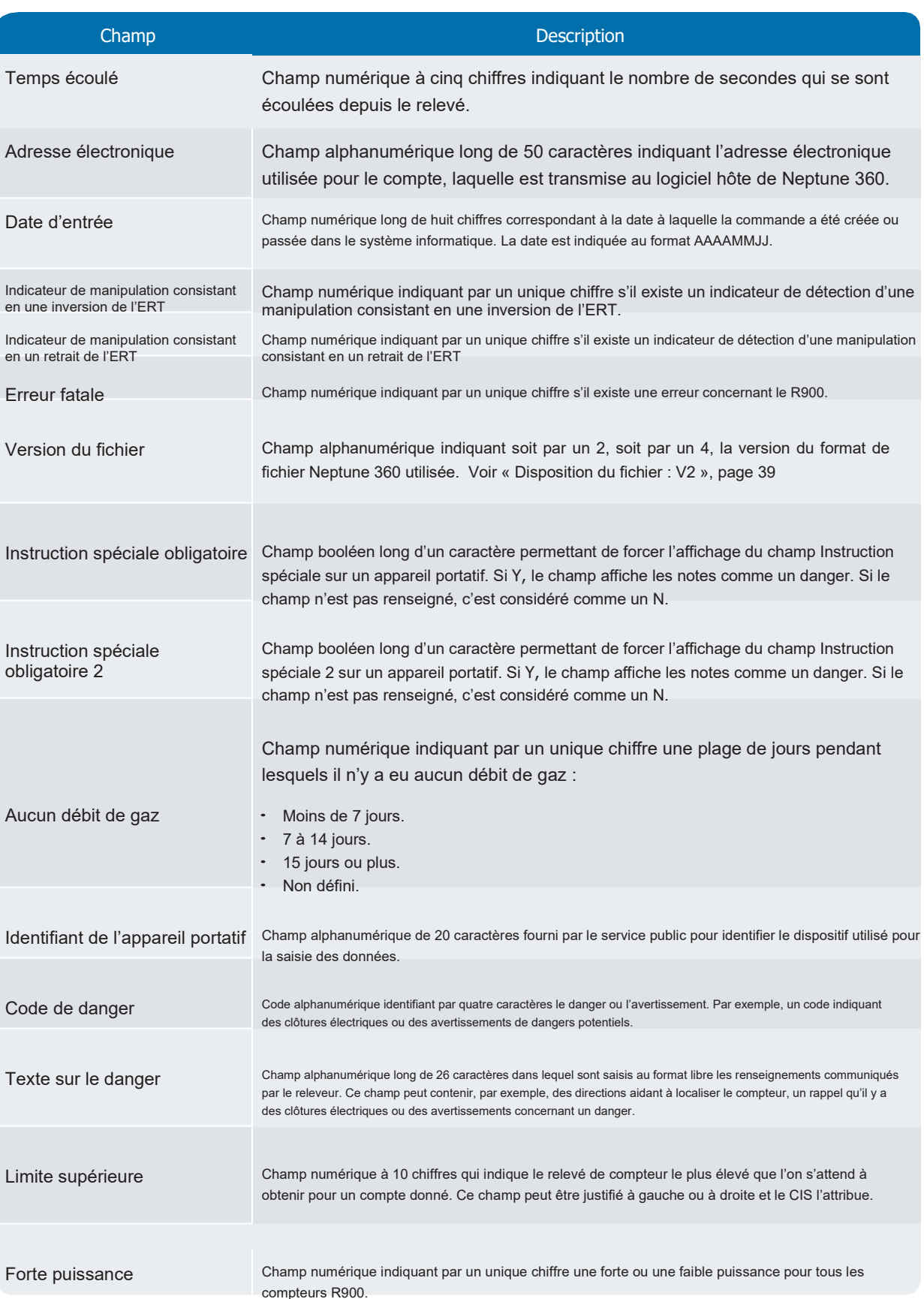

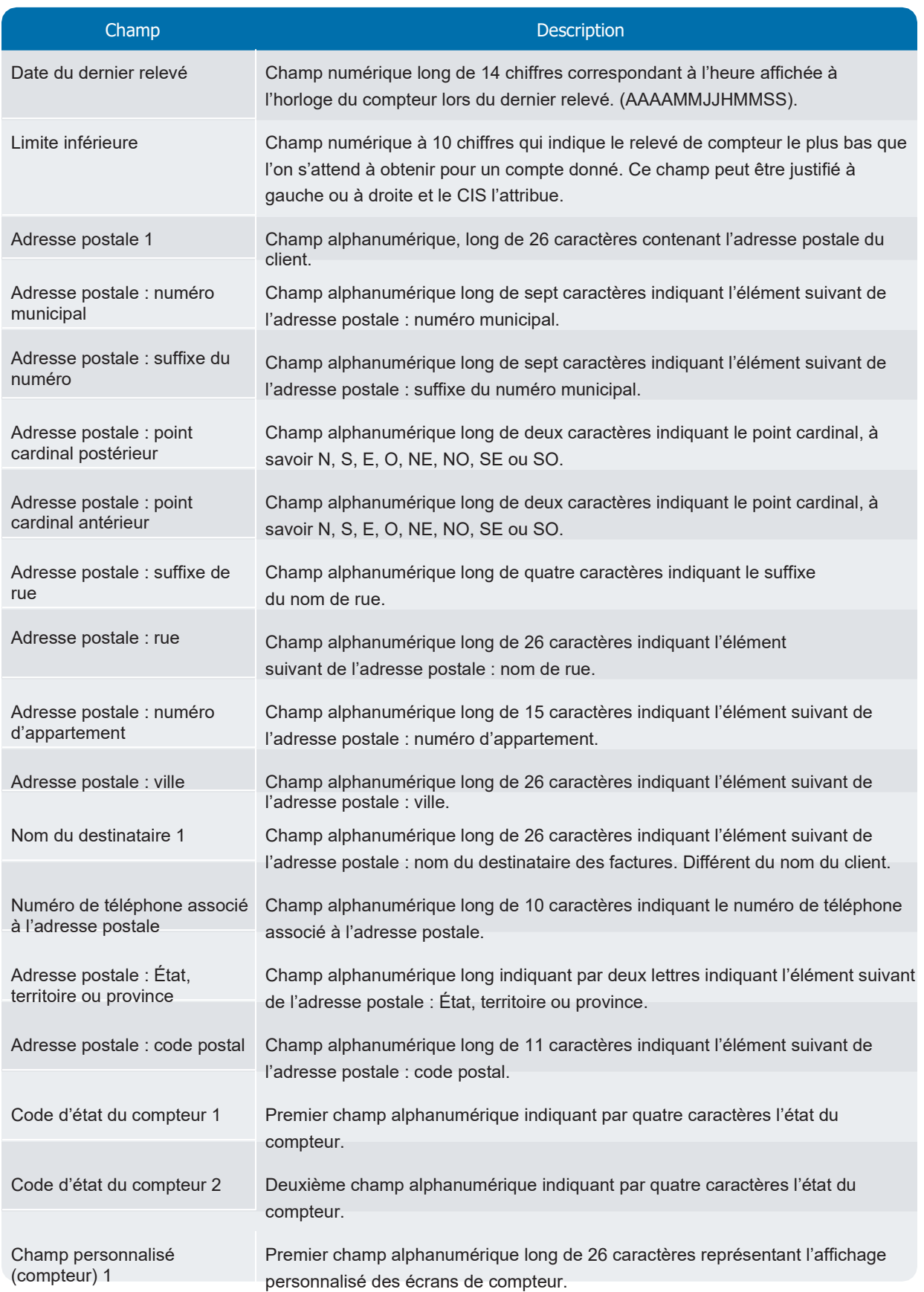

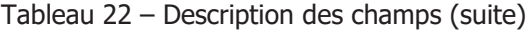

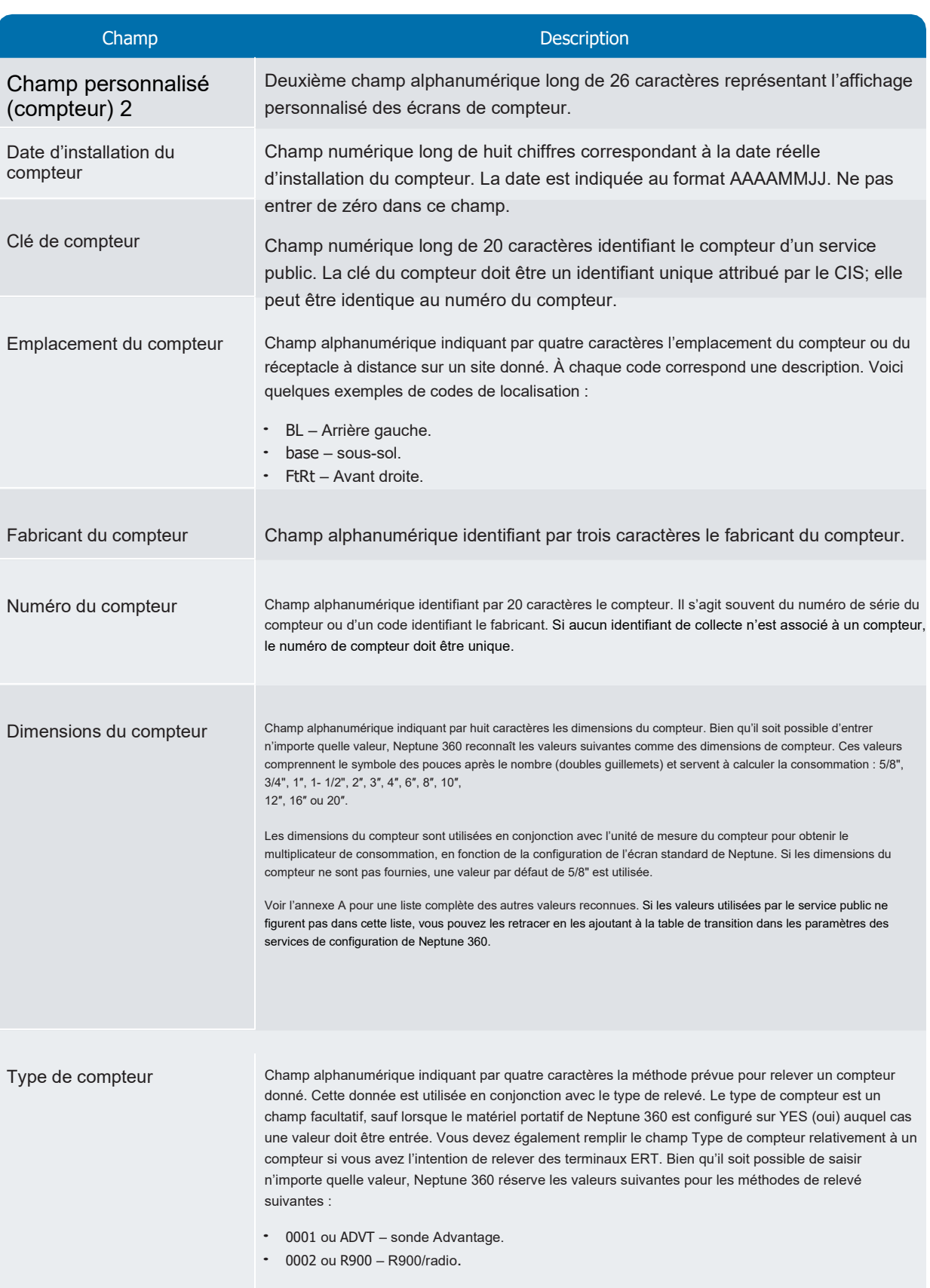

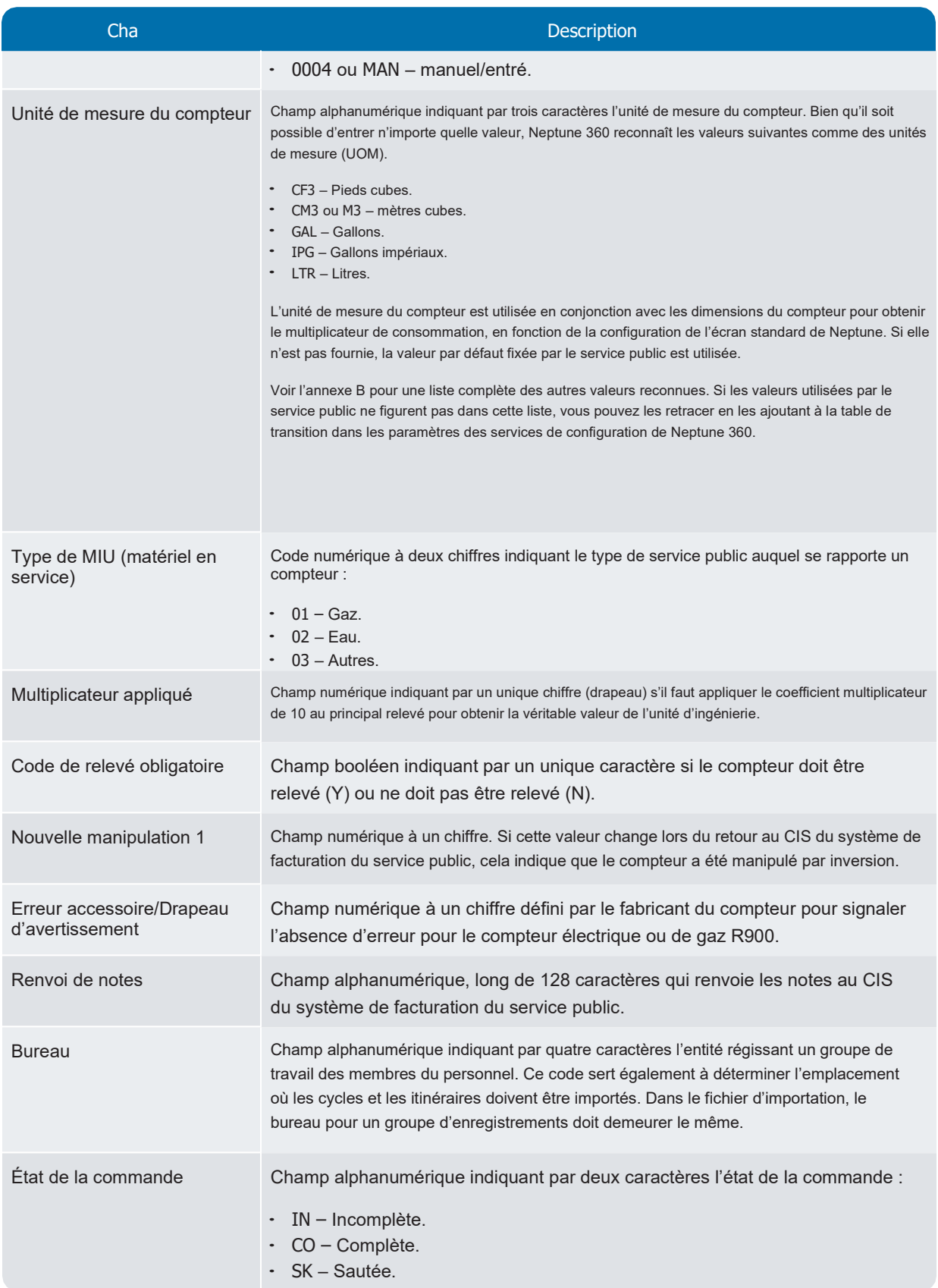

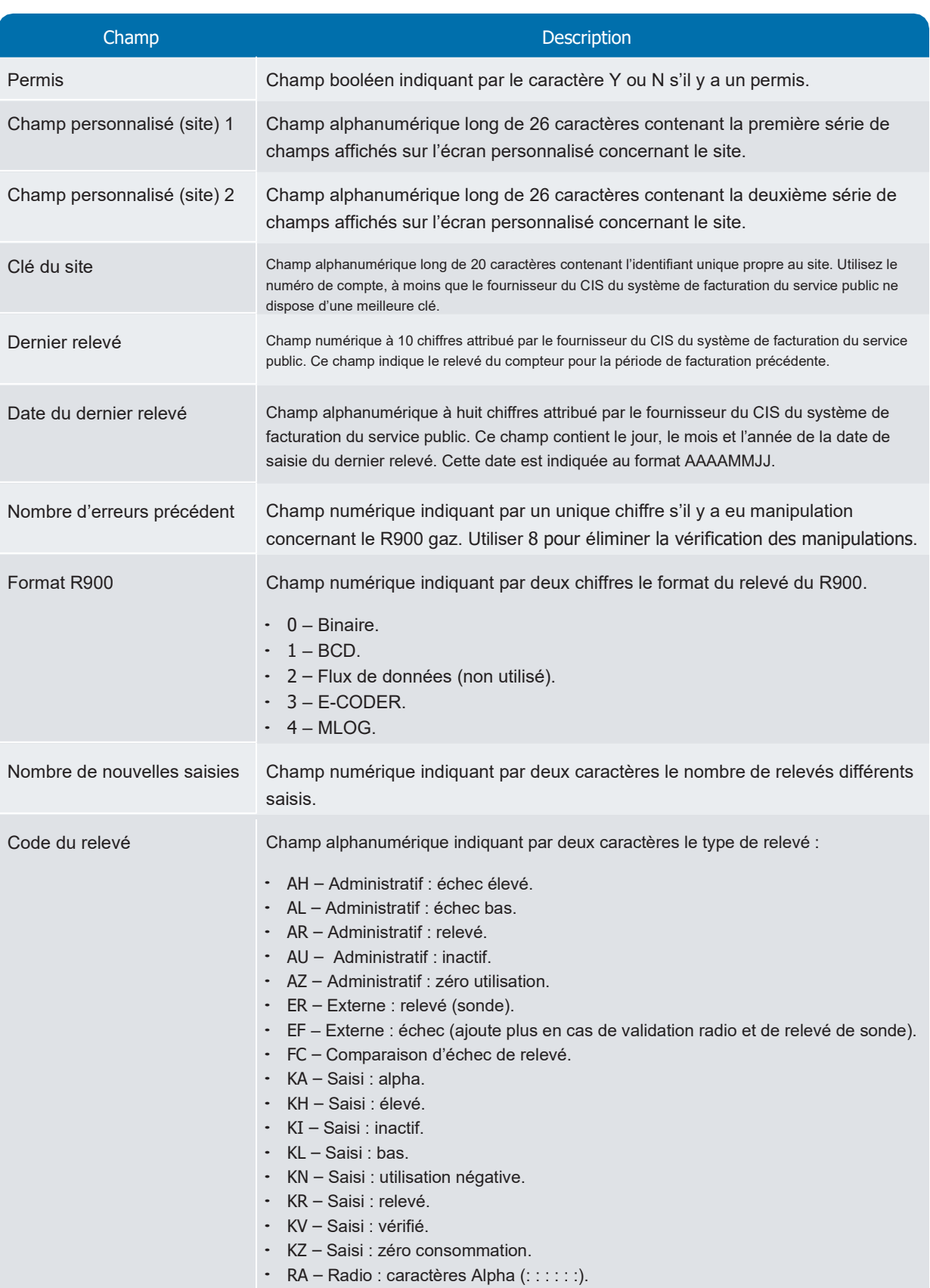

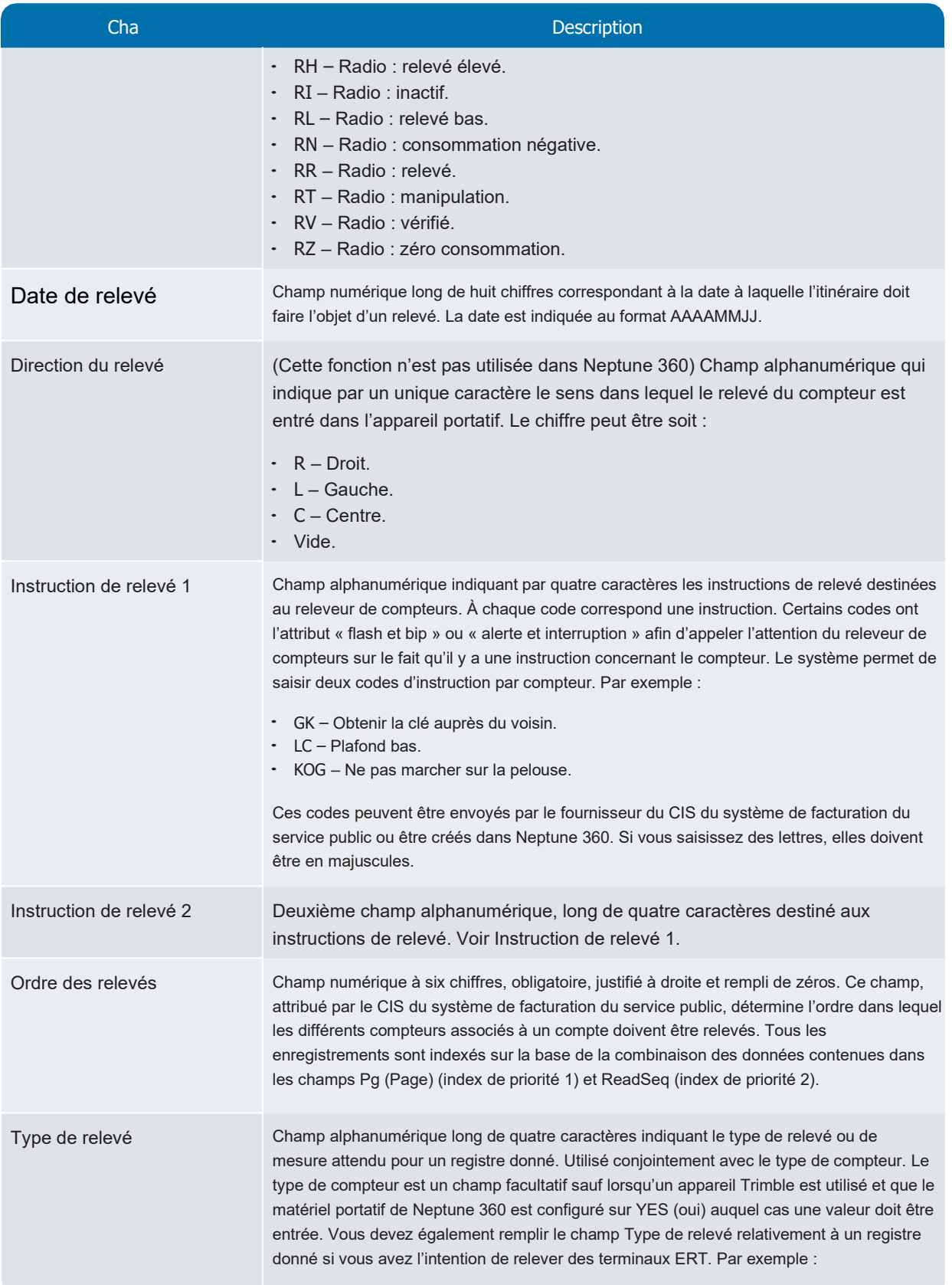

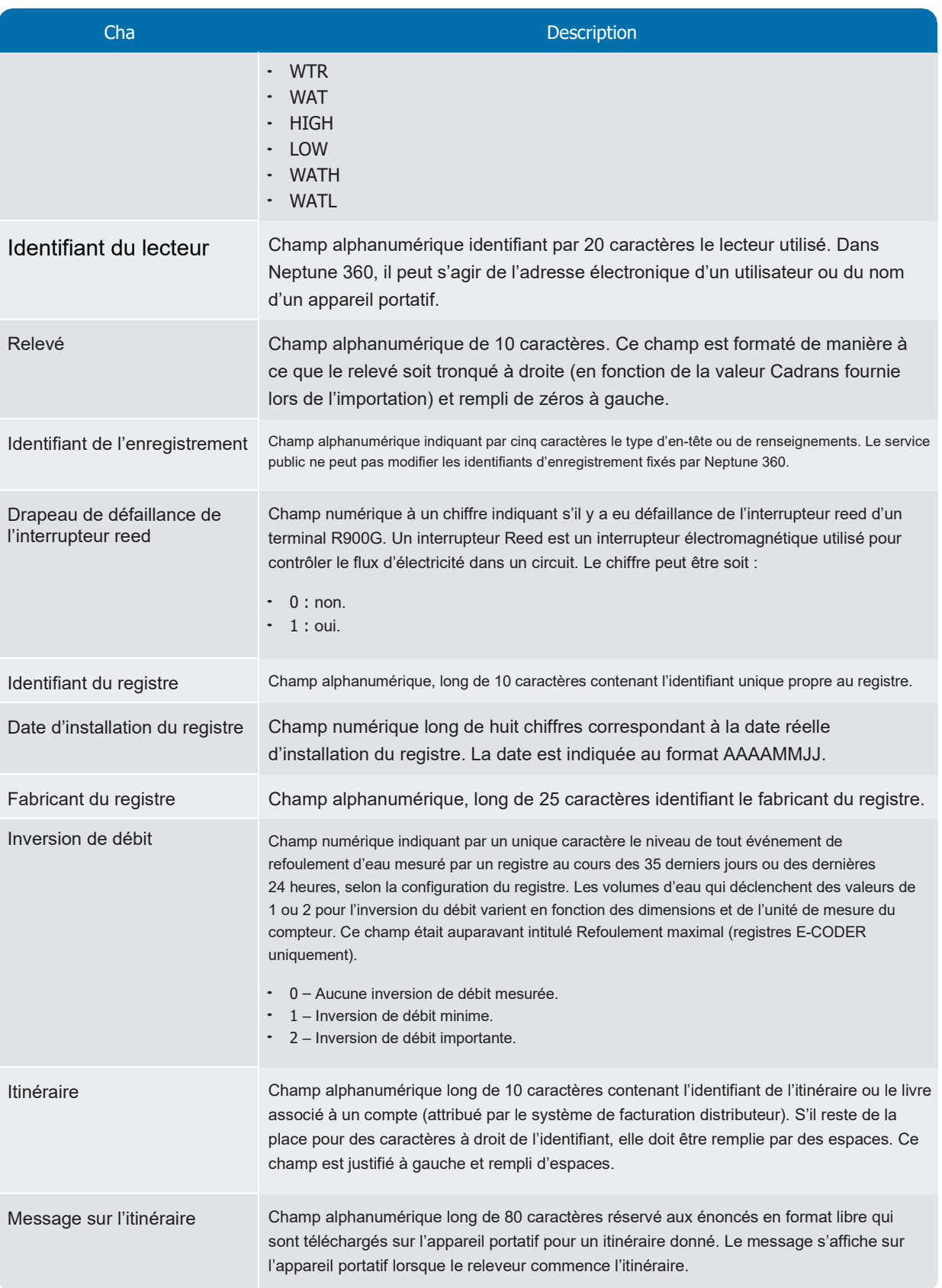

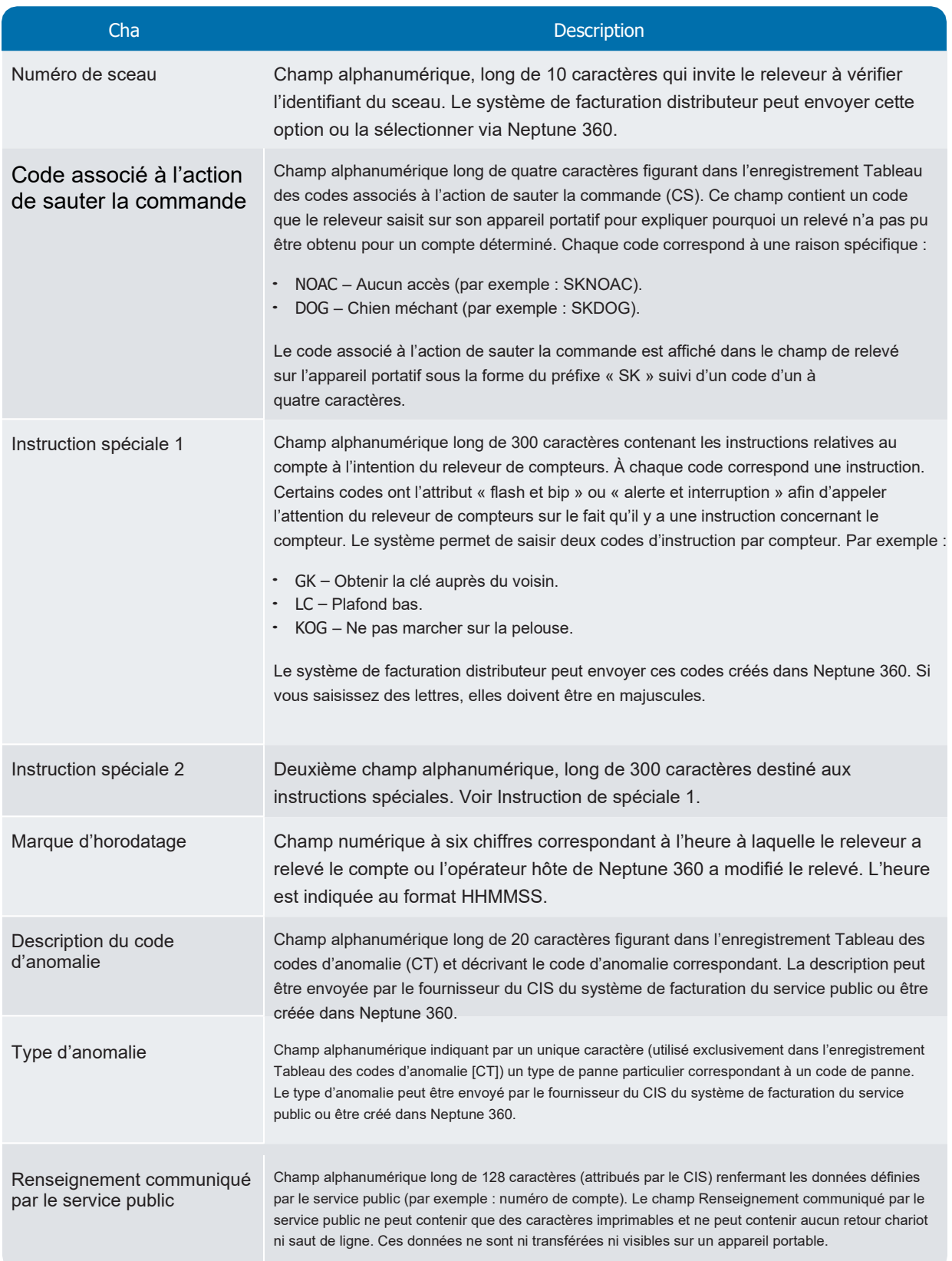

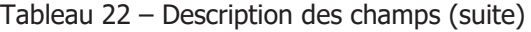

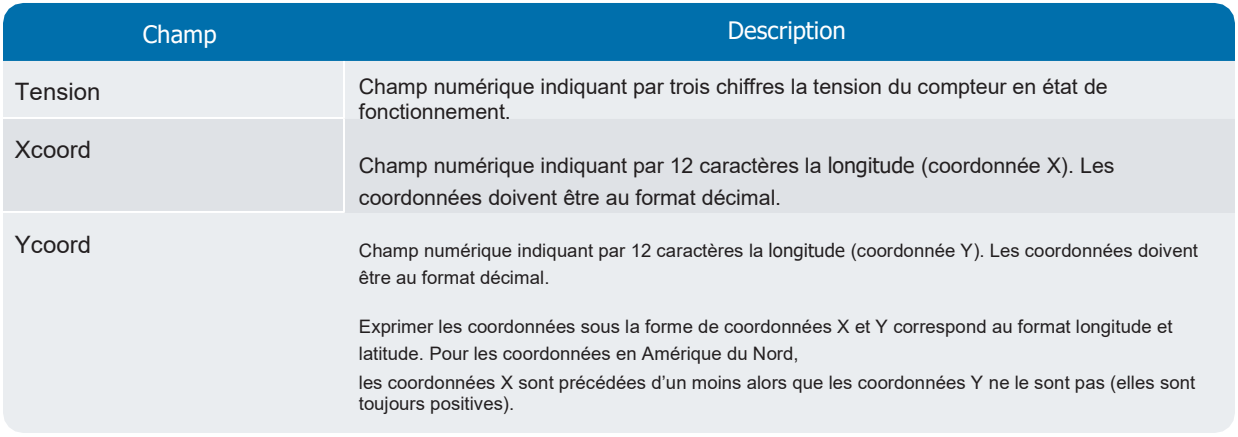

# Chapitre 3 : Résumé

Ce chapitre résume les différences entre les dispositions de fichier dans N\_SIGHT<sup>MD</sup> v2, N\_SIGHT<sup>MD</sup> v4 et Neptune<sup>M</sup>d 360<sup>MC</sup>.

#### <span id="page-48-0"></span>Disposition du fichier : V2

La disposition de fichier dans Neptune 360 est similaire à celle que l'on trouve dans N\_SIGHT v2, son prédécesseur, et est un sous-ensemble de N\_SIGHT v4. Par rapport à N\_SIGHT v4, la disposition du fichier dans la v2 comprend un champ/une colonne de mois à la fin de l'enregistrement Renseignements sur le site (autre version) et trois de moins à la fin de l'enregistrement Renseignements sur le relevé. Par conséquent, les deux enregistrements sont plus courts (en octets) dans la disposition du fichier utilisée par la v2.

Le fichier v2 est un sous-ensemble du fichier v4. Le tableau suivant dresse la liste des changements qu'il faut apporter pour rendre le fichier v4 compatible avec le fichier v2.

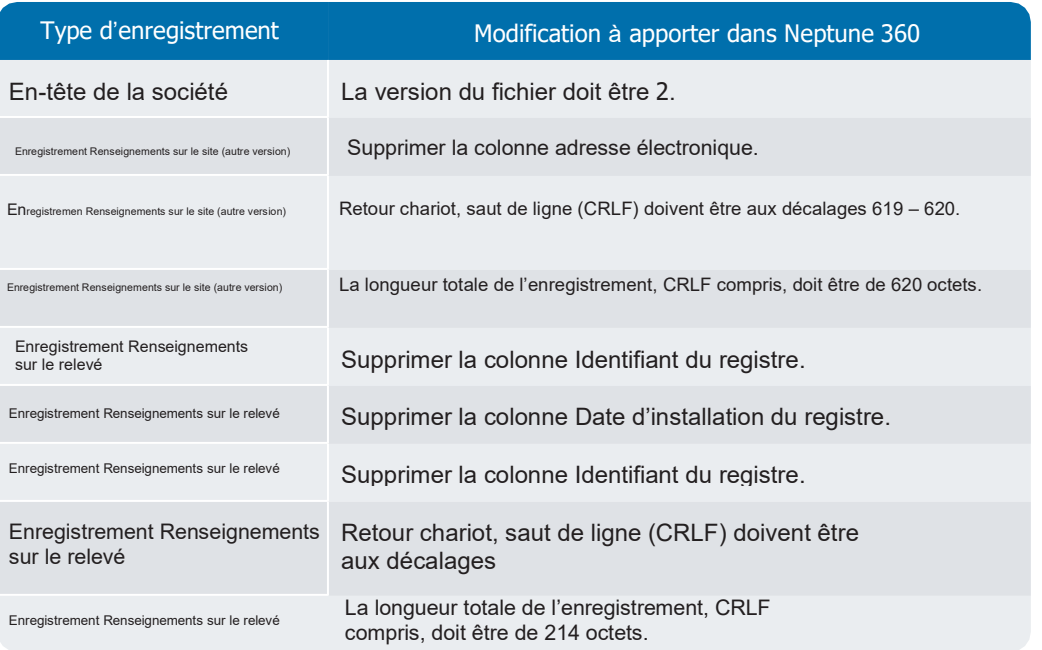

Tableau 23 – Changements à apporter aux formats de fichier dans Neptune<sup>MD</sup> 360<sup>MC</sup> pour la prise en charge de la v2

Toutes les autres exigences et validations relatives au format de fichier dans Neptune 360 décrites dans ce guide s'appliquent aussi aux fichiers v2.

#### Disposition du fichier : V4

Il y a plusieurs différences concernant le type d'enregistrement et le niveau du champ dans les formats de fichier dans N\_SIGHT v4 et Neptune 360, lesquelles sont présentées dans le tableau ci-dessous.

> Tableau 24 – Différences entre les formats de fichiersN\_SIGHT<sup>MD</sup> v4 et Neptune<sup>MD</sup> 360<sup>MC</sup>

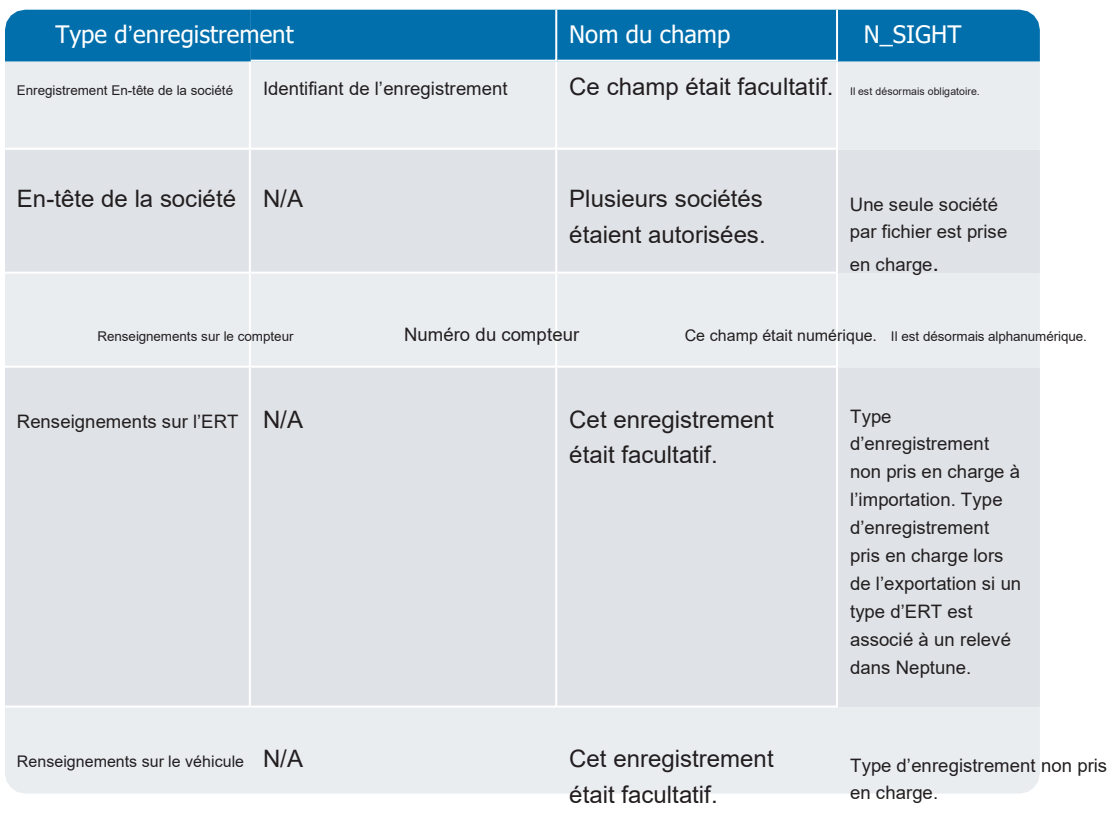

Bien que Neptune 360 prenne en charge l'importation et l'exportation de la hiérarchie suivante utilisée pour représenter les compteurs combinés, il y a des limites à son utilisation.

- Limitation 1 Le multiplicateur de consommation est calculé à partir des dimensions et de l'unité de mesure du compteur figurant dans l'enregistrement Renseignements sur le compteur et il n'y a qu'un seul enregistrement de ce type utilisant ce format. Chaque côté d'un compteur combiné utilisant différentes dimensions et différents multiplicateurs, le calcul de la consommation pourrait ne pas être exact.
- Limitation 2 Il doit y avoir une combinaison unique de numéro de compteur et d'identifiant de collecte.

Un compteur combiné relevé manuellement à ce format pour lequel il n'y a pas d'identifiant de collecte entré n'est pas pris en charge.

 Limitation 3 – Il n'y a qu'un seul enregistrement État de la commande par enregistrement Renseignements sur le compteur.

Pour que l'État de la commande soit « complète », tous les relevés relatifs à un compteur combiné à ce format doivent avoir été saisis

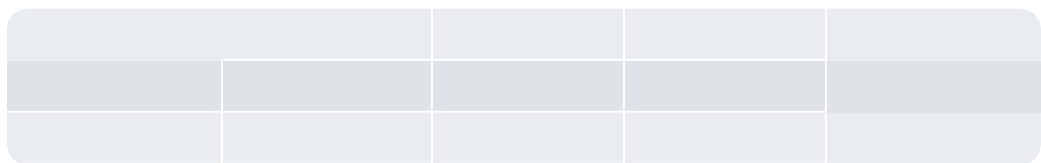

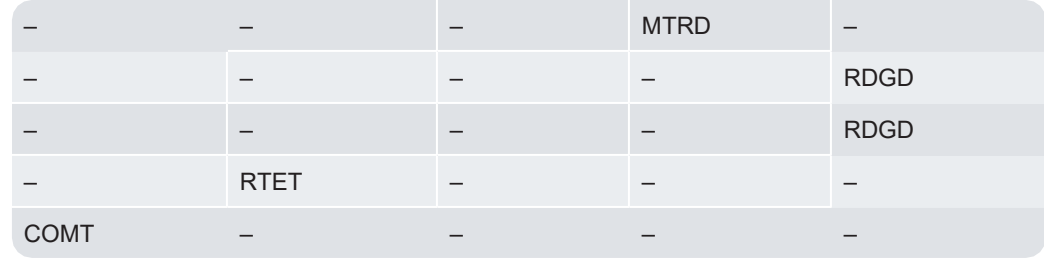

Page laissée intentionnellement vide

# 42 Processus d'importation et d'exportation Neptune<sup>MD</sup> 360<sup>MC</sup> v1.5.1

# Chapitre 4 : Facturation

# automatique par SFTP

Ce chapitre définit la procédure à suivre pour configurer la facturation automatique d'un service public.

## Activer la facturation automatique et la file d'attente

Dans la version standard du système, la fonction facturation automatique est désactivée. Un administrateur de système configure les paramètres de la facturation automatique et la fonction File d'attente dans Neptune<sup>MD</sup> 360<sup>MC</sup>, qui active alors la fonction SFTP. Vous devez contacter Neptune pour activer la facturation automatique.

Le tableau suivant définit les paramètres de la facturation automatique et de la file d'attente.

#### Tableau 25 – Paramètres de la facturation automatique

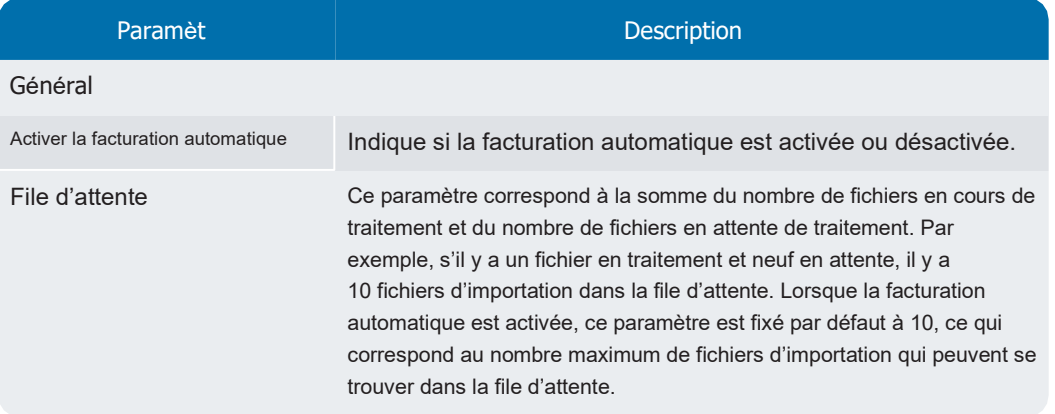

L'image suivante montre les paramètres de la facturation automatique.

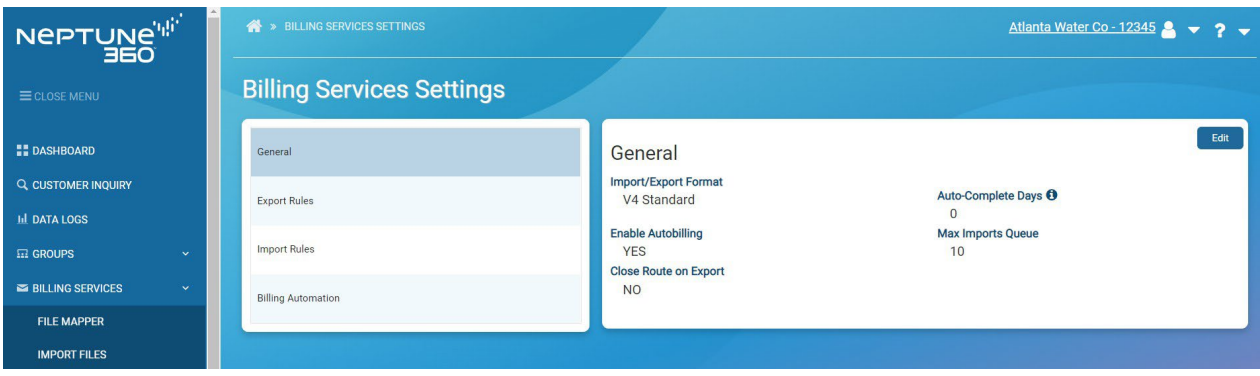

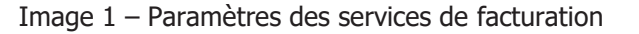

## Configurer un site SFTP

Cette rubrique décrit la procédure de configuration de la facturation automatique par SFTP.

## Paramètres de la facturation automatique par SFTP

Le tableau suivant énonce les paramètres de la facturation automatique par SFTP. Vous devez sélectionner YES (oui) ou NO (non) pour chaque option afin d'activer et de configurer la fonction de facturation automatique.

#### Tableau 26 – Paramètres de la facturation automatique par SFTP

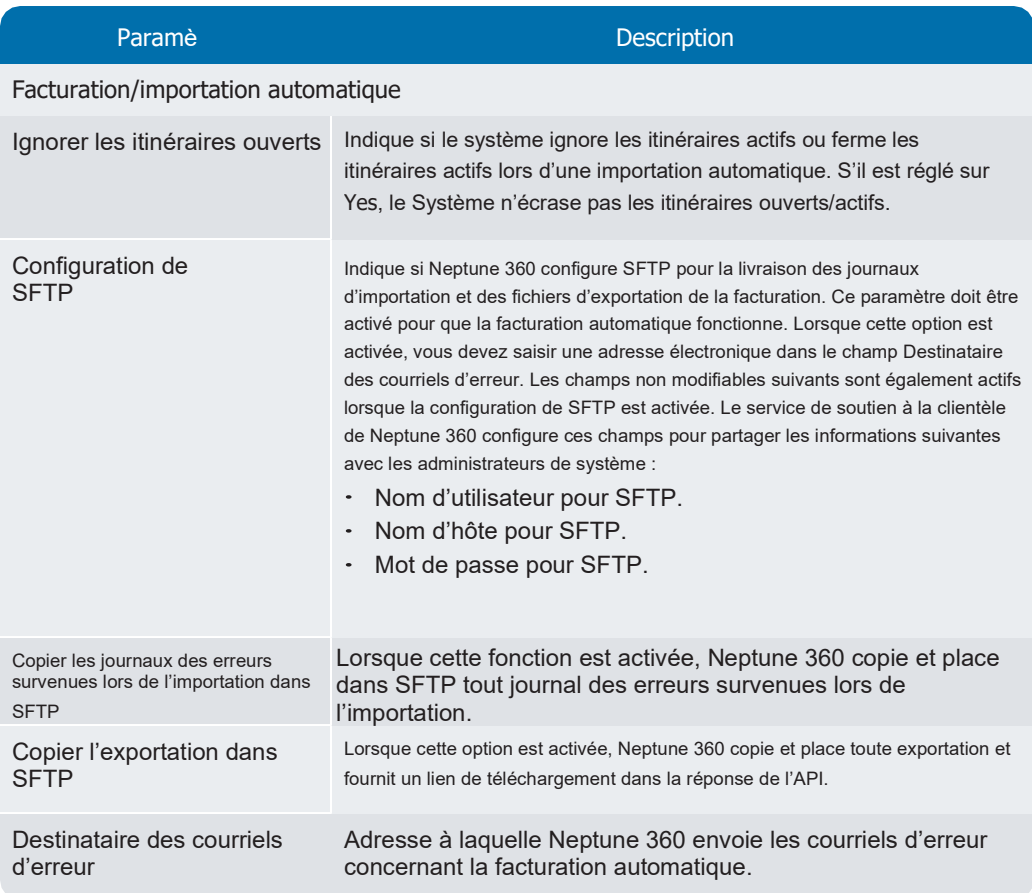

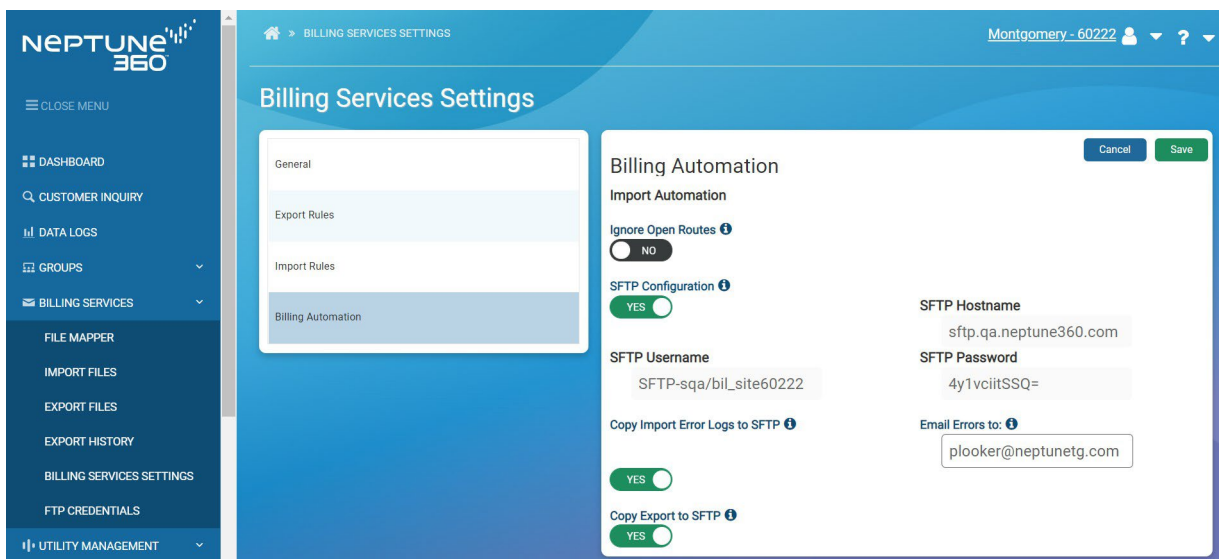

L'image suivante montre les options que vous sélectionnez pour configurer la facturation automatique par SFTP.

Image 2 – Options de la facturation automatique

## Page de libre-service par SFTP

Une fois l'autofacturation configurée, Neptune 360 conserve les renseignements sur le site SFTP de Neptune 360 sur une page de libre-service par SFTP, laquelle inclut les identifiants d'accès à FTP suivants :

- Nom d'hôte pour SFTP.
- Nom d'utilisateur pour SFTP.
- Mot de passe pour SFTP.

Seuls les administrateurs du système Neptune ou les administrateurs du service public peuvent accéder à cette page.

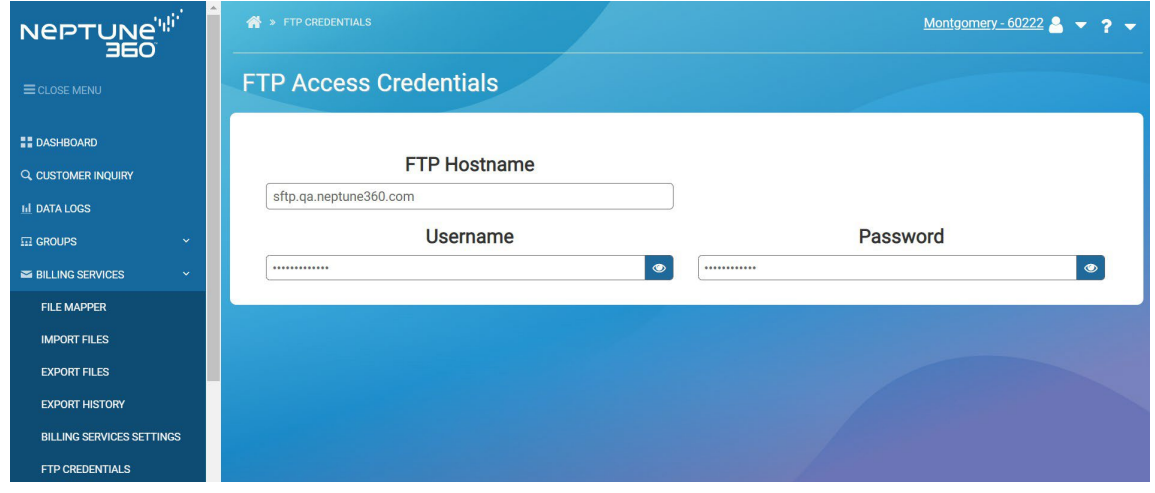

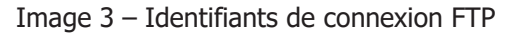

## Erreurs et fichiers d'exportation signalés par SFTP

Selon votre configuration choisie, vous pourriez recevoir :

- un avis vous informant des erreurs rencontrées dans le traitement du fichier d'importation par courriel envoyé à l'adresse électronique définie dans les paramètres SFTP de Neptune 360, le cas échéant;
- · une copie du fichier d'erreur envoyée dans SFTP, si YES est sélectionné à l'égard du champ Copier les erreurs survenues lors de l'importation dans SFTP. Ce dossier est automatiquement créé lorsque Neptune 360 transfère des rapports d'erreur.

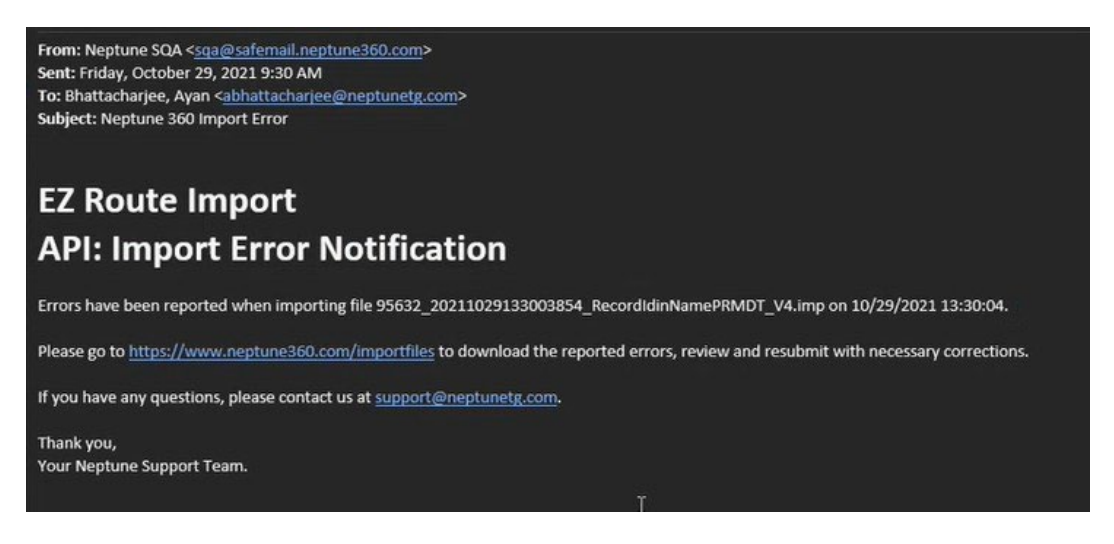

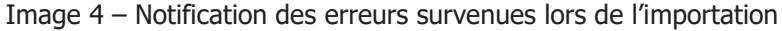

 une copie du fichier d'exportation une fois celui-ci créé, envoyée vers un dossier d'exportation dans SFTP, si YES est sélectionné dans Copier les exportations dans SFTP. Ce dossier est automatiquement créé lorsque Neptune 360 transfère des rapports d'erreur. Voir l'exemple suivant.

| Paingord:<br>University<br>Host.                                                                                                    | Bet.                                                                      | Quickconnect = |                                                   |                               |                                   |                      |
|----------------------------------------------------------------------------------------------------|---------------------------------------------------------------------------|----------------|---------------------------------------------------|-------------------------------|-----------------------------------|----------------------|
| Retrieving directory listing of "/"<br>Status<br>Listing directory /<br>Status<br>Directory listing of "/" successful<br>Status<br>Retrieving directory listing of "/Export"<br>Status<br>Listing directory /Export<br>Status |                                                                           |                |                                                   |                               |                                   |                      |
| <b>Cocal site: Chilaentologoami</b>                                                                                                    |                                                                           |                | Remote site: /                                    |                               |                                   |                      |
| G. & Default<br>- B Default User<br>= 8 DESCTOP-DUMUNIS<br>ti- Il Public<br>- 2 docum<br><b>IL- B</b> Windows                                                                                                    |                                                                           |                | $1 - 3 - 7$<br>$-3$ Empr<br>7 Export<br>-3 Import |                               |                                   |                      |
| Elename                                                                                                    | Eletize Stetupe                                                           | Last modified  | Filename                                          | Fiesize Fietupe Last modified |                                   | Permissi., OwnerGr., |
| <b>6 NTUSEROAT</b>                                                                                                    | 12582.9. DAT                                                              | 10/22/2021 8/8 | . .                                               |                               |                                   |                      |
| Sti. Trace log                                                                                                    | 0 Text Document 8/11/2021 9:26.                                           |                | Import                                            |                               | File folder 10/29/2021 2/14/24 PM | draw-ey              |
| N default spapui workspace.unit                                                                                                    | 578 XML Source File 6/21/2021 11:2.                                       |                | <b>cort</b>                                       | File Tolder 3/1/1970          |                                   | draw-un-             |
| hi soapui-settings.xml                                                                                                    | 2.326 XML Source File 6/21/2021 11:2.                                     |                | Enter                                             | File folider 1/1/1970         |                                   | dramt-dry in a       |
| al gitcordig                                                                                                    | 60 Git Config Sou. 5/25/2021 12:1.                                        |                |                                                   |                               |                                   |                      |
| MUSER DATIx lowba74-Scali-11eb-ace3-d481d7bd1b29LTMail                                                                                                    | 65,536 BLF Fde                                                            | 4/6/2021 6:28  |                                                   |                               |                                   |                      |
| (a) Attudentini<br>MUSERDATIx liberia74-Scall-11eb-ace3-d481d7bd1b29LTMCont                                                                                                    | 20 Configuration., 4/8/2021 626.,<br>534,288 REGTRANS-M., 4/8/2021 6:26., |                |                                                   |                               |                                   |                      |
| MUSEROATIe Joela74-Scall-11eb-ace3-d481d7bd1b29l.fNCore.                                                                                                    | 524,288 REGTRANS-M., 4/8/2021 6:26                                        |                |                                                   |                               |                                   |                      |
|                                                                                                    | 360,448 (CK2 File)                                                        | 4/8/2021 6:26  |                                                   |                               |                                   |                      |
| Tehaner dat LOC2                                                                                                    |                                                                           |                |                                                   |                               |                                   |                      |

Image 5 – Dossier d'exportation

# Désactiver la facturation automatique

Vous pouvez désactiver la facturation automatique après la configuration initiale. Contactez un administrateur de système de Neptune, ou le service d'assistance à la clientèle au (800) 647-4821 pour obtenir davantage d'information à ce sujet ou en discuter.

Page laissée intentionnellement vide

# Chapitre 5 : Facturation

# automatique par API

Ce chapitre définit la procédure à suivre pour configurer la facturation automatique par API.

## Page d'accès au libre-service par SDK

La configuration de la facturation automatique (voir rubrique précédente) génère le contenu de la page d'accès au libre-service par SDK, comme on peut le voir sur l'image suivante.

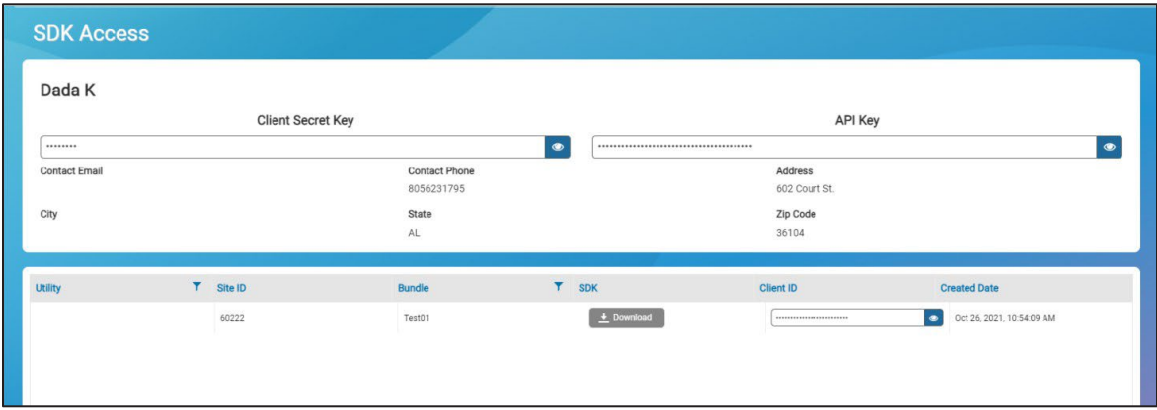

Image 6 – Accès par SDK

La clé secrète du client, la clé API et l'identifiant du client sont masqués, mais peuvent être consultés au besoin.

Une fois cette page générée, vous cliquez sur Download (télécharger) pour lancer le téléchargement d'un fichier YAML par Neptune 360. Le fichier YAML contient la hiérarchie des dossiers et des chemins nécessaire à l'utilisation de l'API de Neptune 360.

L'image suivante est un extrait de fichier YAML, inséré à titre illustratif.

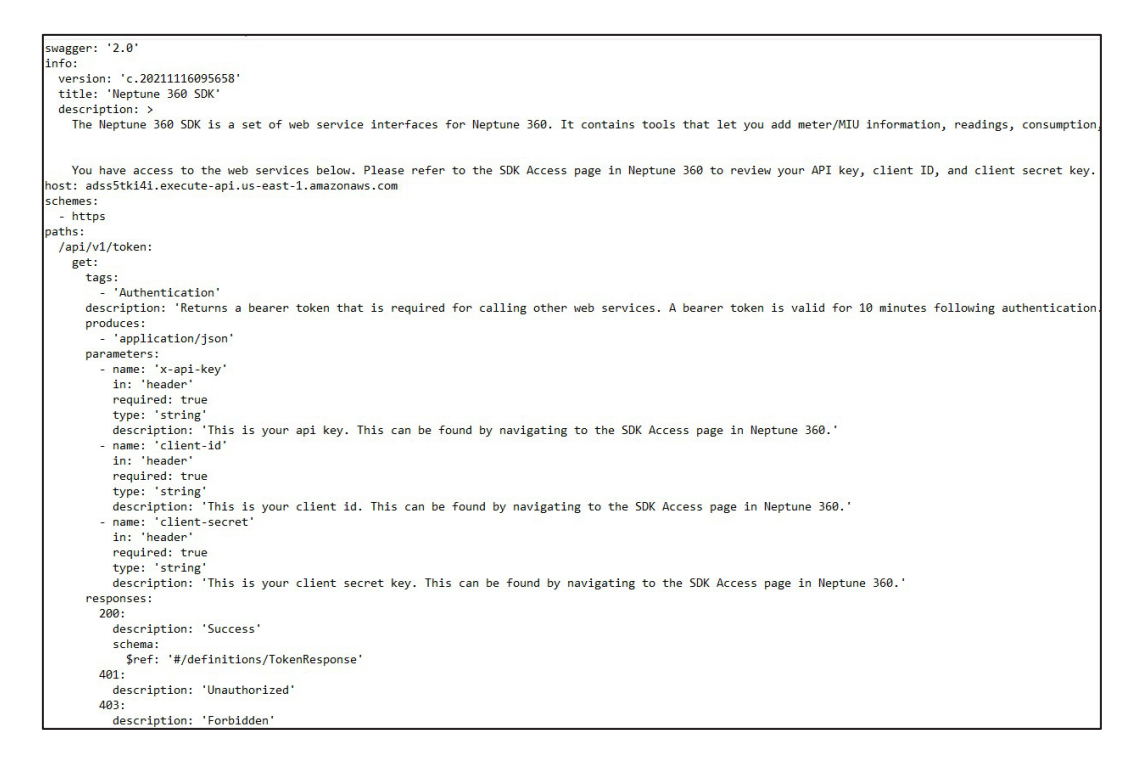

Image 7 – Fichier YAML

## Utiliser Postman

Postman est une application tierce à utiliser avec les API de Neptune 360. Vous pouvez en télécharger gratuitement la dernière version. Vous pouvez utiliser Postman ou une application similaire pour importer le fichier YAML.

1. Cliquer sur Import (importer) pour sélectionner le fichier YAML à importer. Lors de l'importation, un nouvel espace de travail est créé automatiquement. Vous pouvez renommer cet espace de travail, au besoin.

| <b>O</b> Postman<br>File Edit View Help |                                                                                                    |                                                                                                    |         | ×            |
|-----------------------------------------|----------------------------------------------------------------------------------------------------|----------------------------------------------------------------------------------------------------|---------|--------------|
| Home                                    | API Network v<br>Workspaces $\vee$                                                                               | $\alpha_p$<br>tô,<br>Q Search Postman<br><b>Explore</b><br>$\frac{6}{64}$ Invite<br>Reports<br>$\epsilon$                                          | Upgrade | $\checkmark$ |
| $\beta$ Paull                           | New<br>Import                                                                                                    | OR. X<br>No Environment<br>[CONFL @<br>GET $/$ . $\bullet$<br>GET $/$<br>GET $/$ . $\bullet$<br>POST $/$ $\bullet$ GET $/$<br>000                  |         | ⊚            |
| n<br>Collections<br>$^{o}$<br>APIs      | $\overline{\overline{z}}$<br>$^{+}$<br>000<br>3PP - Paull Utility Co - 22222<br>> StdU - Auto-Billing T3 - 95653 | Postman v9.3.1                                                                                                    |         |              |
| $\Box$                                  |                                                                                                    | <b>What's New</b>                                                                                                    |         |              |
| Environments                            |                                                                                                    | • Introducing GitLab Self-Managed support for the API Repository Integration.                                                                      |         |              |
| $\qquad \qquad \Box$                    |                                                                                                    | Join us live at Postman team's upcoming events to talk about all things API, test-drive the latest Postman<br>features, and ask us questions live. |         |              |

Image 8 – Écran d'accueil de Postman

- 2. Sélectionner l'espace de travail et les options voulues dans le menu déroulant.
- 3. Sélectionner API > v1 pour voir les chemins et dossiers créés pour toutes les API.

| <b>O</b> Postman<br>File Edit View Help |                                                                                                    |                                                        |                                                                                     | п                                                                                             |   |  |  |
|-----------------------------------------|----------------------------------------------------------------------------------------------------|--------------------------------------------------------|-------------------------------------------------------------------------------------|-----------------------------------------------------------------------------------------------|---|--|--|
| Home                                    | Workspaces v<br>API Network v                                                                                      | Q Search Postman<br>Reports<br><b>Explore</b>          |                                                                                     | Centre<br>to:<br>$\bigcirc$<br>$\ddot{\mathbf{O}}$<br>$2 +$ Invite<br>Upgrade                 |   |  |  |
| $\beta$ Paull                           | New<br>Import                                                                                                    | [CONFL @<br>GET $/L \times$<br>GET / .                 | □ 3.<br>$+$<br>GET $/_{\cdots}$ $\bullet$ POST $/_{\bullet}$<br>GET $/$ . $\bullet$ | No Environment<br>000                                                                         |   |  |  |
| $\Box$<br>Collections                   | $\equiv$<br>$+$<br>000<br>> 3PP - Paull Utility Co - 22222                                                         | ■▼ / api / v1 / /api/v1/token                          |                                                                                     | $\Box$ Save $\lor$<br>$\mathscr O$<br>000                                                     |   |  |  |
| 8<br>APIs                               | $\Box$ api<br>$\checkmark$<br>□v1<br>$\checkmark$                                                                  | {{baseUrl}}/api/v1/token<br><b>GET</b><br>$\checkmark$ |                                                                                     | Send                                                                                          | E |  |  |
| $\boxed{a}$                             | <b>□ consumption</b><br>$\rightarrow$                                                                              | Authorization ●<br>Headers (10)<br>Params<br>$131 -$   | Body<br>Pre-request Script<br>Tests<br>Settings<br>$$                               | <b>Cookies</b><br>.<br><b>HEATH MAIL</b>                                                      |   |  |  |
| Environments<br>$\bigoplus$             | <b>→ lastreadings</b><br>$\rightarrow$<br>$\Box$ readings<br>$\rightarrow$                                         | M<br>x-api-key<br>Ø<br>client-id                       | tm460OmkHt7UuOGX8ffh43pbt9XKuNk<br>api-client_204241216EFNLM                        | (Required) This is your api key. This can be<br>(Required) This is your client id. This can b |   |  |  |
| Mock Servers                            | $\Box$ endpoints<br>$\rightarrow$                                                                                  | Ø<br>client-secret                                     | <b>ALTIHMRA</b>                                                                     | (Required) This is your client secret key. T                                                  | Ķ |  |  |
| $\overline{\Delta_{\rm P}}$<br>Monitors | □ gateways<br>$\rightarrow$<br>GET /api/v1/token<br>$\rightarrow$                                                  | Key                                                    | Value                                                                               | Description                                                                                   |   |  |  |
| $\mathbf{H}_{0}^{0}$<br>Flows           | > POST /api/v1/export<br>> POST /api/v1/uploadfileandimp<br>GET /api/v1/importexportstatus                         | Response<br>$\checkmark$                               |                                                                                     |                                                                                               |   |  |  |
| $\Omega$<br>History                     | $\rightarrow$<br>GET /api/v1/exportfiledownload<br>$\rightarrow$<br>GET /api/v1/importexporterror<br>$\rightarrow$ | $\circ$                                                |                                                                                     |                                                                                               |   |  |  |

Image 9 – Espace de travail dans Postman

Le jeton ci-dessous et les cinq API qui la suivent sont utilisés pour les importations, exportations, statuts de fichiers et erreurs.

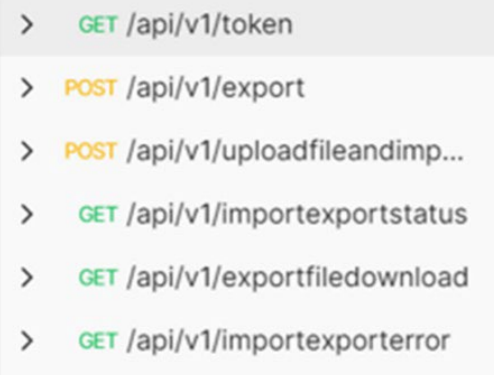

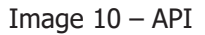

- 4. Sélectionner un chemin d'accès à l'API et entrer les renseignements demandés dans chacun des onglets suivants.
	- Paramètres.
	- Autorisation.
	- En-têtes.
	- Corps.

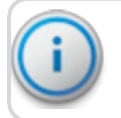

Important! Tous les autres onglets sont soit remplis par défaut soit facultatifs.

#### L'image ci-dessous est un exemple d'entrée app1/v1/token.

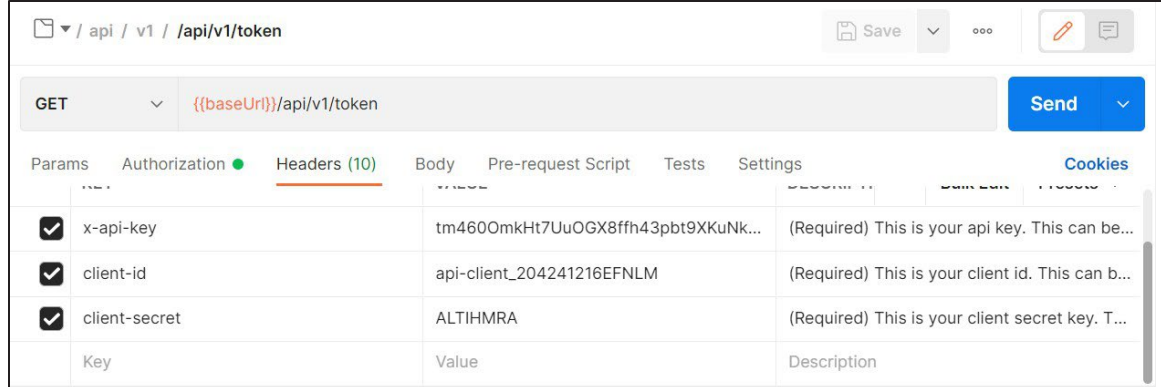

Image 11 – Jeton API

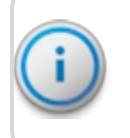

Important! Un jeton d'authentification expire après 600 secondes (10 minutes). En cas d'expiration d'un jeton, un nouveau jeton doit être généré.

Voir *Neptune® 360™API Reference Guide* (PUBLICATION\_RG NEPTUNE 360 API) pour davantage d'information, y compris les codes de commande POST et GET pour chaque API dans Neptune 360.

## Coordonnées

Vous pouvez joindre le service d'assistance à la clientèle de Neptune aux États-Unis par téléphone ou courriel du lundi au vendredi, de 7 h à 17 h, heure normale du Centre.

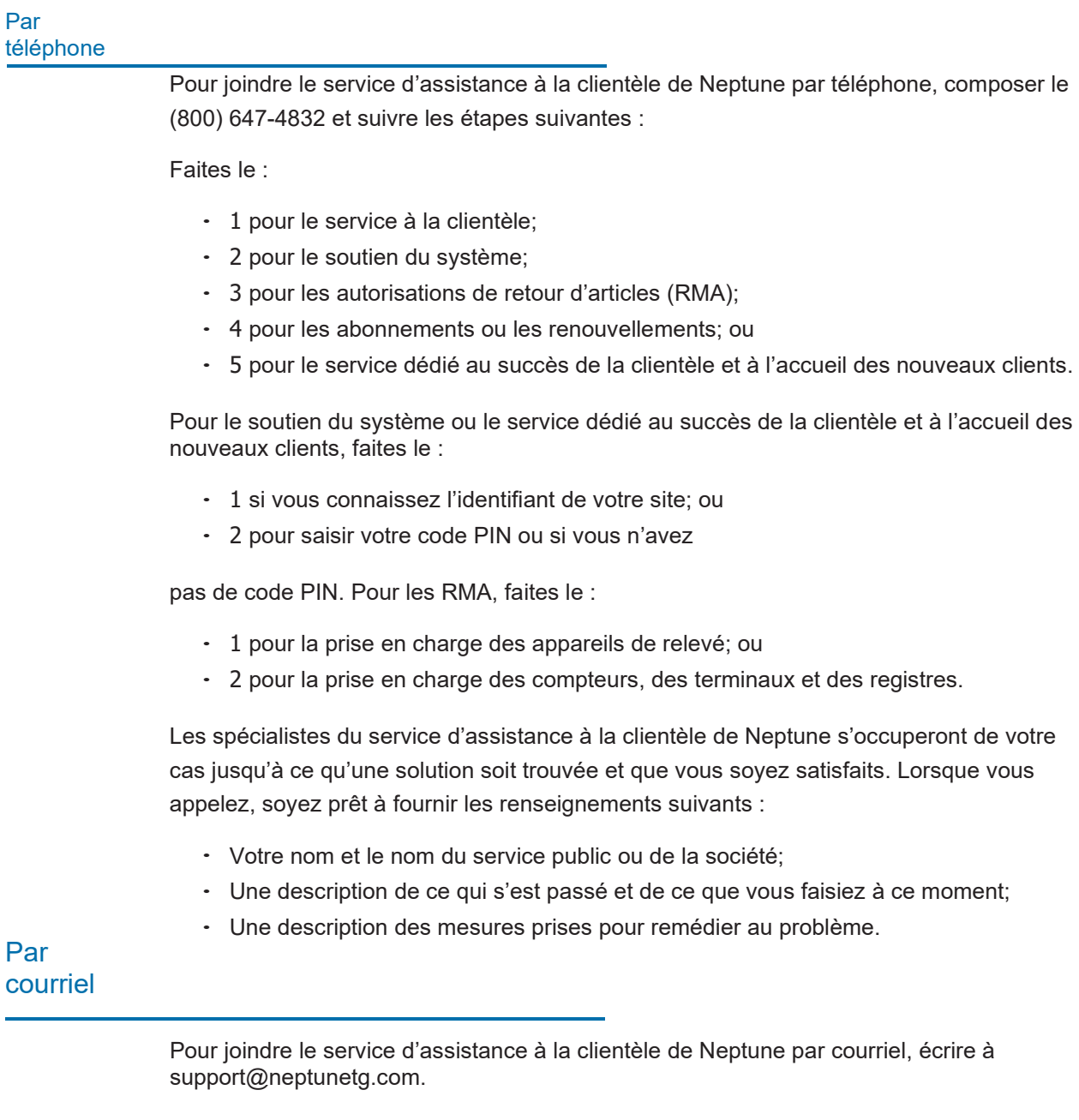

Page laissée intentionnellement vide

# compteur

Cette annexe contient une table des dimensions de compteur prises en charge par Neptune<sup>MD</sup> 360<sup>MC</sup>. Pour chaque dimension de compteur, une liste d'autres notations acceptées est fournie. Il n'est pas possible d'entrer plus de huit caractères au total dans le champ Dimensions du compteur.

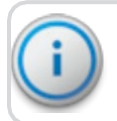

Important! Les caractères alpha dans les autres notations, comme « x », peuvent être en minuscules ou en majuscules.

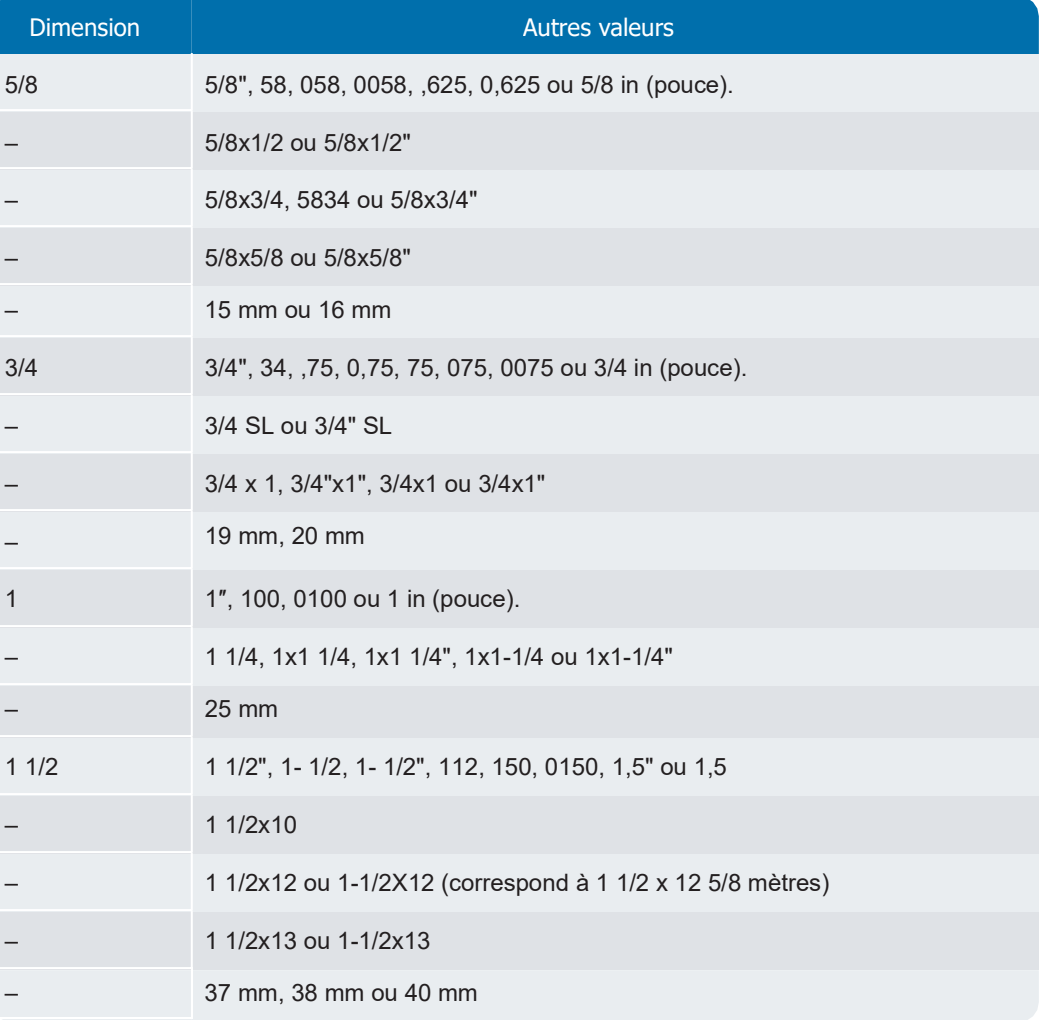

#### Tableau 27 – Dimensions des compteurs

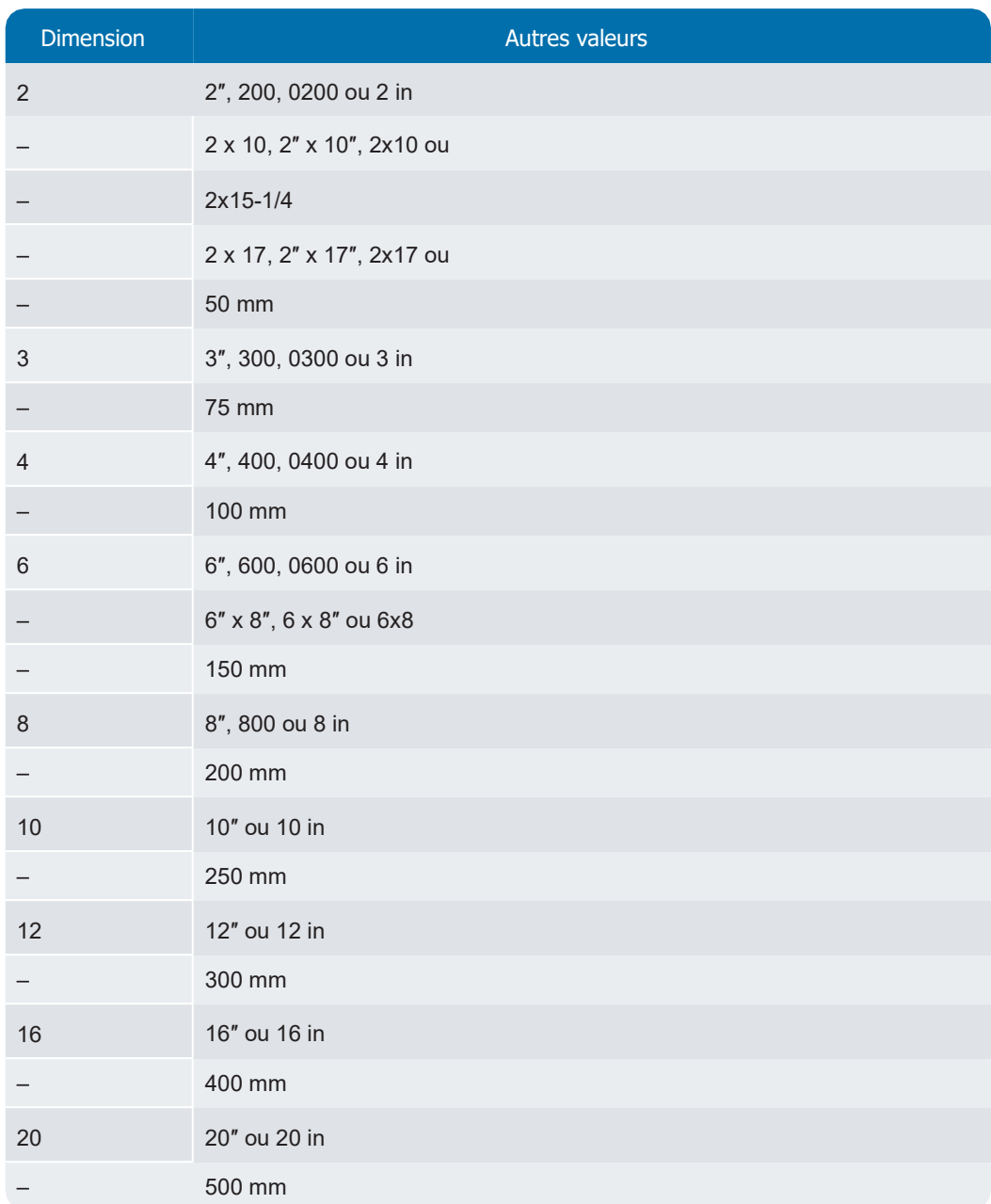

### Tableau 27 – Dimensions des compteurs (suite)

# du compteur

Cette annexe fournit les valeurs à privilégier pour chaque unité de mesure de compteur ainsi que les autres valeurs acceptées, prises en charge par Neptune<sup>MD</sup> 360<sup>MC</sup>.

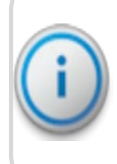

Important! Les caractères alpha peuvent être en majuscules ou en minuscules. Les valeurs ne comportant qu'un ou deux caractères doivent être justifiées à gauche et le reste du champ doit être rempli par des espaces de manière à contenir trois caractères.

#### Tableau 28 – Unité de mesure des compteurs

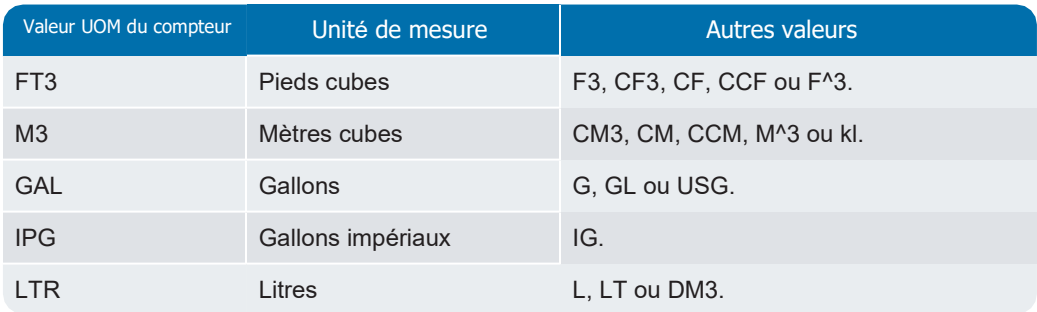

Page laissée intentionnellement vide

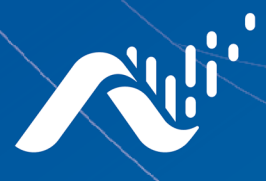

## **Neptune Technology Group Inc.**

1600 Alabama Highway 229 Tallassee, AL 36078 USA Tel: (800) 633-8754 Fax: (334) 283-7293

#### **Neptune Technology Group**

(Canada) Ltd. 7275 West Credit Avenue Mississauga, Ontario L5N 5M9 Canada Tel: (905) 858-4211 Fax: (905) 858-0428

#### **Neptune Technology Group Inc.**

Avenida Ejercito Nacional No 418 Piso 12, Despacho 1203 Colonia Polanco V Sección C.P. 11560 Delegación, Miguel Hidalgo Mexico D.F. Tel: (55) 5203-5708, (55) 5203-4032, (55) 5203-5294

Online www.neptunetg.com

> IEP Neptune<sup>ND</sup> 36<sup>MC</sup> v 1.5.1 01.24 Droit d'auteur 2019-2023. Neptune Technology Group Inc. Neptune est une marque déposée de Neptune Technology Group Inc.